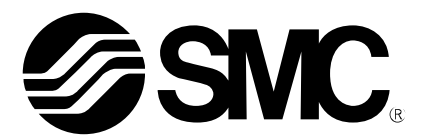

使用说明书

# 产 品 名 称

DeviceNet 直接输入型 步进电机控制器 (伺服 DC24V)

# 型式/系列/型号

# JXCD1

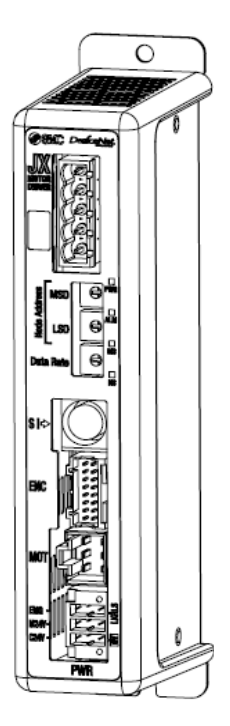

# SMC株式会社

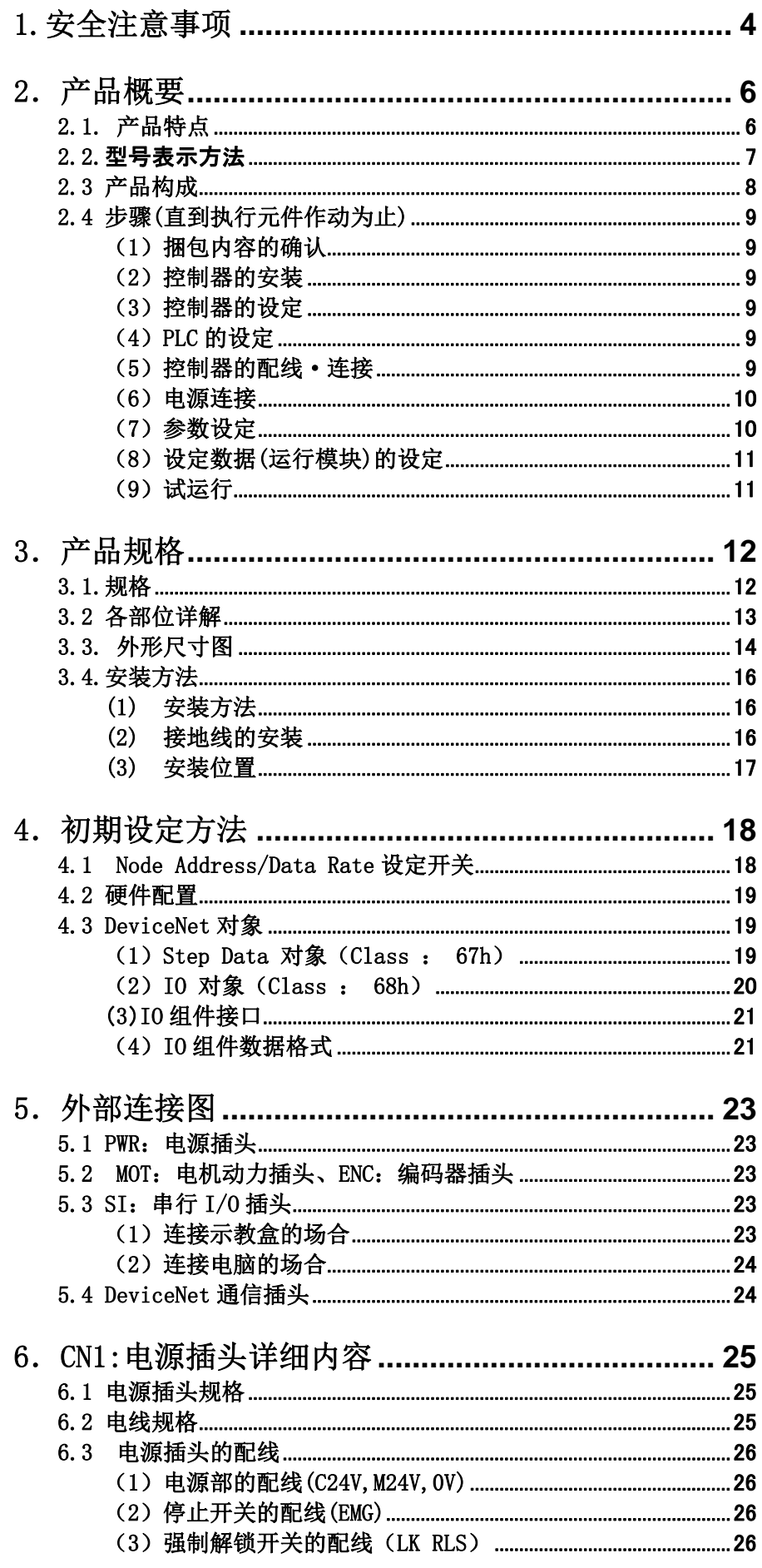

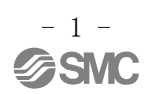

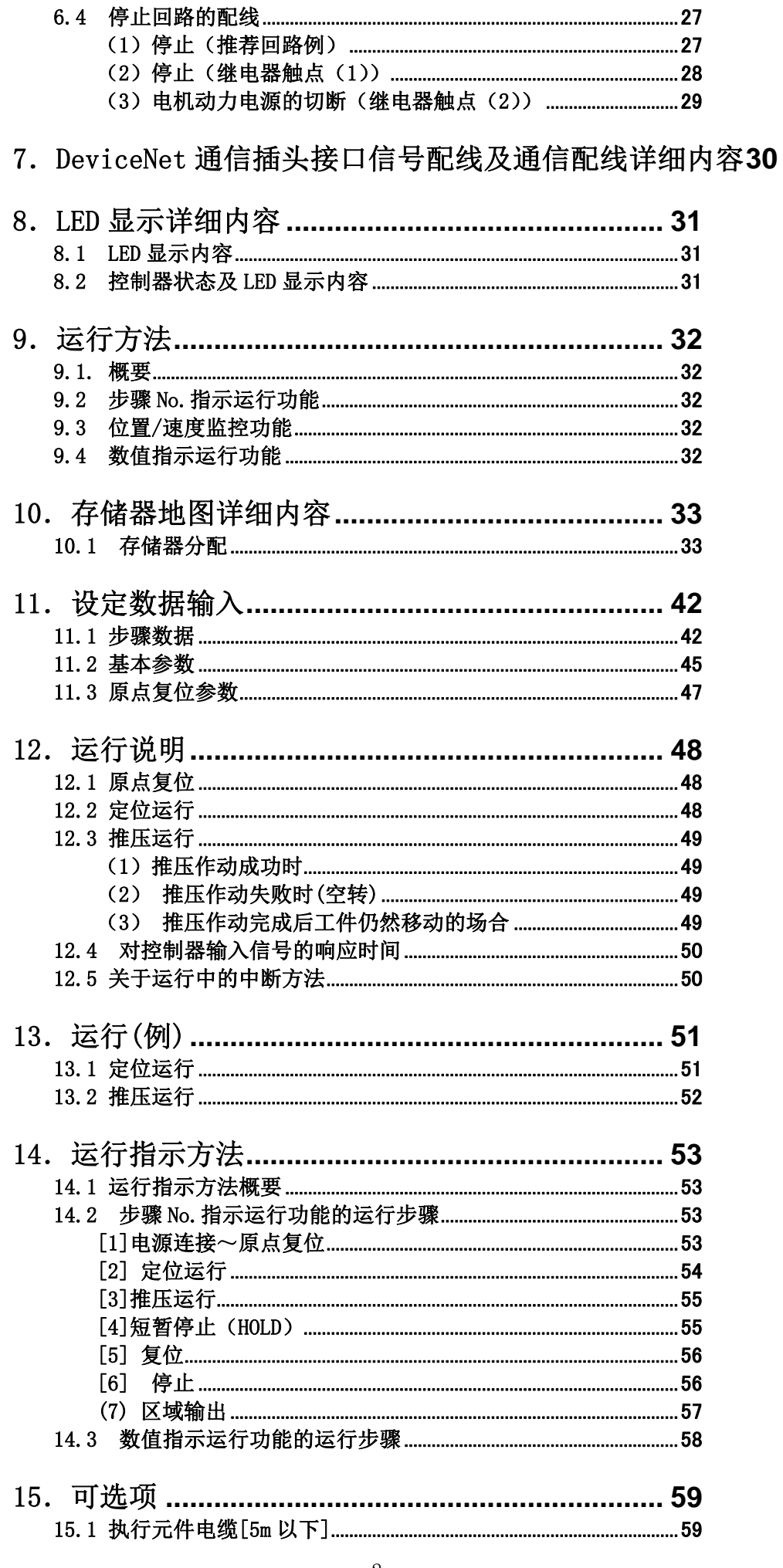

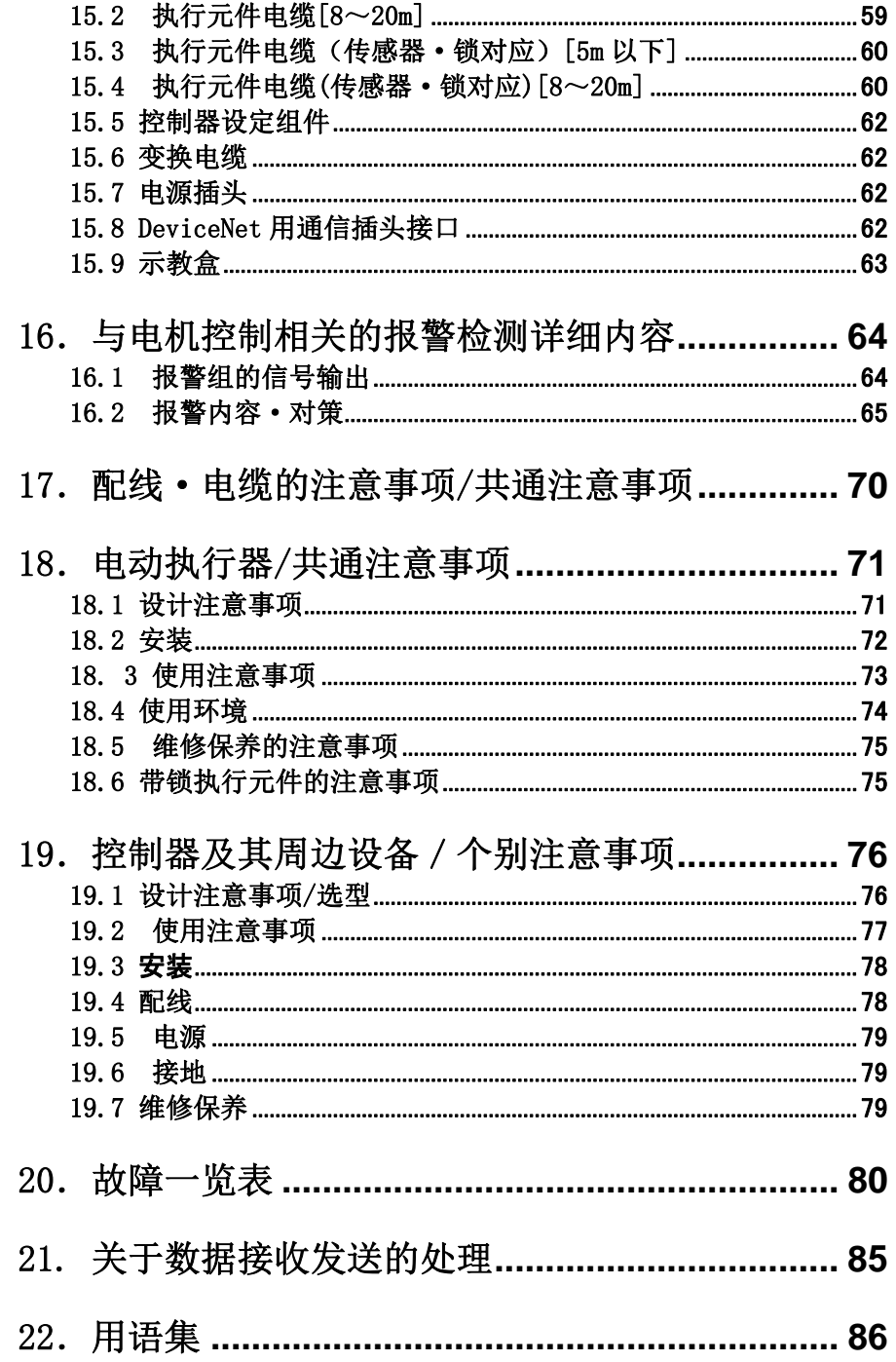

 JXCD1/控制器 1.安全注意事项

此处所示的注意事项是为了确保您能安全正确地使用本产品,预先防止对您和他人造成危害和伤害而制定 的。这些注意事项,按照危害和损伤的大小及紧急程度分为"注意""警告""危险"三个等级。无论哪 个等级都是与安全相关的重要内容,所以除了遵守国际规格(ISO/IEC)、日本工业规格(JIS)\*1) 以及其他 安全法规\*2)外,这些内容也请务必遵守。

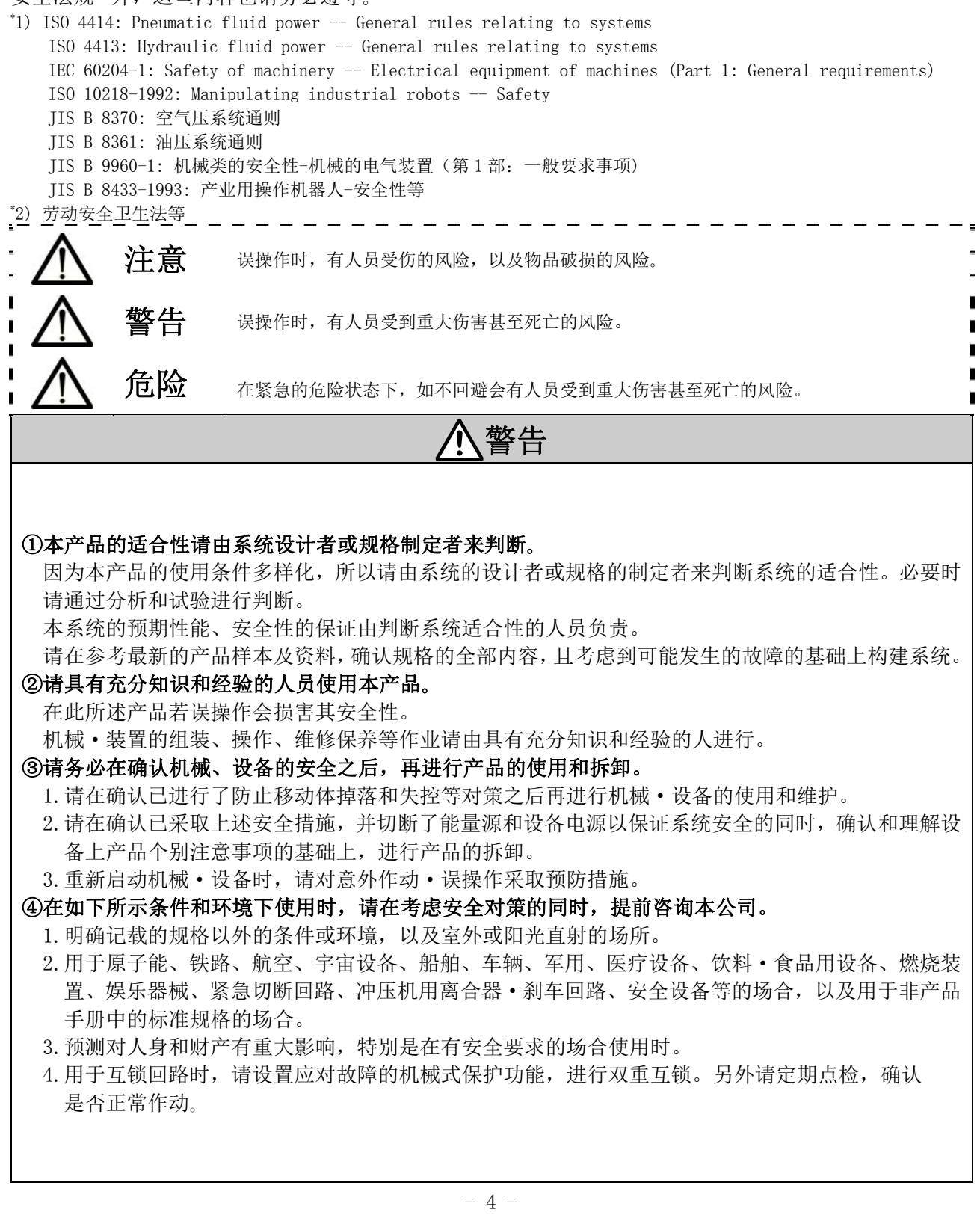

**SSMC** 

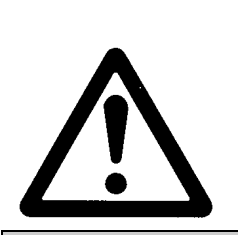

# JXCD1/控制器 1.安全注意事项

注意

### 本公司产品是面向制造业提供的。

现所述的本公司产品主要面向制造业且用于和平使用的场所。 如果用于制造业以外的用途时,请与本公司联系,并根据需要更换规格书、签订合同。 如有疑问,请向附近的营业所咨询。

# 保证以及免责事项/适合用途的条件

本产品适用于下述[保证以及免责事项]、[适合用途的条件]。 请在确认、允许下述内容的基础上,使用本公司产品。

## 『保证以及免责事项』

①本公司产品的保证期间为, 从开始使用的 1 年内或者从购入后 1.5 年内, 以先到达的时间为准。\*3 另外产品有最高使用次数、最长行走距离、更换零件周期等要求,请与附近的营业所确认。

②保证期间内由于本公司的责任而产生明显的故障以及损伤时,由本公司提供代替品或者进行必要的零 件更换。

在此所述的保证,是指对本公司产品的保证,由于本公司产品导致的其他损害,不在我们的保证范围 内。

③请参考其他产品的个别保证及免责事项,并在理解的基础上使用本产品。

・\* 3)真空吸盘不适用保证期限为从开始使用的 1 年以内。 真空吸盘是消耗品,其产品保证期限是从购入后 1 年以内。 但,即使在保证期限内,因使用真空吸盘导致的磨损或橡胶材质劣化等情况不在保证范围内。

## 『适合用途的条件』

出口海外时,请遵守输出管理相关法令等规定。

## 2.产品概要

## 2.1. 产品特点

控制器的主要功能如下所示。

- ●可与 DeviceNet 连接 可与 DeviceNet 连接,从 DeviceNet 上进行操作,以及进行信息读取或信息写入。
- ●执行元件控制 可通过伺服控制,对执行元件进行定位运行和速度·推力指定运行。
- ●推力指定运行 可控制执行元件的保持力和压紧力。
- ●电源分离输入

电源输入被分成电机动力电源和控制电源两个系统,在动力电源关闭期间如果将控制电源打开,编码 器的位置数据不会丢失,并能够进行 DeviceNet 通信和串行通信。

- ●原点复位的自动程序功能 通过从 DeviceNet 上发出的"原点复位指示"的一个信号就能进行原点复位。
- ●报警检测功能

检测异常状态后,通过 DeviceNet 通信和串行通信将异常状态向外部输出。 并且将报警保存到控制器内部存储器中,生成履历。

●能够进行 64 模块的定位/推压运行

从 DeviceNet 上操作与 DRIVE 信号及 INP 信号等的输入输出接口相匹配的存储器, 通过指定的运行模 块控制执行元件。各运行模块可以分别设定各项数据。

●区域输出功能

执行元件位置位于步骤数据"区域 1"、"区域 2"指定的位置范围内时, DeviceNet 上与控制器的区 域输出端子相匹配的存储器打开。

●数据输入手段

通过 DeviceNet 通信上的操作、以及与安装了控制器设定软件的电脑或者与示教盒之间的串行通信, 能够进行各参数的设定、状态的监控、试运行和报警复位等。

●简易模式和标准模式

可以选择简易模式,即通过控制器设定软件和示教盒只设定速度·位置等就能使控制器进行简单作动 的模式,或者选择比简易模式的设定更详细的标准模式。

# 注意

实际安装时和发生故障时,请将本说明书与执行元件、示教盒等的说明书一起参考使用。 \* 请妥善保管本说明书,以便需要时能随时取出使用。

## 2.2.型号表示方法

型号表示方法如下所示。

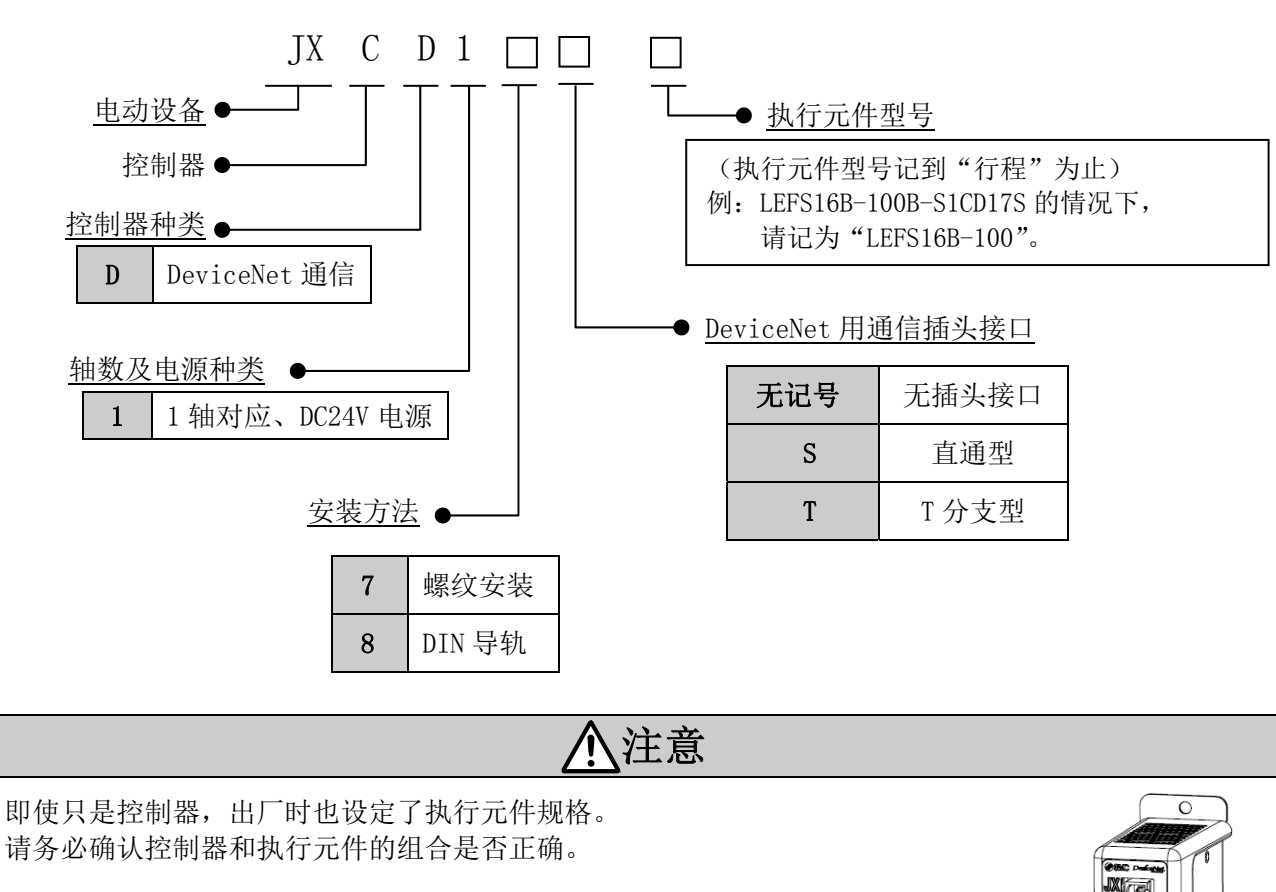

<使用前请务必确认以下内容>

·"执行元件"和"控制器中记载的执行元件型号"一致

注意 确认执行元件的<速度 - 运送质量表>时,请通过 LECPMJ 的表来确认。 由于提高了作动效率,本控制器的 SVRE 指示时, 瞬间电流大。请根据各执行元件的规格确认瞬间最大 电功率,并按瞬间最大电功率的 1.5 倍值来选择电源容量。

LEHZ10K2-4

## 2.3 产品构成

控制器的产品构成例如下所示。

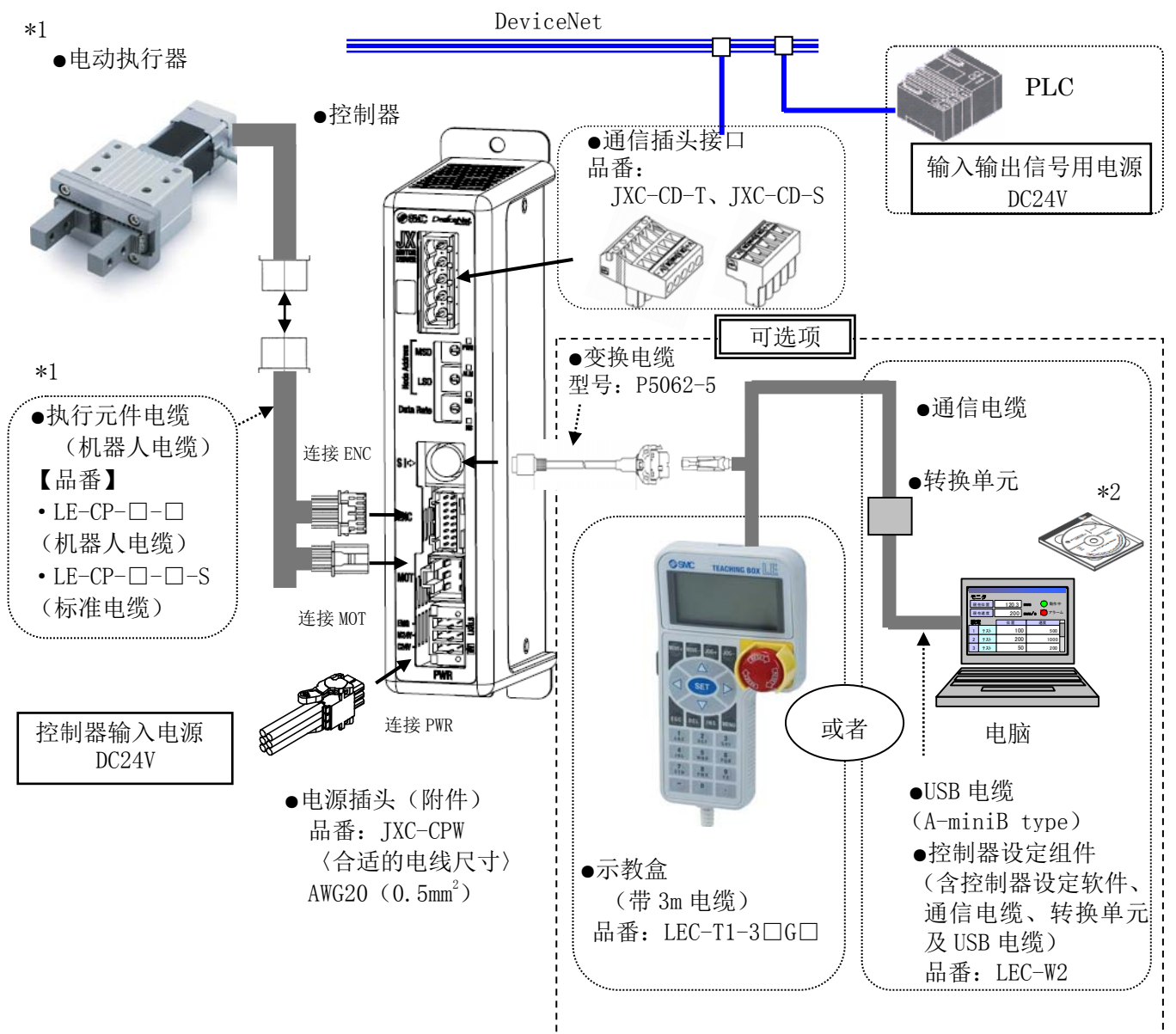

\* 1 仅在订购执行元件组件型号时被同捆。

\* 2 请使用最新版本的控制器设定软件。

版本升级用文件请从本公司网站上下载。http://www.smcworld.com/

警告 关于配线方法,请确认 5. 外部连接图 (P. 23)。 使用配线·电缆时,请确认 17. 配线·电缆的注意事项/共通注意事项(P.70)。 计算机通信电缆通过转换单元与 USB 电缆连接。 另外,请勿将示教盒与电脑直接连接。 直接与 LAN 电缆连接,可能会导致电脑起火、损坏。

## 2.4 步骤(直到执行元件作动为止)

初次使用本产品时,请按以下步骤进行控制器的设置、配线、设定、作动等。

#### (1) 捆包内容的确认

请打开包装,确认控制器、标牌的记载内容及附属品的数量等是否与订购的一致。

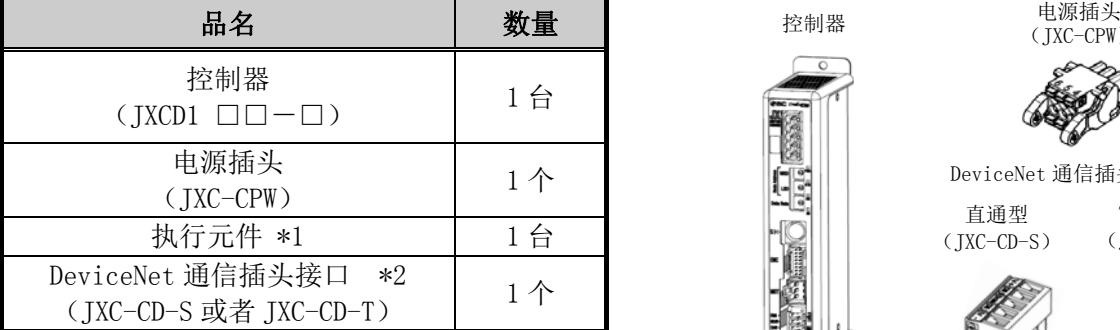

\* 1 仅在订购执行元件组件型号时被同捆。

\* 2 仅在订购带通信插头接口的型号时被同捆。

### [可选项产品]

- ●示教盒 (型号:LEC-T1-3□G□)
- ●控制器设定组件 (型号:LEC-W2) (含控制器设定软件、通信电缆、USB 电缆、转换单元)
- ●变换电缆 (型号: P5062-5)

若出现物品不足或破损的情况时,请您联系营业所进行处理。

#### (2)控制器的安装

控制器的安装方法请参考 3.4 安装方法(P.16)。

#### (3)控制器的设定

需要通过控制器的旋转开关设定地址。 请参考 4.1 Node Address/ Data Rate 设定开关(P.18)。

#### (4) PLC 的设定

需要设定上游设备(作为主局的 PLC)的参数。

#### (5)控制器的配线·连接

在控制器的插头部分上连接电缆等。 关于各插头的配线,请参考 5. 外部连接图 (P. 23)。

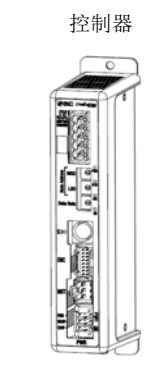

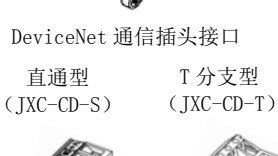

(JXC-CPW)

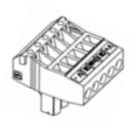

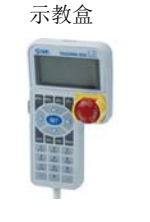

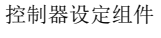

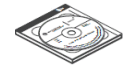

#### (6)电源连接

提供 DC24V 电源。

连接电源时, 控制器正面的 LED 若如下表所示亮灯, 则正常。

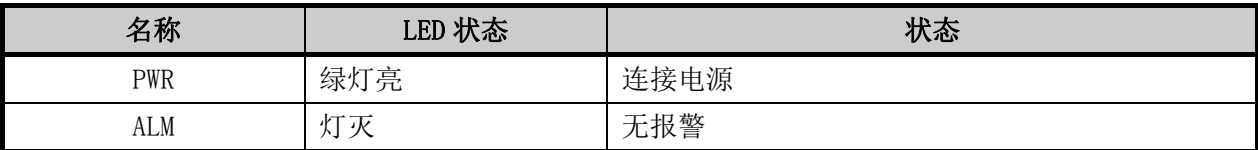

关于各 LED 灯的说明, 请参考 8.LED 显示详细内容(P.31)。 若控制器(IXC)正面的 LED [ALM] 亮红灯,表示发生了报警。

# 注意

### 发生报警时

请参考 DeviceNet 上的符合条件的存储器,或者将电脑、示教盒与 SI 串行 I/O 插头连接确认报警内容, 并参考16. 与电机控制相关的报警检测详细内容(P. 64), 排除原因。 \* 关于报警的确认方法,请参考控制器设定软件或示教盒的使用说明书。

### (7)参数设定

需要设定控制器的参数。

PLC 的设定以及参数的设定正确完成,且 DeviceNet 通信建立后, 控制器正面的 LED 如下表所示亮灯。

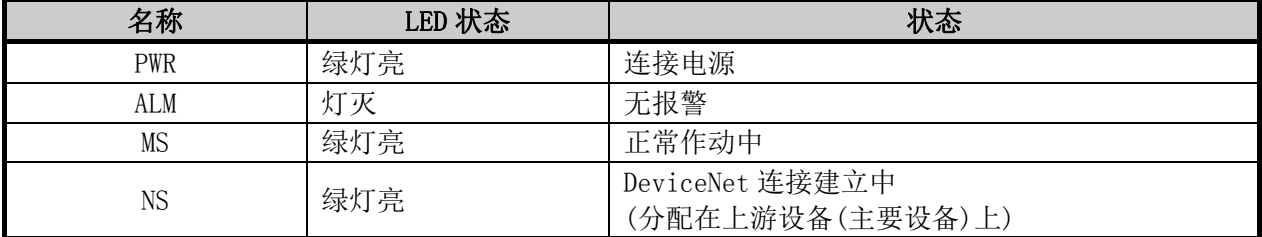

#### 关于各 LED 灯的说明, 请参考 8.LED 显示详细内容(P.31)。

若控制器(JXC)正面的 LED [NS] 为灭灯状态, 或为绿灯闪烁、红灯闪烁, 或为亮红灯时, 则 PLC 和控制 器的通信并未建立。

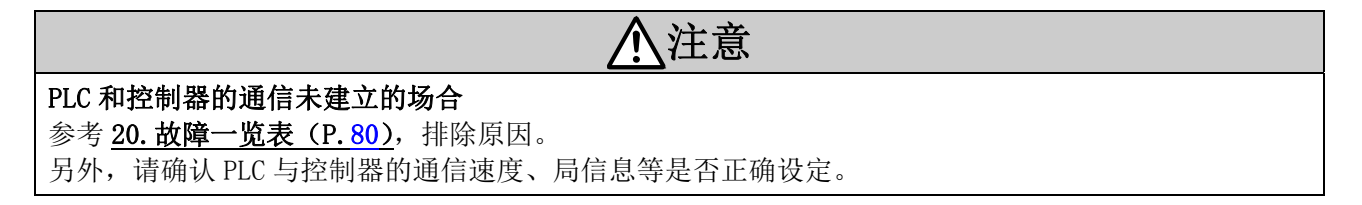

### (8)设定数据(运行模块)的设定

请通过电脑(使用控制器设定软件)或示教盒,在运行模块(步骤数据、基本参数、原点复位参数)上设定 目标位置和速度等。

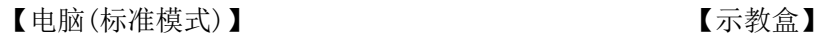

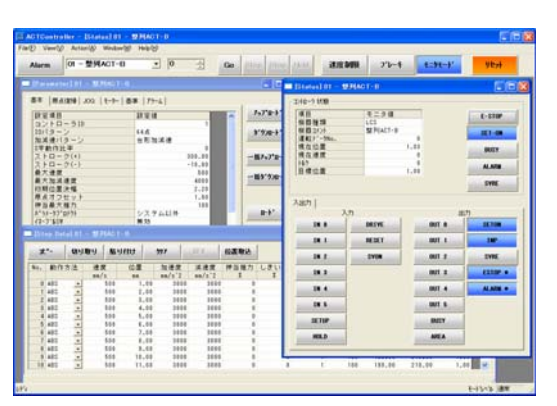

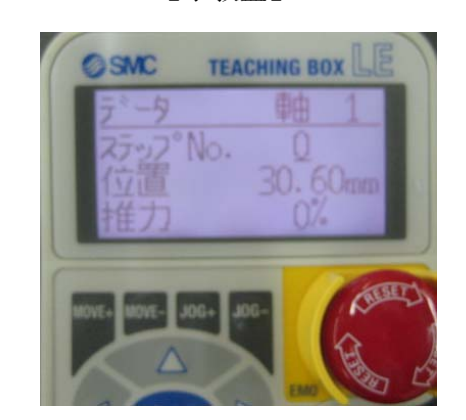

关于设定方法,请参考控制器设定软件或示教盒的使用说明书。

### (9)试运行

存储器的分配,请参考10.存储器地图详细内容(P.33)。

请从 PLC 上输入信号, 实际确认作动状态。运行的操作方法, 请参考 14. 运行指示方法(P.53)。

# 3.1.规格

本产品的基本规格如下所示。

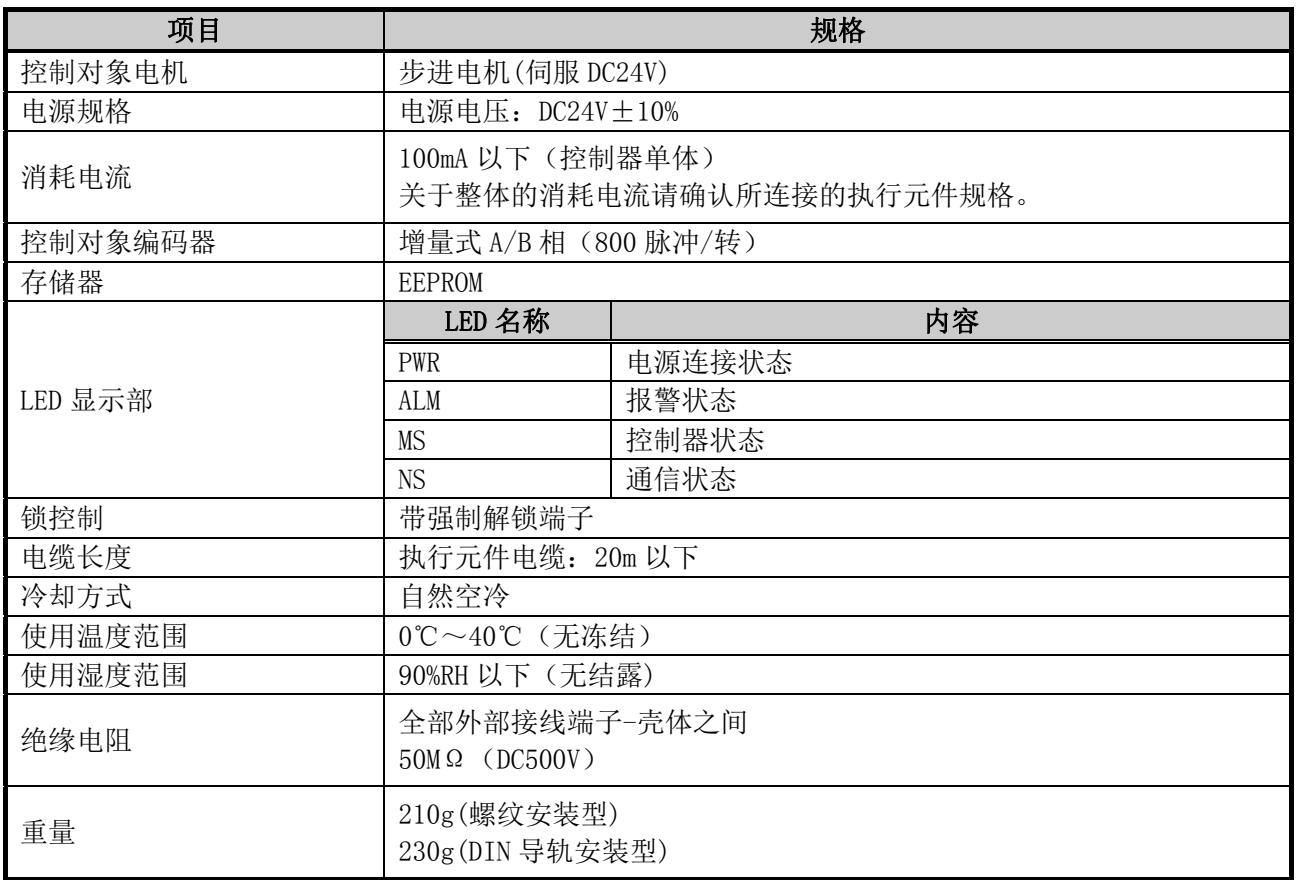

## 【DeviceNet 通信规格】

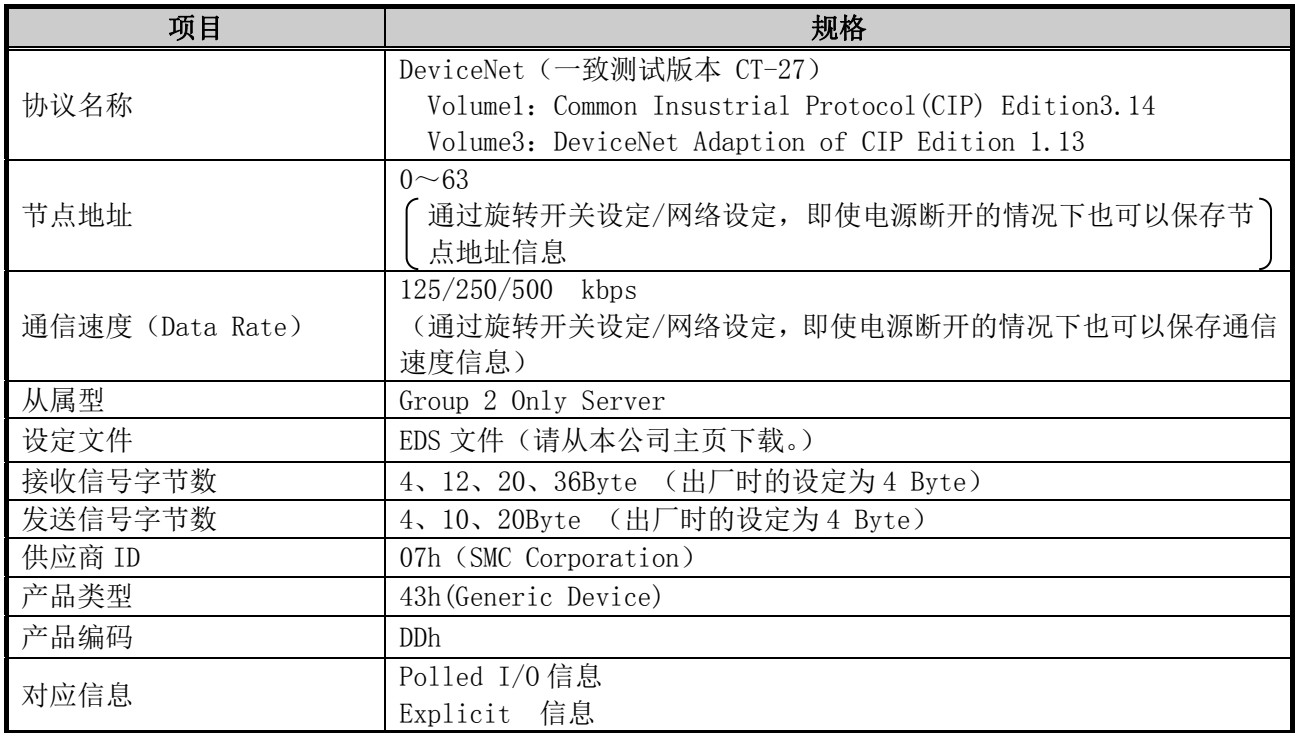

# 3.2 各部位详解

控制器的各部位详解如下所示。

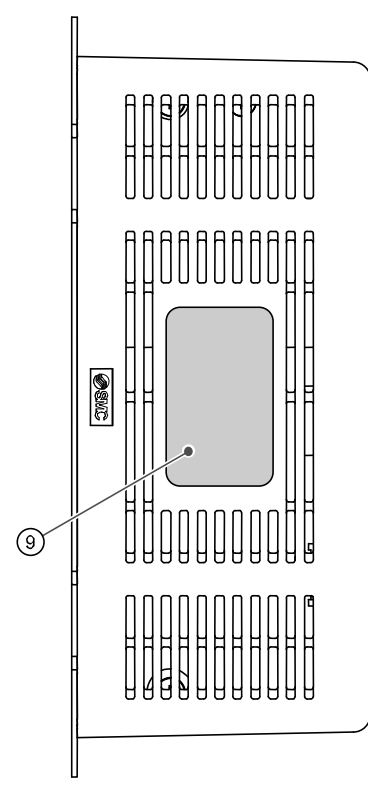

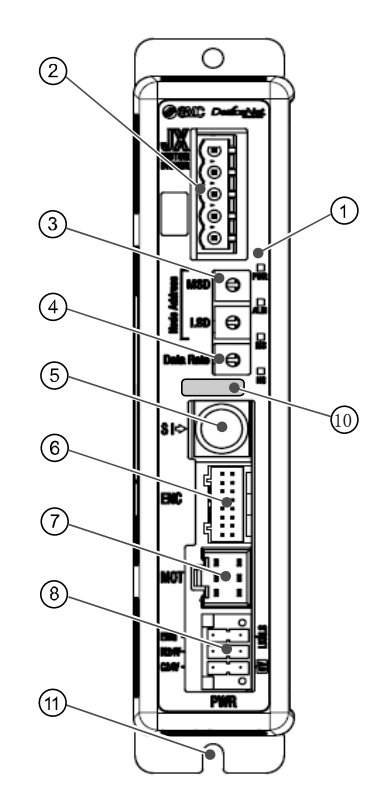

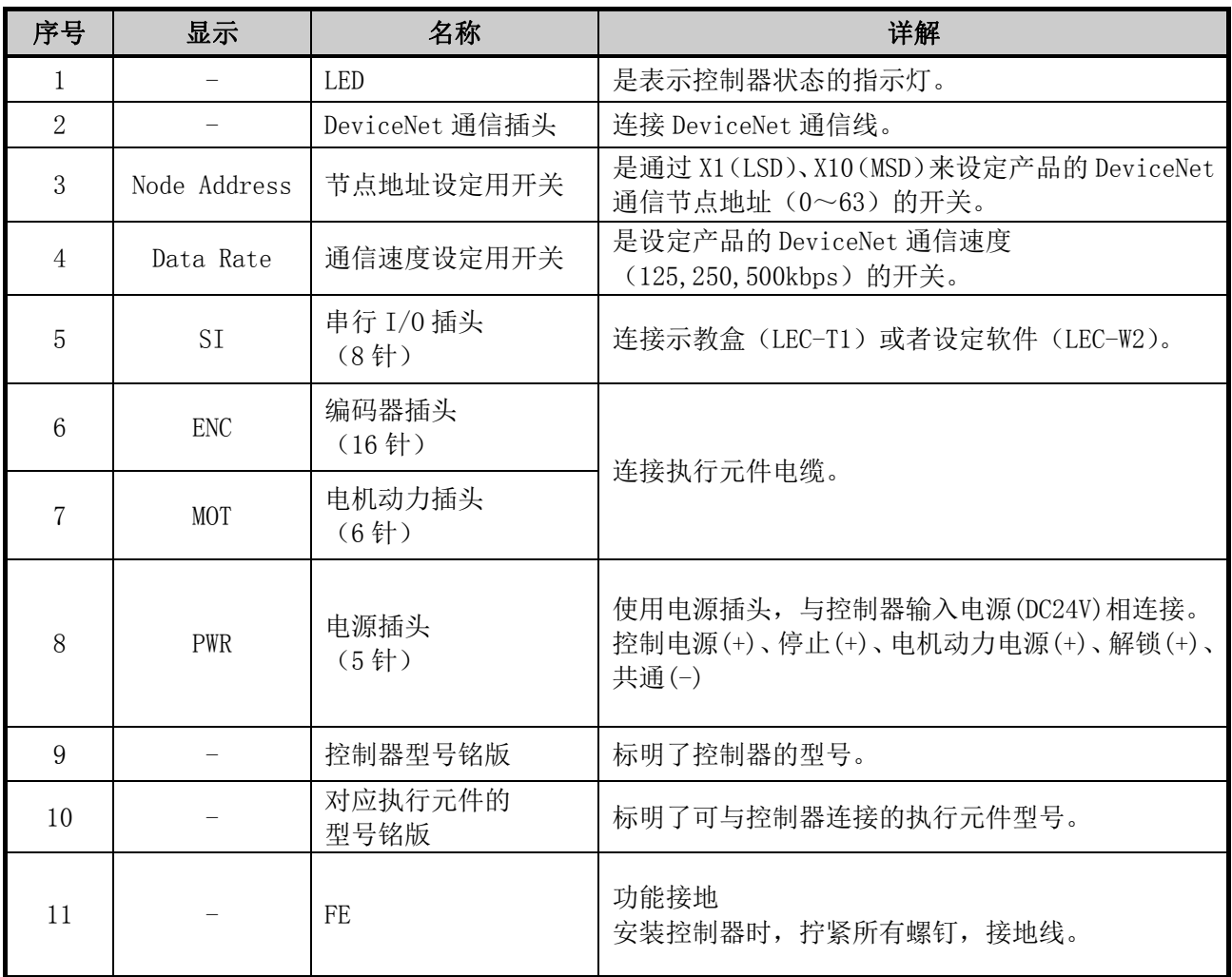

## 3.3. 外形尺寸图

本产品的外观图如下图所示。

## (1)螺纹安装(JXCD17□-□)

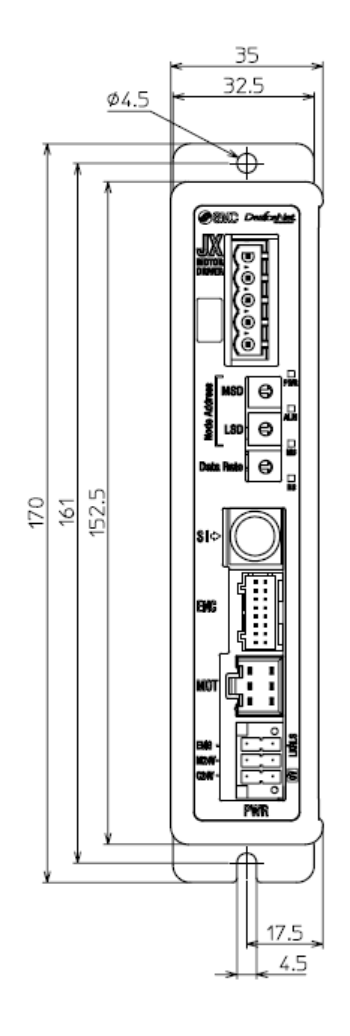

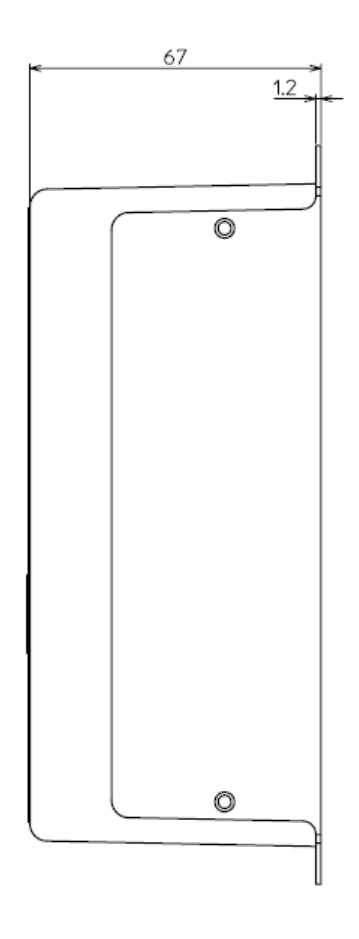

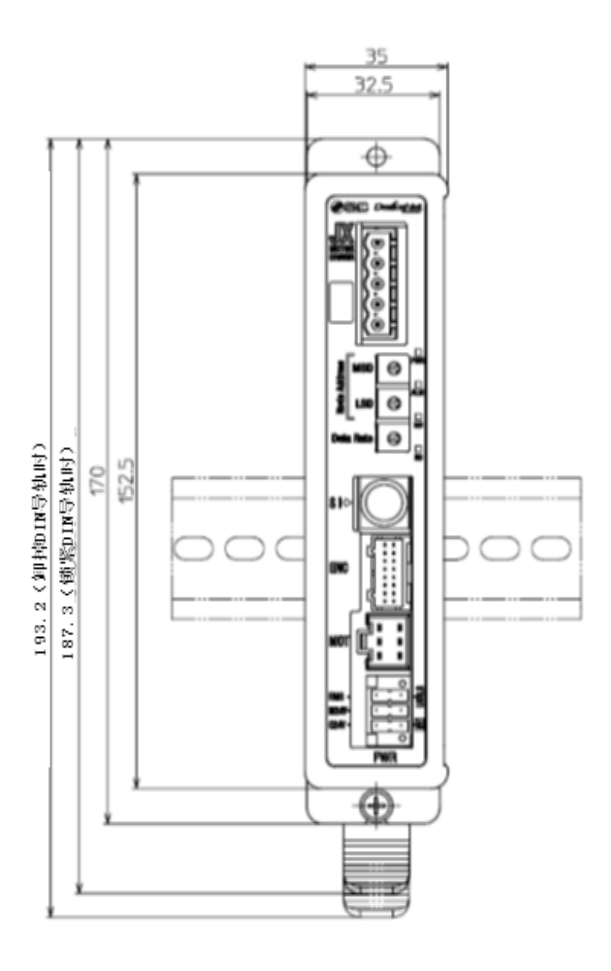

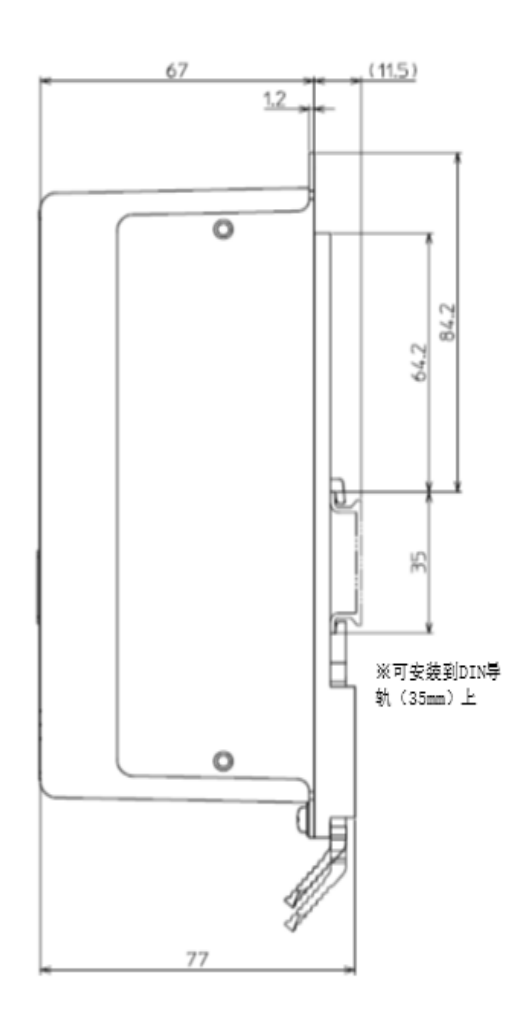

## 3.4.安装方法

## (1) 安装方法

准备了 2 种控制器,有螺纹安装型和 DIN 导轨安装型。 控制器的安装方法如下所示。

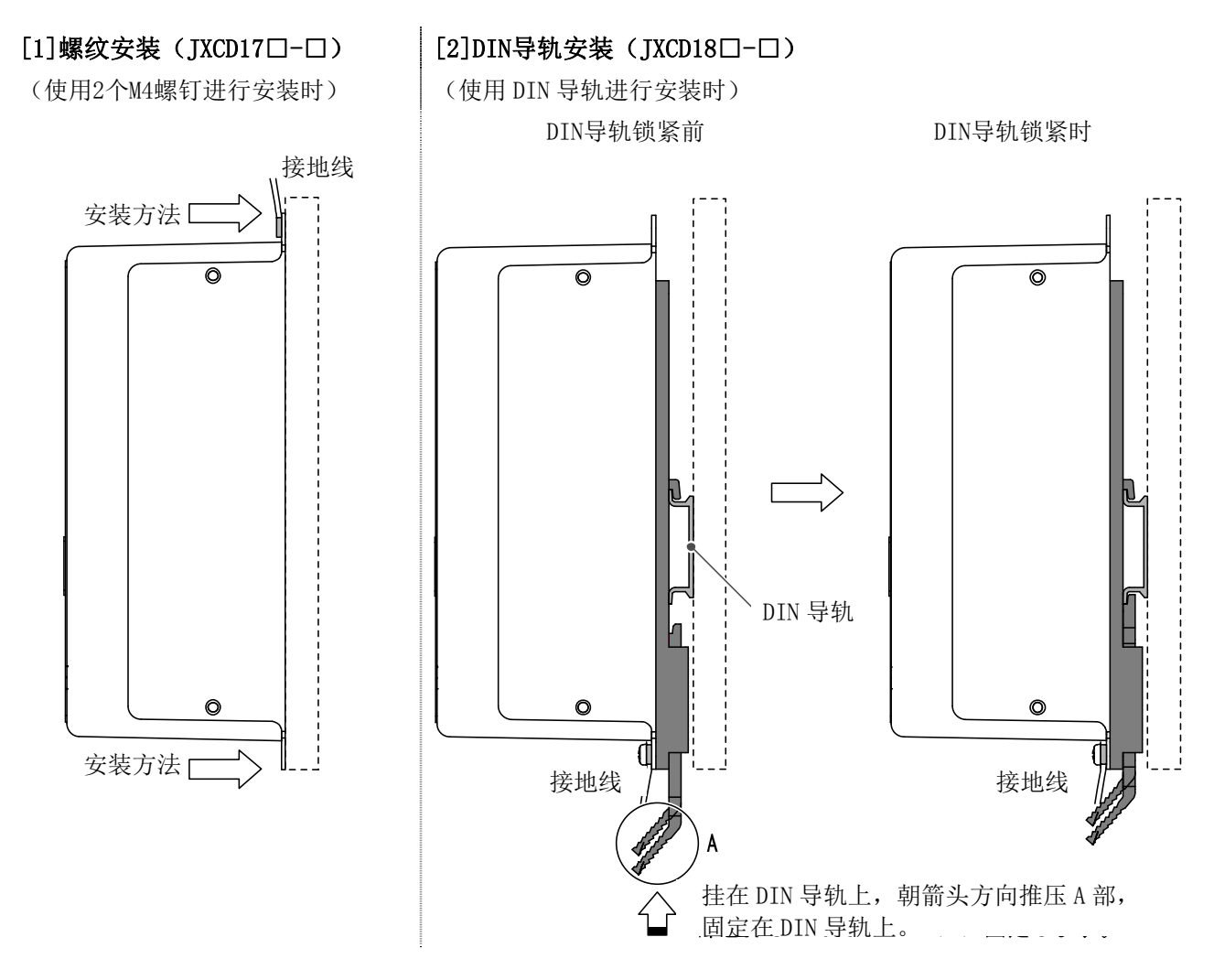

#### (2) 接地线的安装

如下图所示,将地线与螺钉拧在一起安装在控制器上。

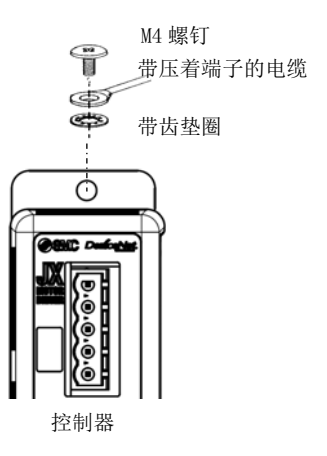

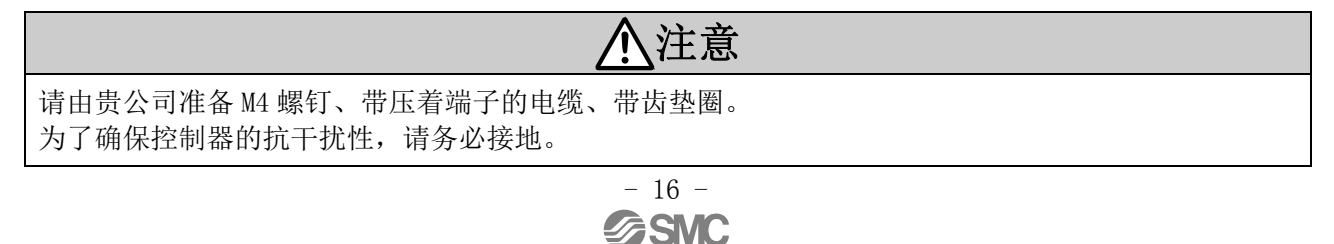

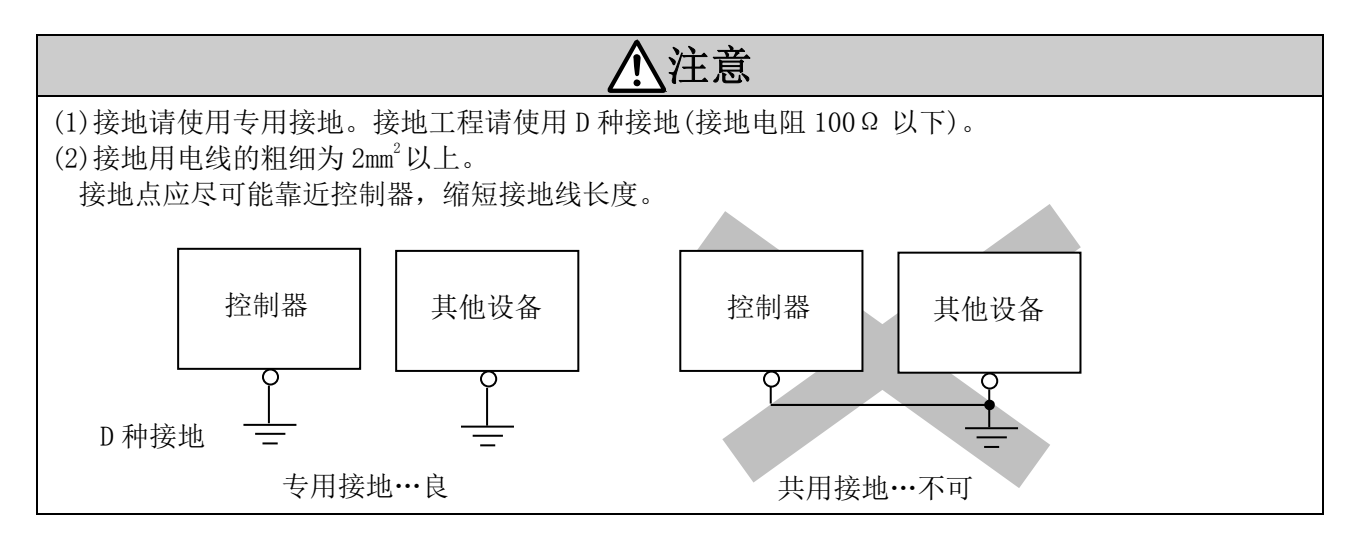

#### (3) 安装位置

请考虑控制器的大小和设置方法,以确保控制器周围的温度在 40℃以下。 安装时,请如下图所示垂直安装在墙面上,且在上下方向各留出 30mm 或 50mm 以上的空隙。 另外,控制器正面和门(盖)之间的空隙应在 60mm 以上,以便进行插头的插拔。 为了使本体的使用温度控制在规格范围以内,需在控制器周围留出空间以便冷却。 另外,需要将控制器与大型电磁接触器和无熔丝断路器等的振动源设置在不同面板中,或者分开安装, 避免设置在一起。

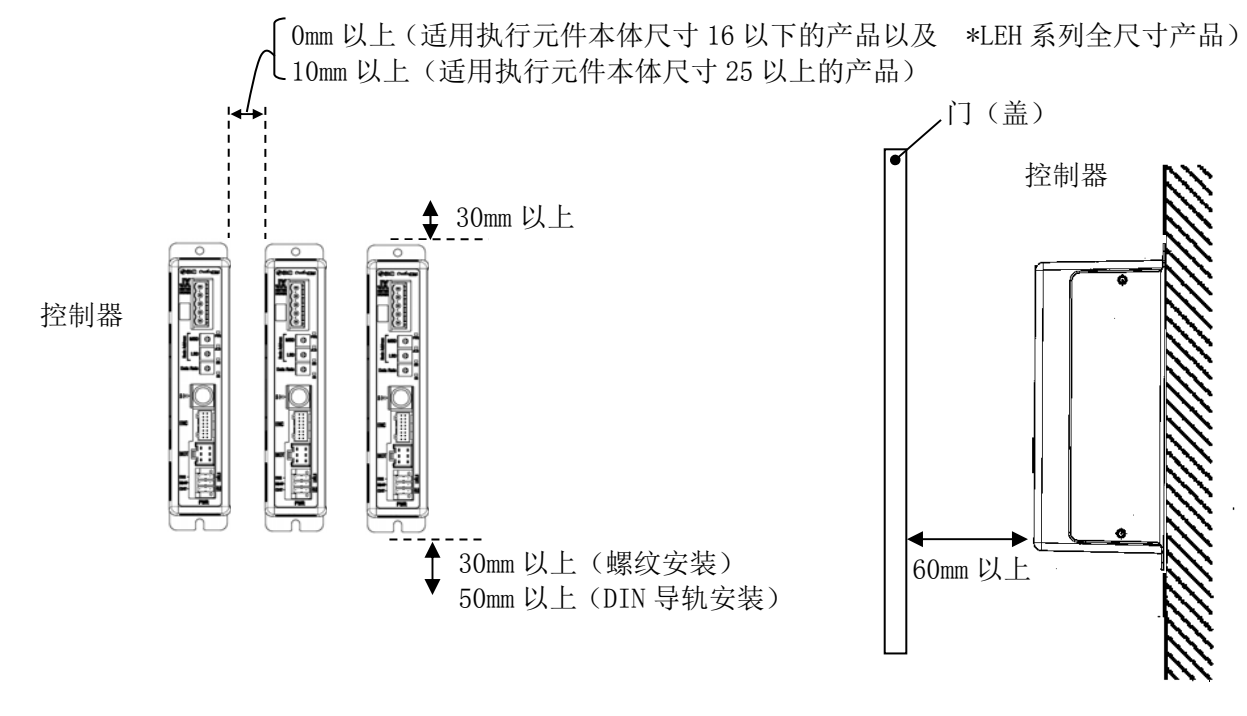

注意 ⁄ŗ

控制器的安装面凹凸不平或歪斜的话,会给壳体强行施加力而导致故障,所以请在平面上安装。

## 4.初期设定方法

## 4.1 Node Address/Data Rate 设定开关

## (1)通过设定开关进行设定的方法

通过设定开关设定 DeviceNet 通信中的节点地址及通信速度。 节点地址通过 MSD 与 LSD 的设定开关组合来设定。 通信速度通过 Data Rate 的设定开关来设定。

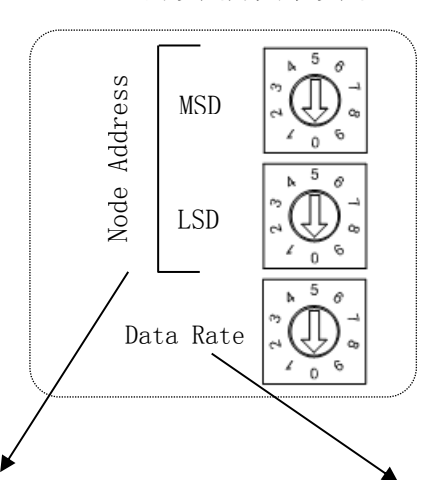

### **节点地址的设定 通信速度的设定**

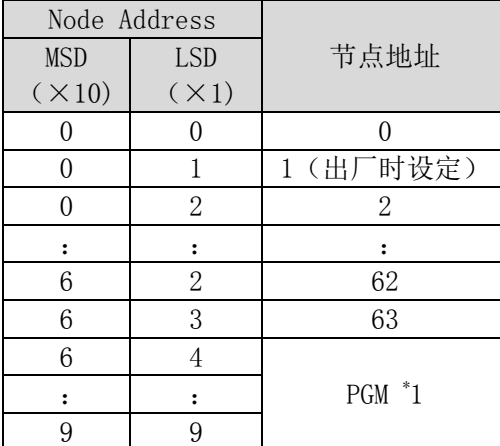

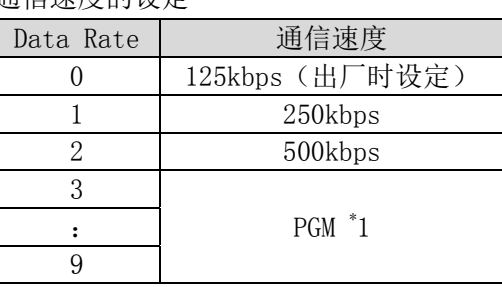

\* 1 设定 PGM 时,通过 DeviceNet 的网络来设定。

\* 2 出厂时设定为节点地址"01"、通信速度"0"。

\* 3 设定 PGM 时,通过 DeviceNet 的网络来设定。

#### 注意 ⁄)

开关设定务必在电源关闭状态下进行。 旋转开关请用头部较细的钟表螺丝刀等进行设定。

## (2)通过网络进行设定的方法

把设定开关设为 PGM 的状态(64-99)下,变更以下实例及属性的值。

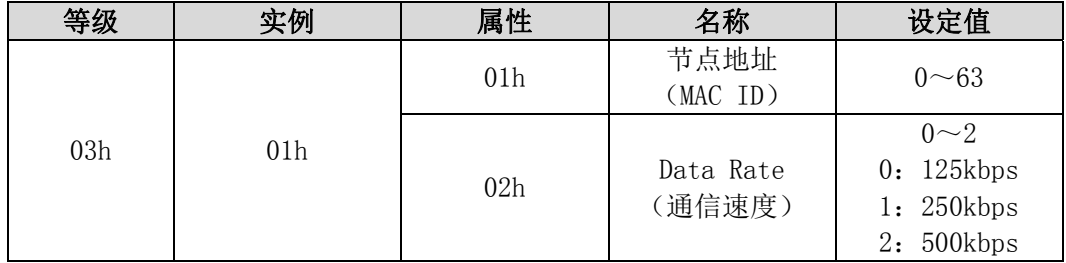

## 4.2 硬件配置

## EDS文件及图标

配置控制器需要EDS文件。 此外,配置上用于显示控制器的图标,需为专用图标。 EDS文件及图标可以从以下URL上下载。

URL: http://www.smcworld.com 资料·下载/使用说明书/电动执行器/JXCD1\_设定文件

关于配置方法,请参考进行配置的 PLC 的使用说明书。

## 4.3 DeviceNet 对象

控制器支持以下对象等级。

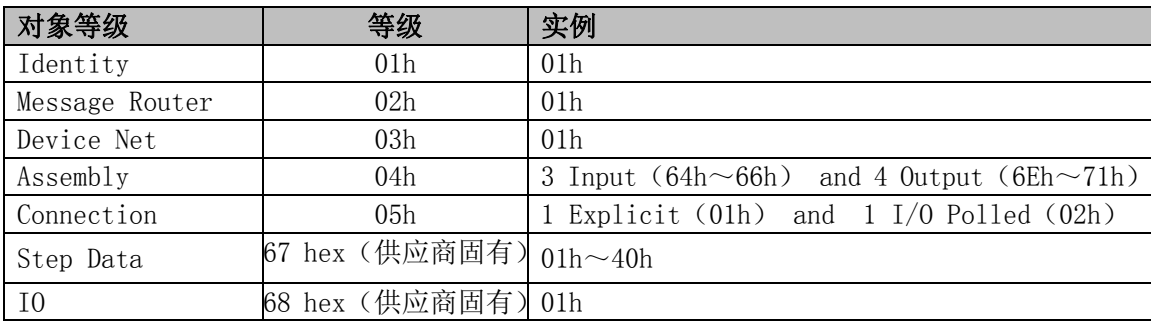

## (1)Step Data 对象(Class : 67h)

用于读取/写入步骤数据值的对象。

#### 一般服务

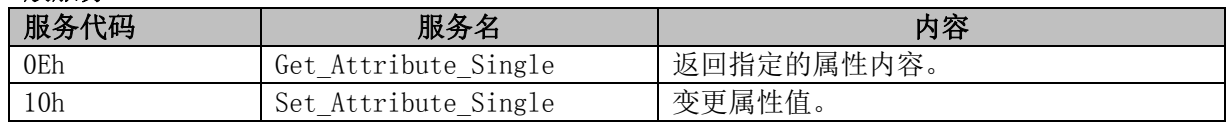

#### 实例图

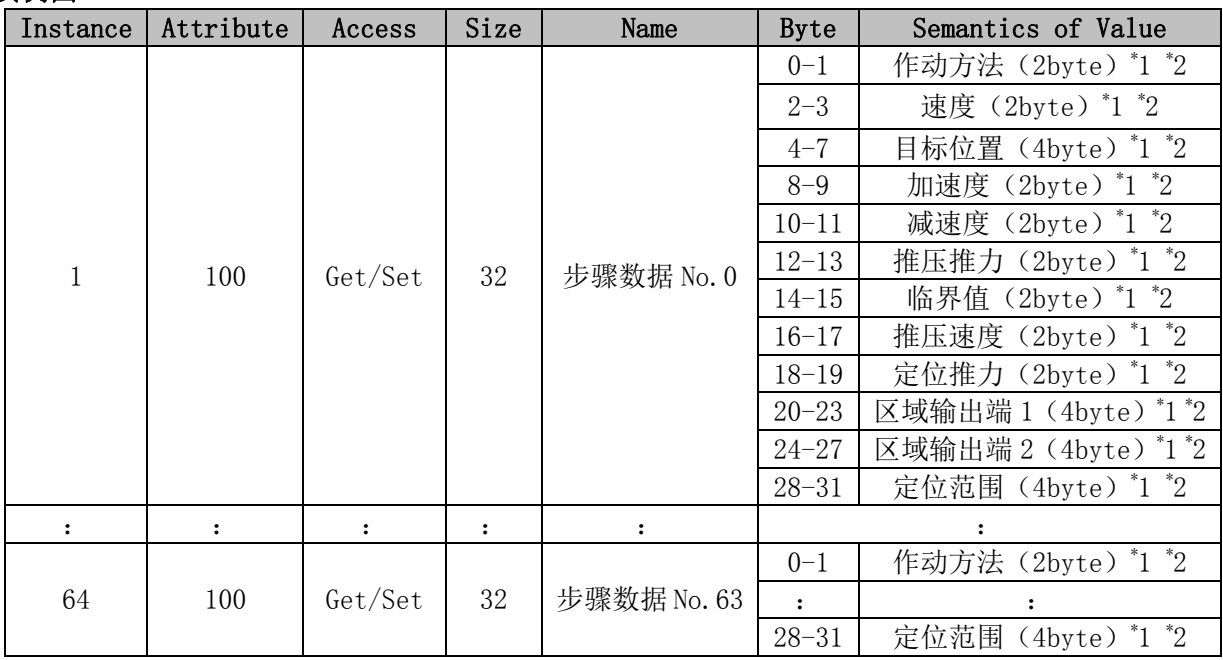

\* 1 可输入的值因连接的执行元件种类不同而不同。详细请参考执行元件的使用说明书。

\*2 数据的使用详细内容, 请参考 21. 关于数据接收发送的处理(P.85)。

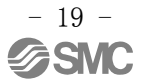

## (2)IO 对象(Class : 68h)

用于读取/写入 IO 数据及 IO 数据长度的对象。

通过"IO 数据长度"的变更,可在 DeviceNet 通信上对控制器进行指示或者从控制器上变更可参考的 内容。

·一般服务

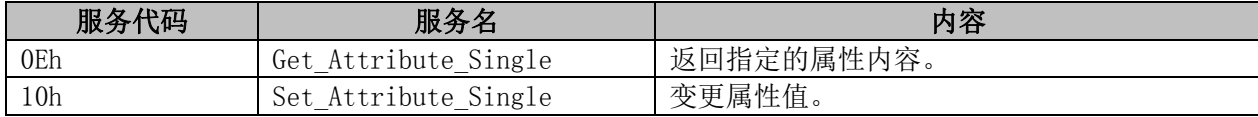

#### ·示例属性

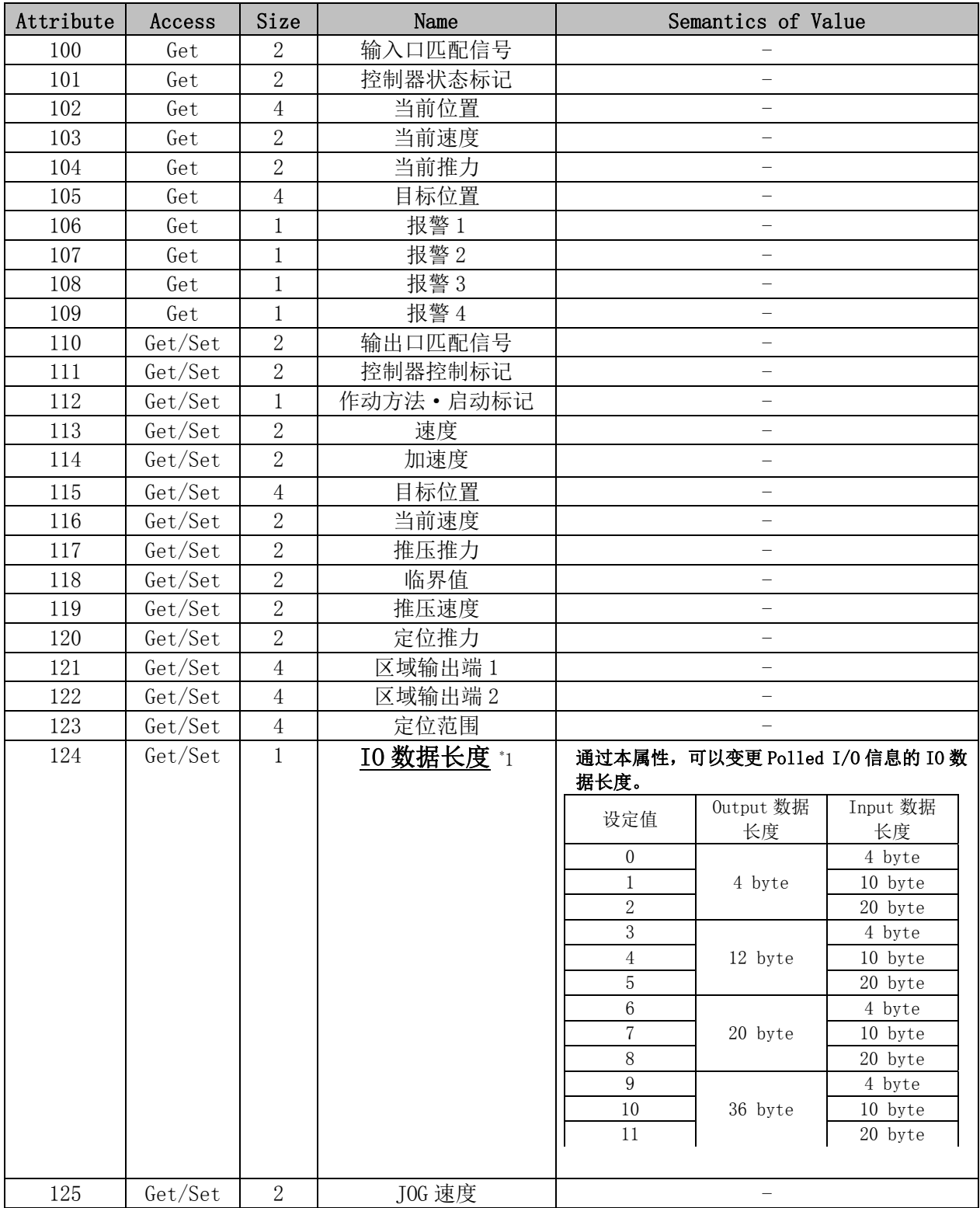

\* 1 IO 数据长度的变更,请务必在执行元件停止的状态下进行。

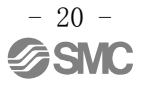

## (3)IO 组件接口

支持的 IO 组件实例摘要如下所示。

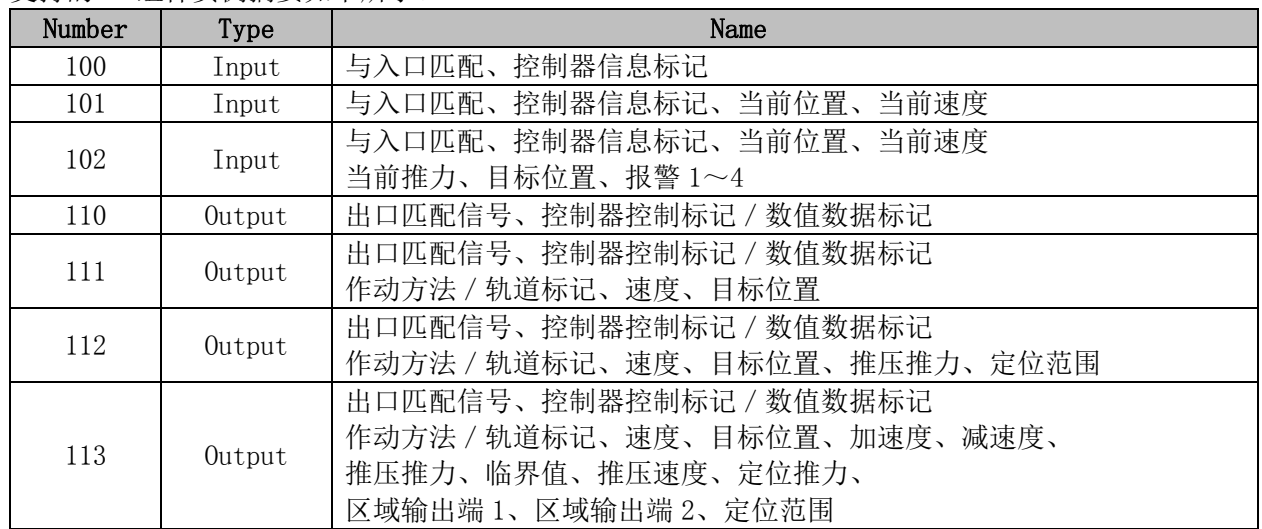

## (4) IO 组件数据格式

# Input Assembly (控制器→上游设备)

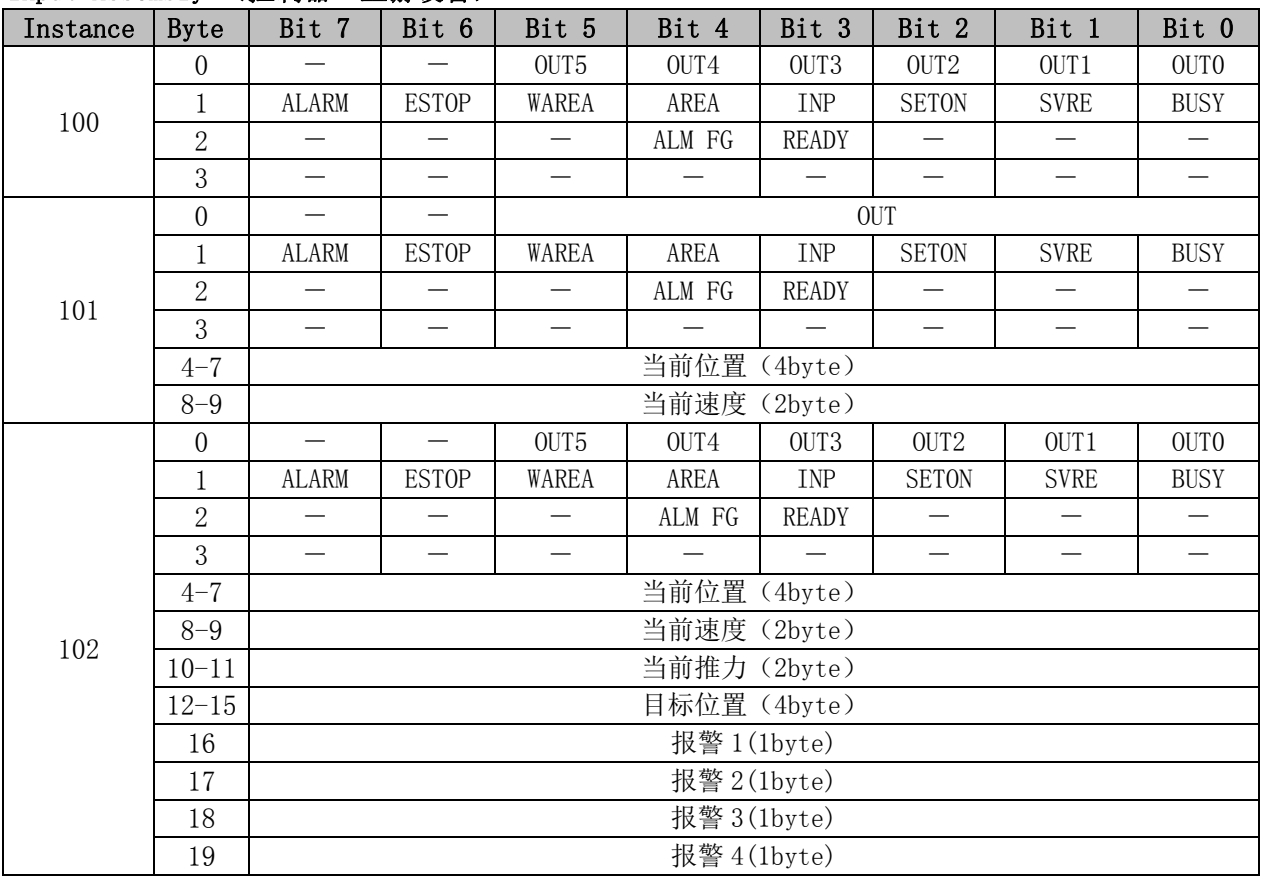

存储器的详细内容,请参考 10. 存储器地图详细内容 (P. 33)。

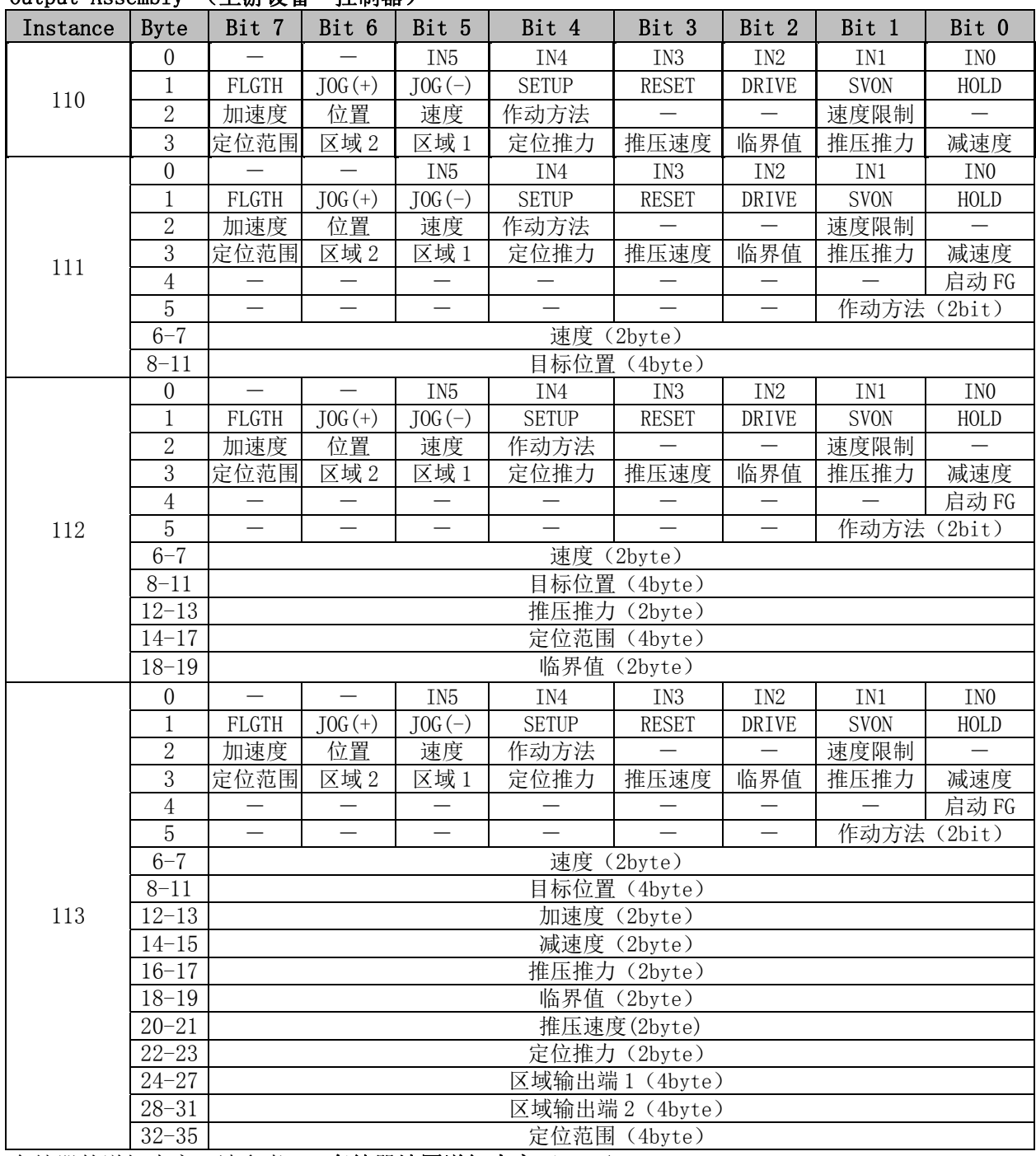

## Output Assembly (上游设备→控制器)

存储器的详细内容,请参考 10. 存储器地图详细内容 (P. 33)。

# 5.外部连接图

根据不同控制器的插头,逐一列举标准配线例。

## 5.1 PWR:电源插头

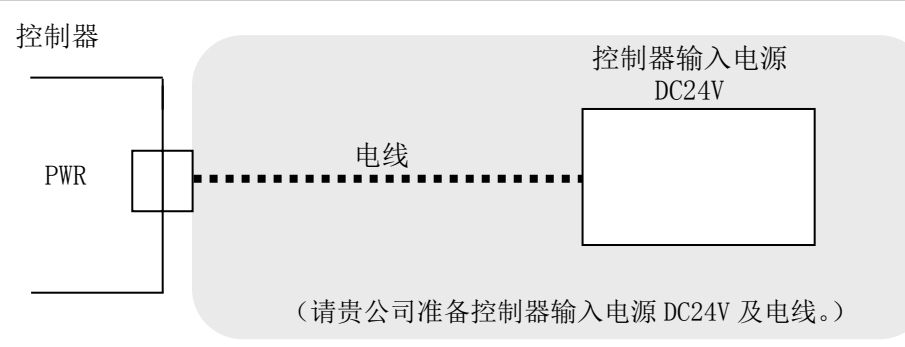

\* 关于配线方法, 请参考 6. CN1: 电源插头详细内容(P. 25)。

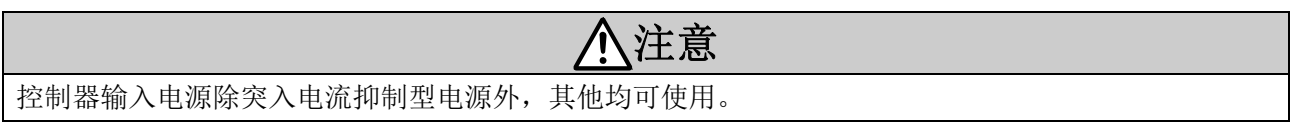

## 5.2 MOT:电机动力插头、ENC:编码器插头

请用执行元件电缆(LE-CP-□-□)将控制器和执行元件连接在一起。

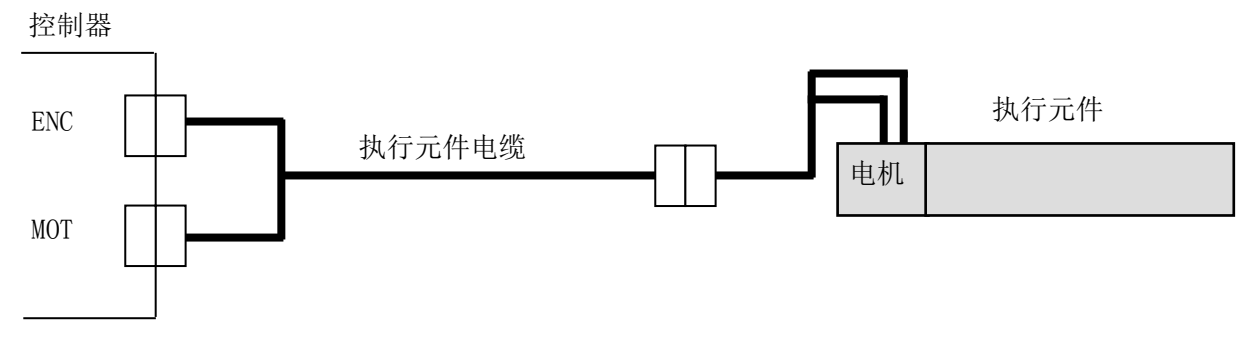

5.3 SI:串行 I/O 插头

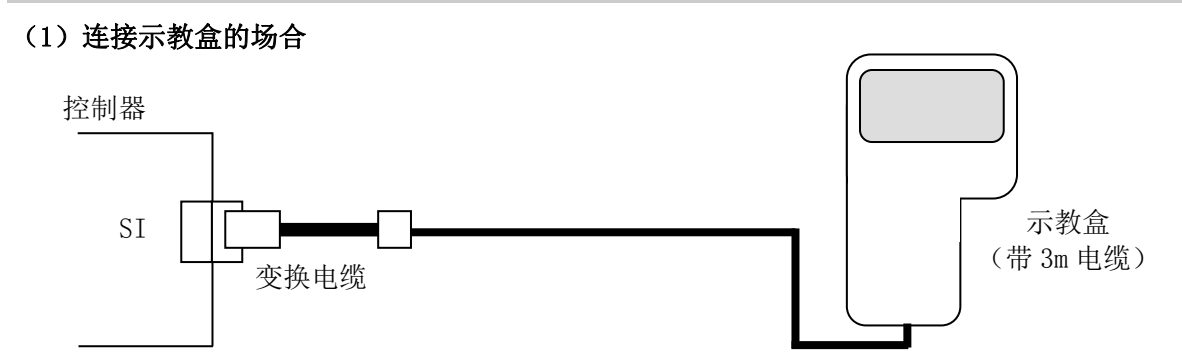

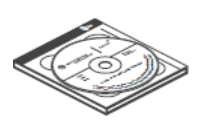

控制器设定组件 (含控制器设定软件、通信电缆、USB电缆、转换单元)

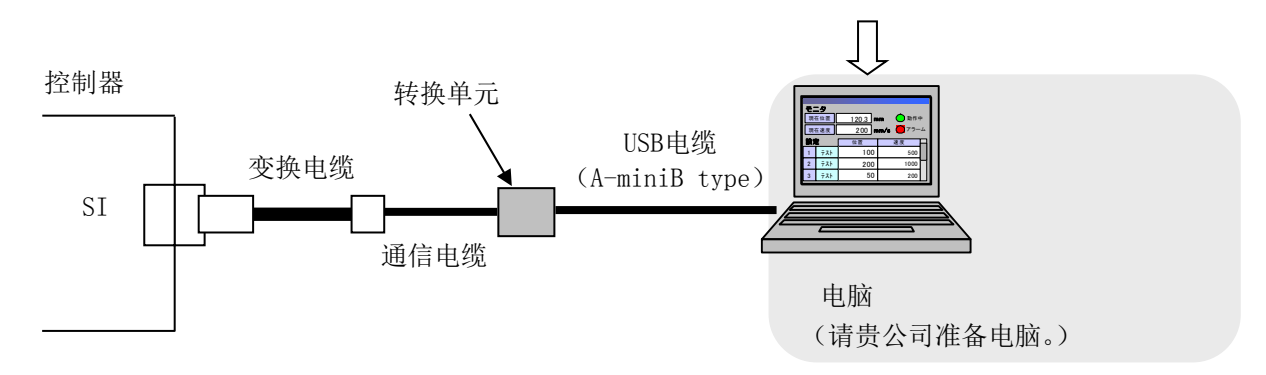

## 5.4 DeviceNet 通信插头

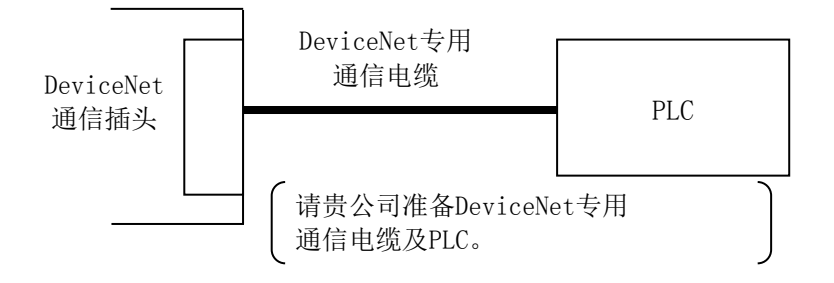

详细内容请参考DeviceNet通信的拓扑学。

## 6.CN1:电源插头详细内容

## 6.1 电源插头规格

附件的电源插头规格如下所示。

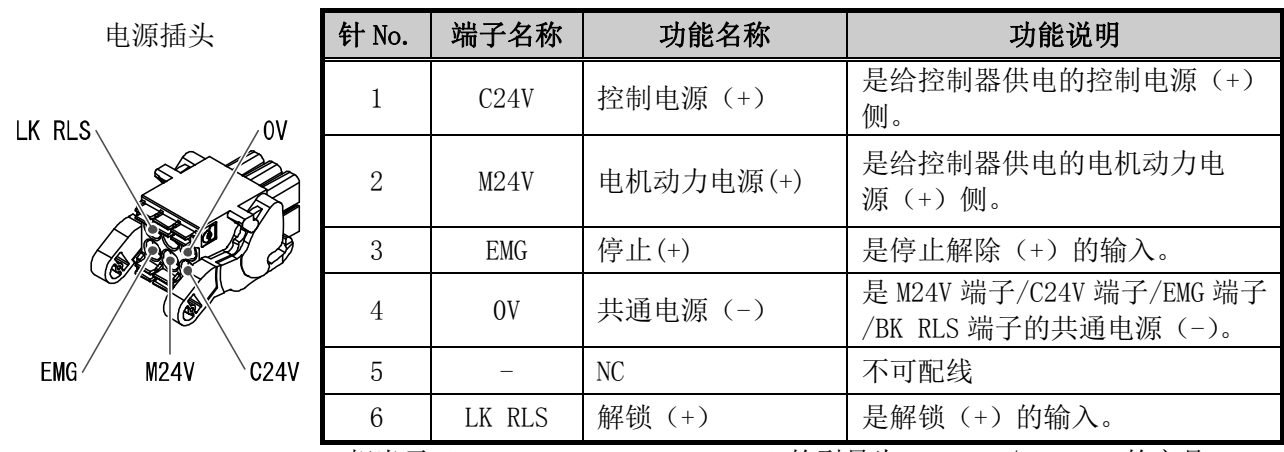

\* 相当于 Phoenix Contact Co., Ltd 的型号为 DFMC1,5/3-ST-LR 的产品

## 6.2 电线规格

使用的电线应满足以下规格,请客户自行准备并配线。

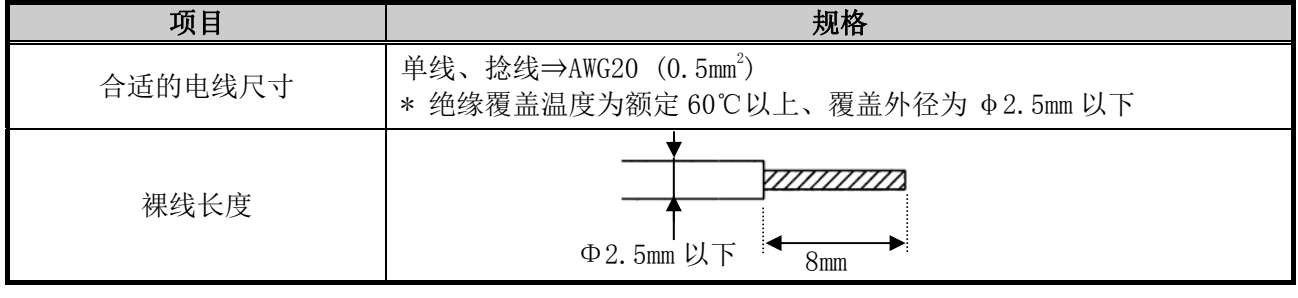

# 注意

## 一个端子不能连接多根电线。

电源插头配线完毕后,请将电源插头插入控制器的 PWR 的电源插头部位。 关于配线, 请参考 6.3 电源插头的配线 (P. 26)。

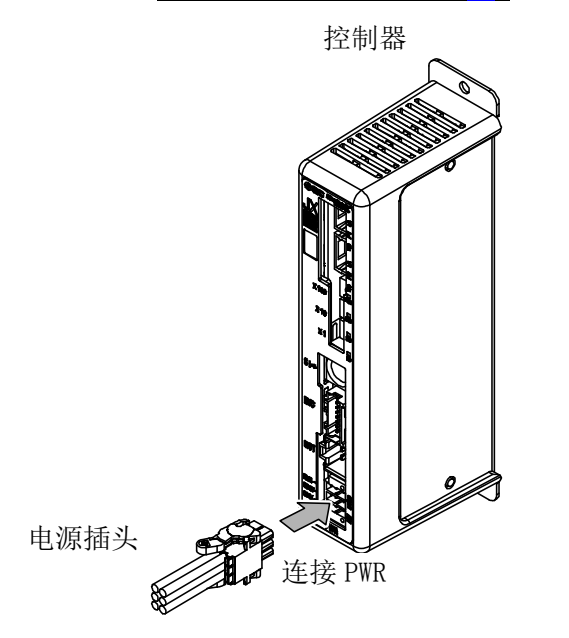

控制器 The Second Second Second Second Assessment Second Assessment Assessment Assessment Assessment Assessment A

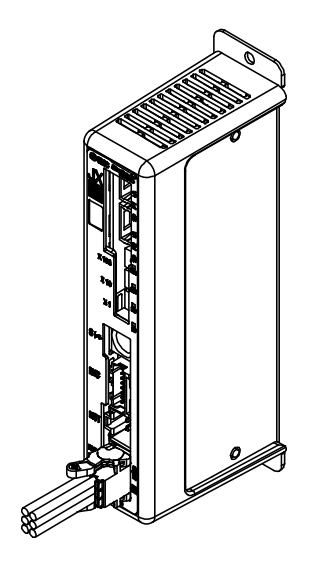

 $\Pi$ 

## 6.3 电源插头的配线

参考以下项目(1)~(3),将附件电源插头与控制器输入电源 DC24V 相连接后,插入到控制器的 PWR 电源 插头部位。

#### (1)电源部的配线(C24V,M24V,0V)

将电源插头的 C24V 端子和 M24V 端子与控制器输入电源 DC24V 的正极侧连接, 将 OV 端子与负极侧连接。

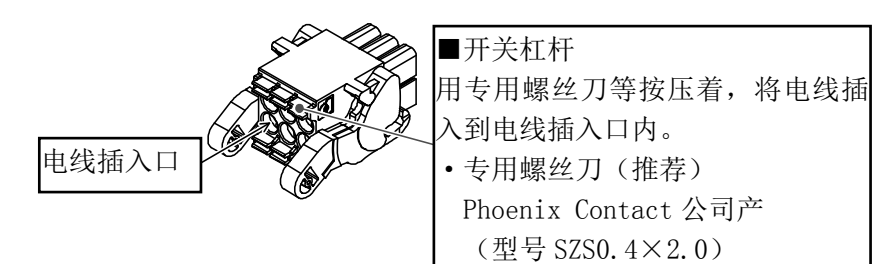

### (2)停止开关的配线(EMG)

请设置停止开关,用于紧急时停止。 关于配线, 请参考 6.4 停止回路的配线 (P. 27)。

### (3)强制解锁开关的配线(LK RLS)

请设置强制解锁开关,用于带锁执行元件的调整及紧急时的复位处理。 \* 请贵公司准备开关(DC24V,触点容量 0.5A 以上)。 强制解锁开关一侧与控制器输入电源 DC24V 的正极连接,另一侧与电源插头的 LK RLS 端子连接。开关 关闭,强制解锁。

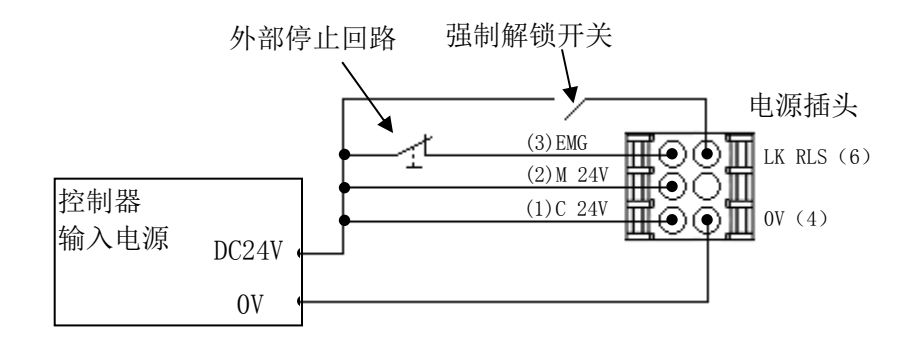

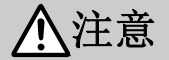

- (1) 控制器输入电源(DC24V),请使用不低于执行元件规格的"瞬时最大电力"的容量值,且不可使 用突入电流抑制型电源。
- (2)不带锁的执行元件,不需要连接 LK RLS 端子。
- (3)LK RLS 端子仅在调整和紧急时复位用,平时作动过程中请勿通电。

## 6.4 停止回路的配线

当外部的停止开关或示教盒的停止开关有效时,本控制器可使执行元件停止。

### (1)停止(推荐回路例)

当示教盒与控制器连接时,示教盒的停止输入指令是有效的。

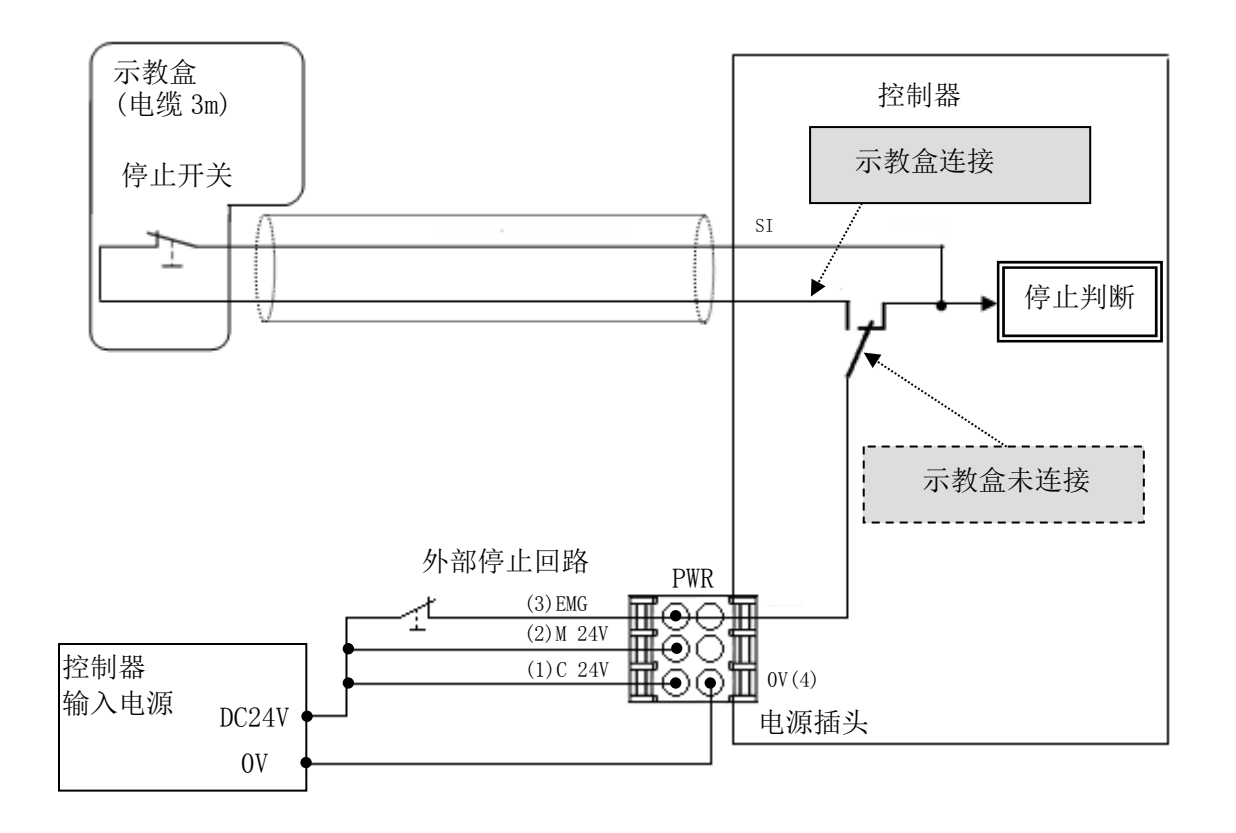

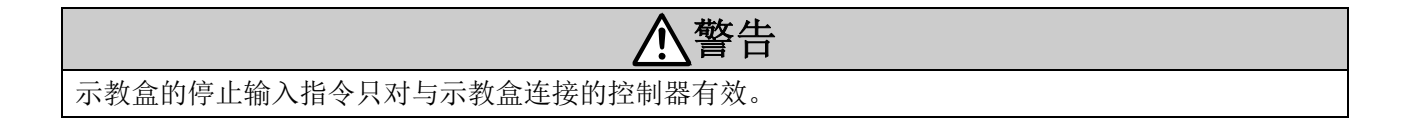

### (2)停止(继电器触点(1))

设备整体的停止回路单独设置时,或控制器有多台,而供给电源不同时,请在控制器输入电源 DC24V 和 控制器电源插头的 EMG 之间连接继电器触点。

(回路例)

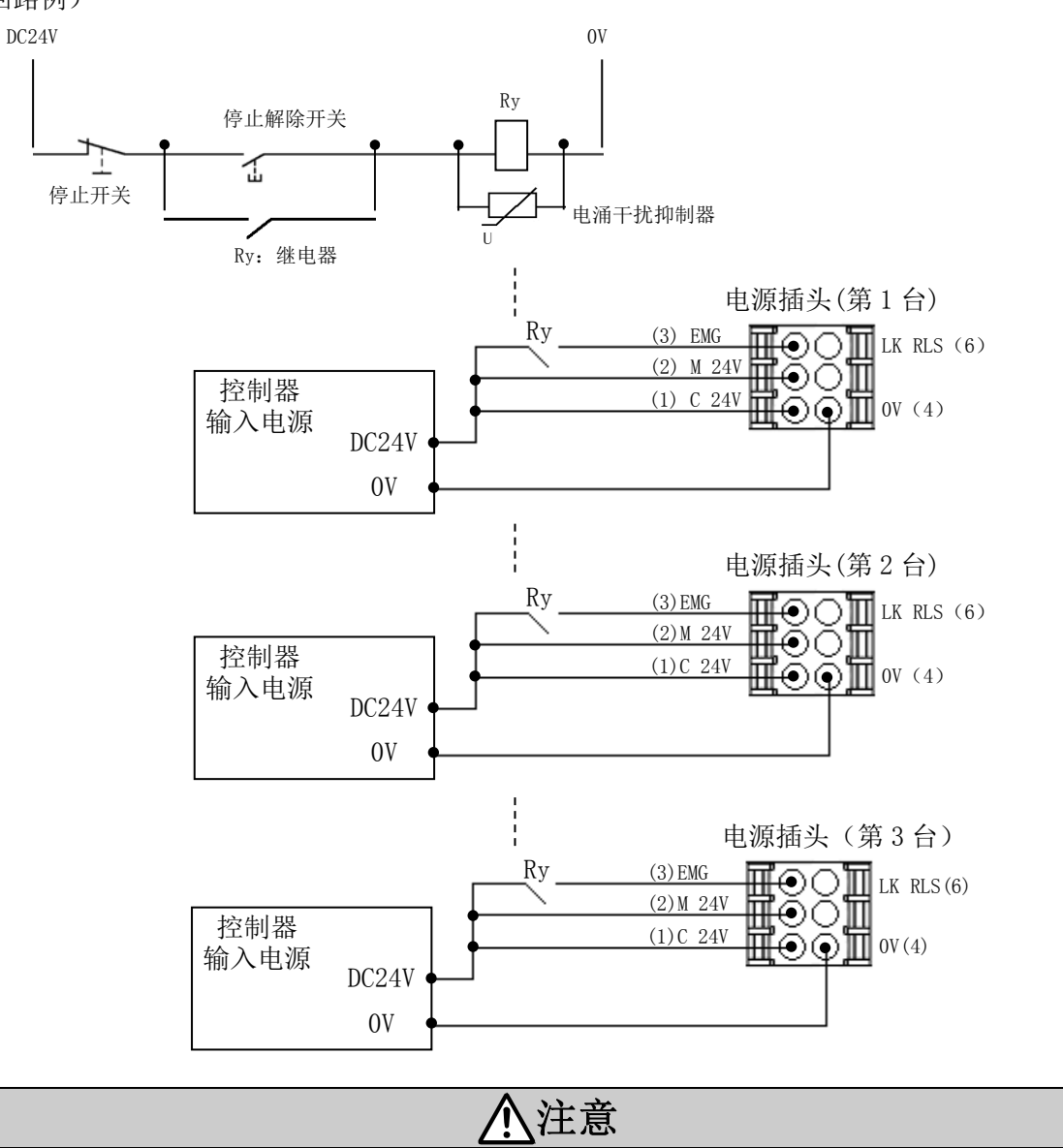

输入停止指令时,控制器以最大减速度停止,之后伺服变为 OFF 状态。

#### (3)电机动力电源的切断(继电器触点(2))

需要通过外部操作切断电机动力电源时,请在控制器输入电源 DC24V 与控制器电源插头 M24V 以及 EMG 之间连接继电器触点。

(回路例)

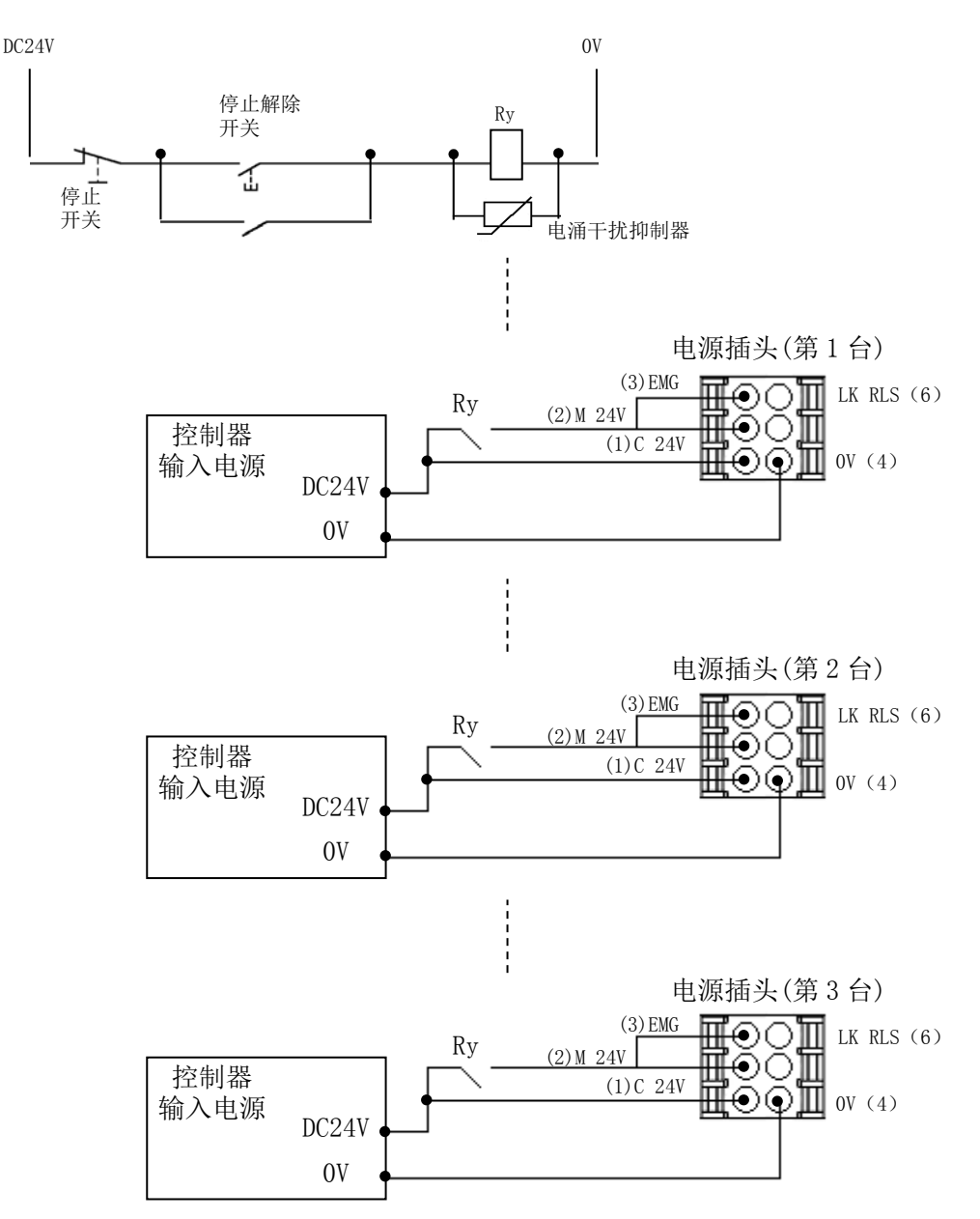

# 警告

- (1) 切断电机动力电源时, 必须在控制器输入电源 DC24V 与控制器电源插头的 M24V 以及 EMG 之间连 接继电器触点。否则执行元件可能会进行非预期的作动。
- (2)切断电机动力电源(M24V)时,请勿进行原点复位(SETUP 输入 ON)。 若切断电机动力电源(M24V)时,给控制器输入原点复位指令的话,控制器无法正确识别原点。 (3)切断电机动力电源(M24V)时,请勿给 LK RLS 端子通电。

## 7.DeviceNet 通信插头接口信号配线及通信配线详细内容

DeviceNet 专用电缆与 JXCD1 的 DeviceNet 用通信插头接口的连接方法如下所示。

### (1)信号线的配线

信号线配线时,请务必按照下图指示,在指定的针上进行配线。 DeviceNet用通信插头接口的合适电线范围是AWG24~12 (0.2mm $^2{\sim}$ 2.5mm $^2$ )。 另外,配线用螺钉(M3 一字螺钉)的紧固力矩是 0.5~0.6N · m, 请按此力矩进行紧固。

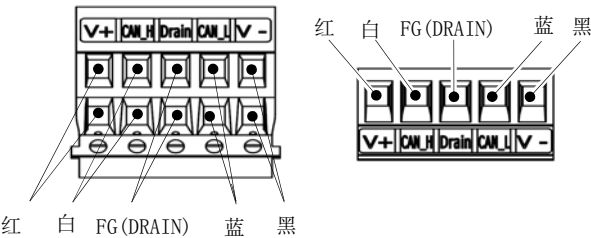

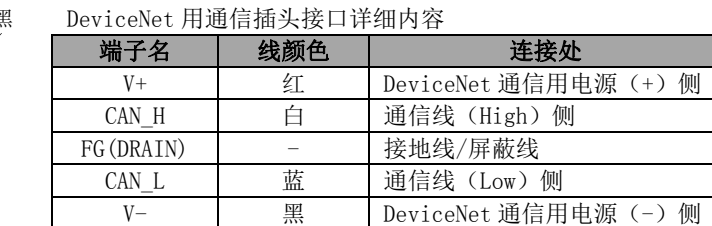

### (2)通信配线

通信配线时,使用带 DeviceNet 对应屏蔽的双扭电缆(DeviceNet 专用通信电缆)。最大电缆长度,根 据传送速度及使用的电缆种类来决定。

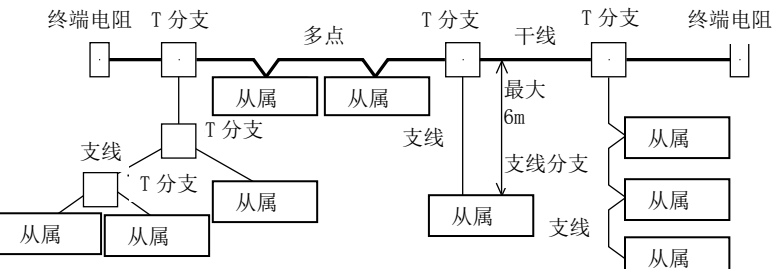

●传送速度及最大配线长度

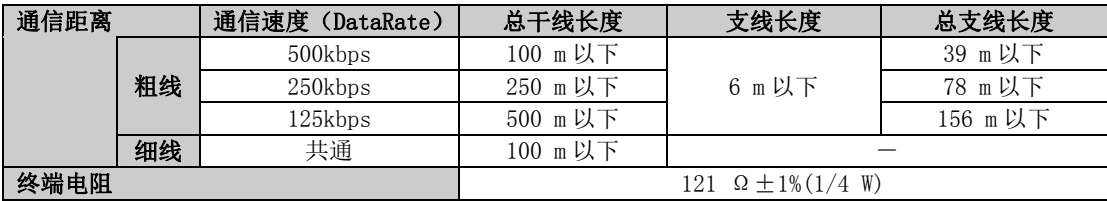

#### ●DeviceNet 专用通信电缆规格

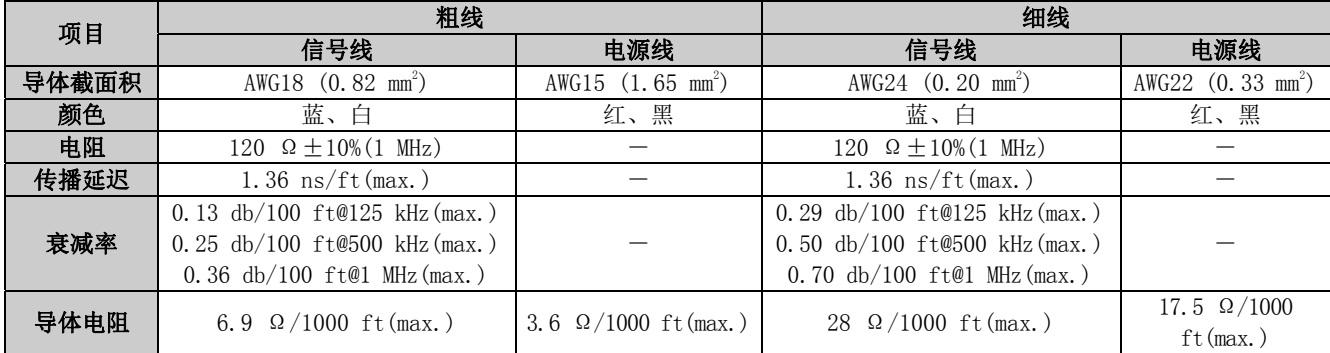

#### (3)终端电阻的配线

请务必将"终端电阻"连接到 DeviceNet 干线两端的单元上。(请参考上述(2)通信配线图) 终端电阻是在 "CAN H"- "CAN L"之间, 连接 121Ω±1%、1/4W 规格的电阻。 终端电阻请客户准备。

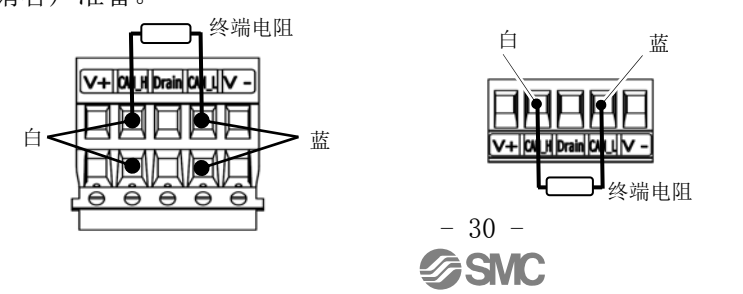

# 8.LED 显示详细内容

## 8.1 LED 显示内容

LED 显示的详细内容如下所示。

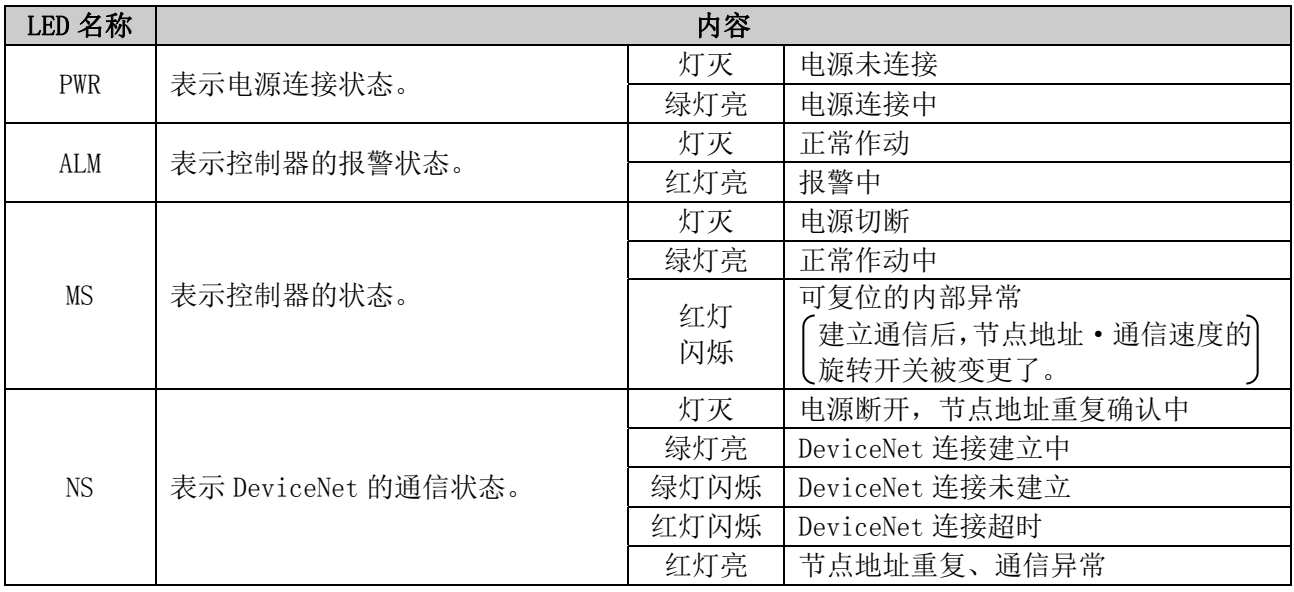

## 8.2 控制器状态及 LED 显示内容

控制器状态及当时的 LED 显示内容如下所示。

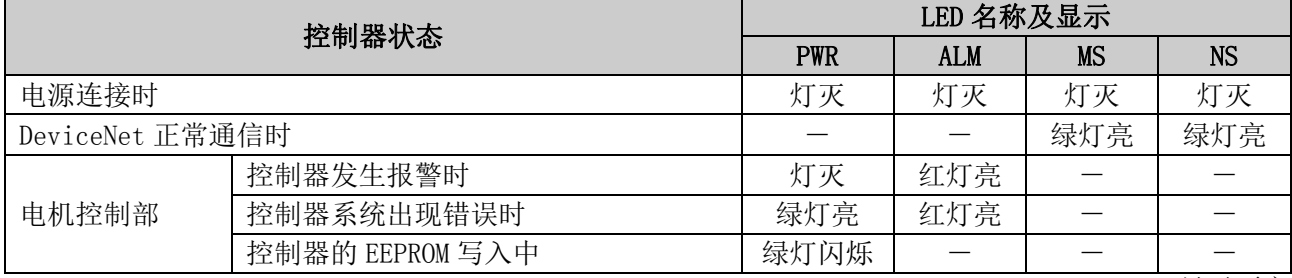

-:LED 显示不定

# 注意

EEPROM 写入中(PWR(绿)闪烁中)时,请勿关闭控制器输入电源,或插拔电缆。 \*否则,可能无法正确写入数据(步骤数据、参数)。

## 9.运行方法

### 9.1. 概要

本产品可以通过两种方法进行作动。一,选择预先设定好的数据,按照动作指示的步骤 No.指示运行方 法进行作动;二,按照直接变更已设定的步骤数据 No.上的参数的数值指示运行方法进行作动。

## 9.2 步骤 No.指示运行功能

是一种可通过与 DRIVE 及 INP 信号等的输入输出口相匹配的存储器进行作动,并可通过上游设备(主机) 监控该作动状态的功能。

可通过 DeviceNet 通信, 对与 DRIVE 信号及 INP 信号等的输入输出口相匹配的存储器进行操作。

通过预先登录的运行数据使设备作动时,通过 DeviceNet 通信输出数据位选择运行数据的步骤 No.,通 过 DRIVE 信号开始运行。

运行步骤的详细内容,请参考 14.2 步骤 No.指示运行功能的运行步骤(P.53)。

#### 9.3 位置/速度监控功能

IO 数据长度的 Input 数据长度的设定为 10byte 或者 20byte 的设定时,可读取当前位置、当前速度的信 息,进行监控。

IO 数据长度的设定, 请参考 4.3 DeviceNet 对象 (2) IO 对象 (Class: 68h) (P. 20)。

当前位置、当前速度的存储器的详细内容,请参考10. 存储器地图详细内容(P.33)。

#### 9.4 数值指示运行功能

通过对控制器进行位置·速度等数值指示,执行元件按照该值(在执行元件的临界值内)进行作动。按照 IO 数据长度中的 Output 数据长度,能够指示的项目发生变化(参考下表)。

#### IO 数据长度的设定, 请参考 4.3 DeviceNet 对象 (2) IO 对象 (Class: 68h) (P. 20)。

数值指示过的以外的项目,请参考已在控制器上登录完的步骤数据。此外,作动准备(伺服 ON 及原点复 位)时,请进行与步骤 No. 指示运行功能相同的操作。

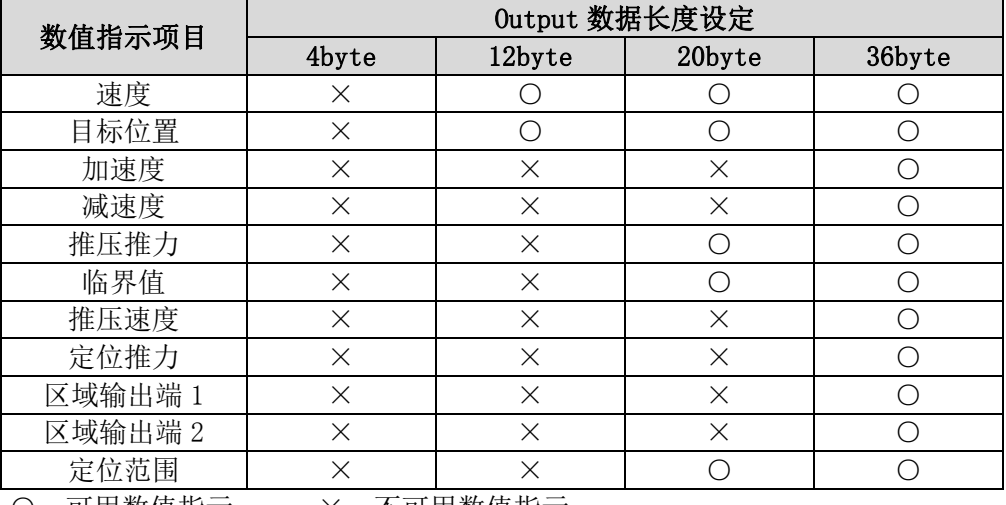

○:可用数值指示 ×:不可用数值指示

运行步骤的详细内容,请参考 14.3 数值指示运行功能的运行步骤(P.58)。

10.1 存储器分配

## 10.1.1 输入区映射

## ●控制器到上游设备一览表

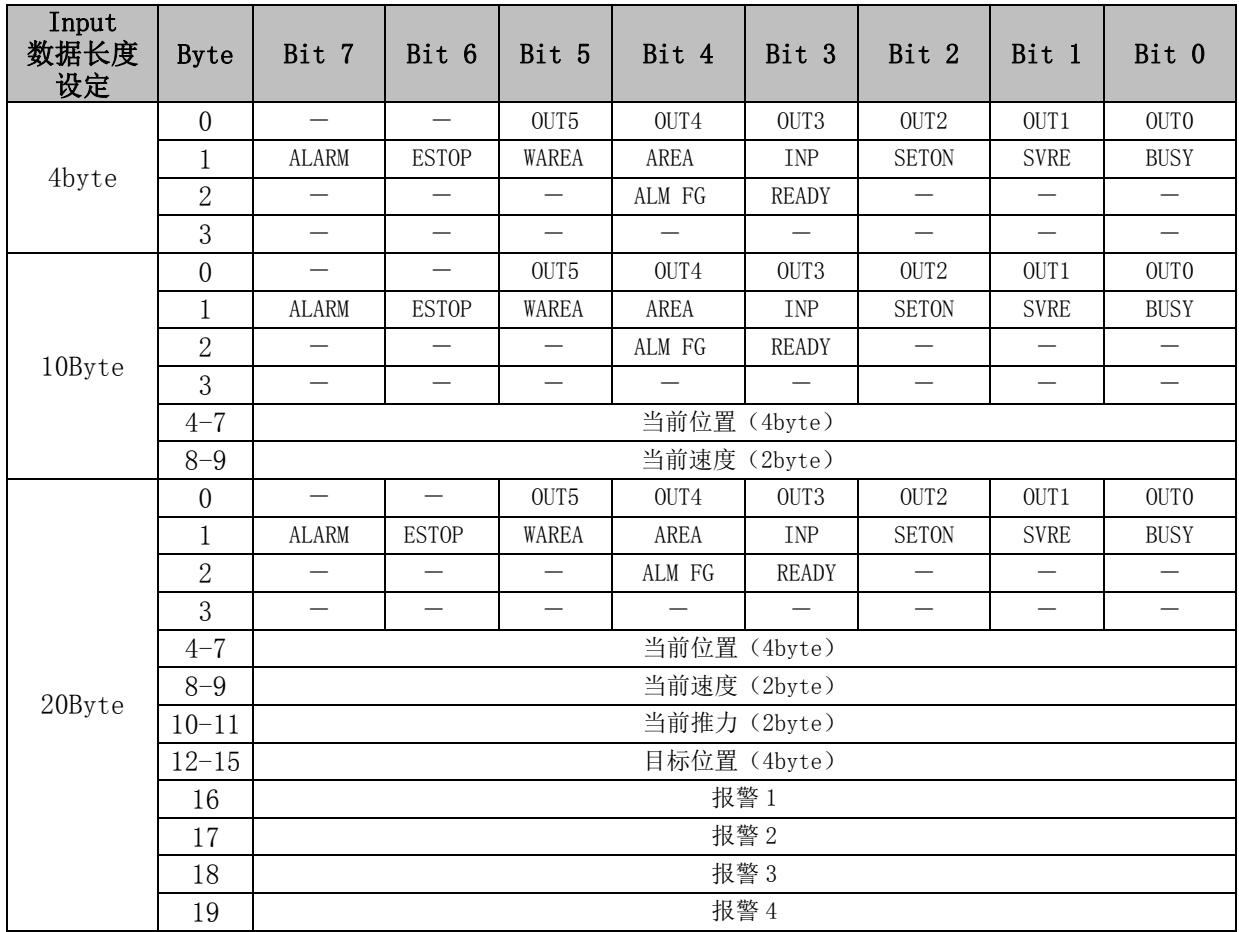

## ●控制器到上游设备详细内容

## Byte0,1:输入口匹配信号

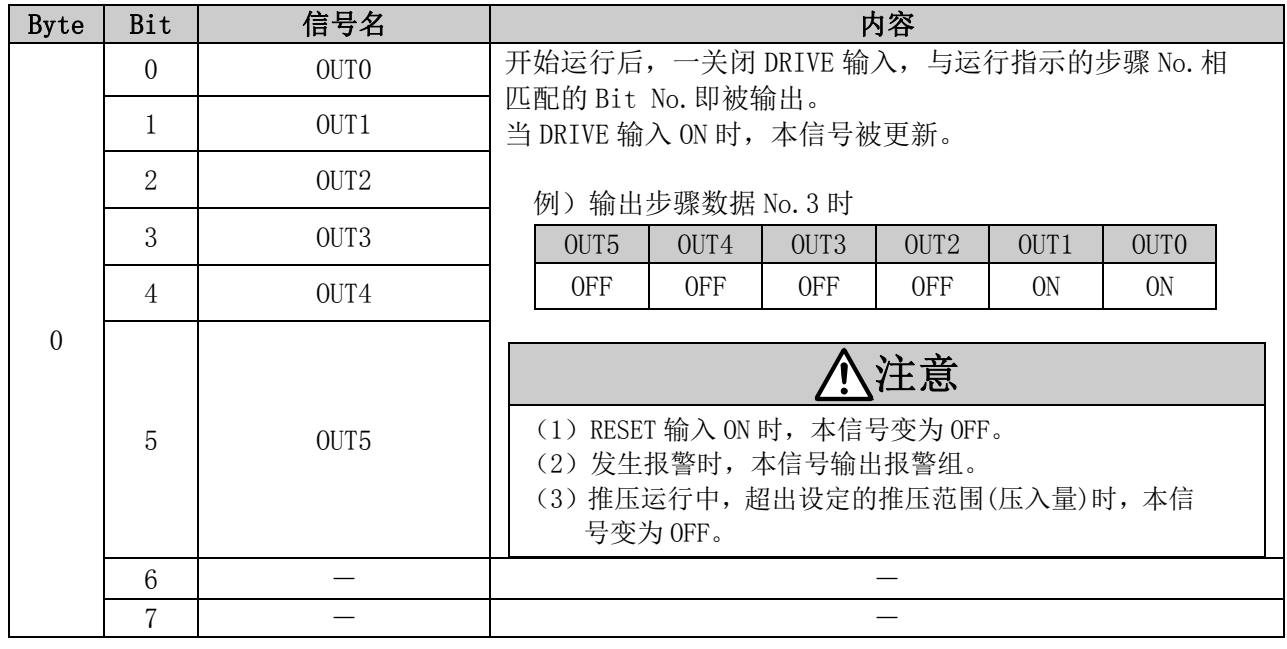

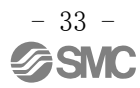

Byte0,1:输入口匹配信号

| <b>Byte</b>  | Bit            | 信号名          | 内容                                                                                                    |
|--------------|----------------|--------------|----------------------------------------------------------------------------------------------------|
| $\mathbf{1}$ | $\overline{0}$ | <b>BUSY</b>  | 在定位运行中、执行元件作动中, BUSY 信号变为 ON。<br>注意                                                                                                    |
|              |                |              | 即使在推压保持中(推压推力发生中的停止), 执行元件<br>停止时, BUSY 信号变为 OFF。                                                                                                    |
|              | $\mathbf{1}$   | <b>SVRE</b>  | 伺服 OFF 状态下 OFF。伺服 ON 状态下 ON。                                                                                                    |
|              | $\overline{2}$ | <b>SETON</b> | 原点复位后的 SETON(位置信息确定)状态下 ON。<br>位置信息不确定状态下 OFF。                                                                                                    |
|              | 3              | <b>INP</b>   | INP 输出变为 ON 的条件会因执行元件各作动不同而不同。<br>・原点复位的情况下<br>执行元件作动停止(BUSY 输出 OFF), 位置在原点位置土基<br>本参数"初期定位范围"内时, INP 输出信号 ON。<br>• 定位运行的情况下<br>当前位置在步骤数据"位置"土"定位范围"内时, INP<br>输出信号 ON。<br>• 推压运行的情况下<br>推压推力超过步骤数据"临界值"时, INP 输出信号 ON。<br>八注意<br>推压运行完成后, 即使自动切换到省电模式(减少耗电量),<br>INP 输出信号也为 ON 状态。<br>另外, 由推压停止状态再次开始移动时, 按照通常的推压推<br>力重复推压运行。<br>例)步骤数据"推力"为100%<br>步骤数据"临界值"为80%<br>执行元件的省电设定为 40% (*1)<br>*1 设定值会因执行元件种类不同而不同。<br>详细请参考执行元件使用说明书。<br>推力 ♠<br>INP 输出[ON]<br>(96)<br>100<br>临界值<br>80<br>省电模式<br>40<br>时间 |
|              | $\overline{4}$ | AREA         | 在步骤数据"区域1"~"区域2"输出设定范围内 ON。<br>区域输出设定范围会按照运行中的步骤数据进行切换。                                                                                                    |
|              | 5              | WAREA        | 在基本参数"W区域输出端1"~"W区域输出端2"输出设<br>定范围内 ON。                                                                                                    |
|              | 6              | <b>ESTOP</b> | 在示教盒停止开关的停止指令下 ON, 通常运行时为 OFF。在<br>EMG 停止输入时也同步进行。                                                                                                    |
|              | $\overline{7}$ | <b>ALARM</b> | 表示在执行元件的作动及控制中出现异常时的报警。未发生<br>报警时, OFF。发生报警时, ON。                                                                                                    |

输出信号随控制器状态的变化情况如下所示。

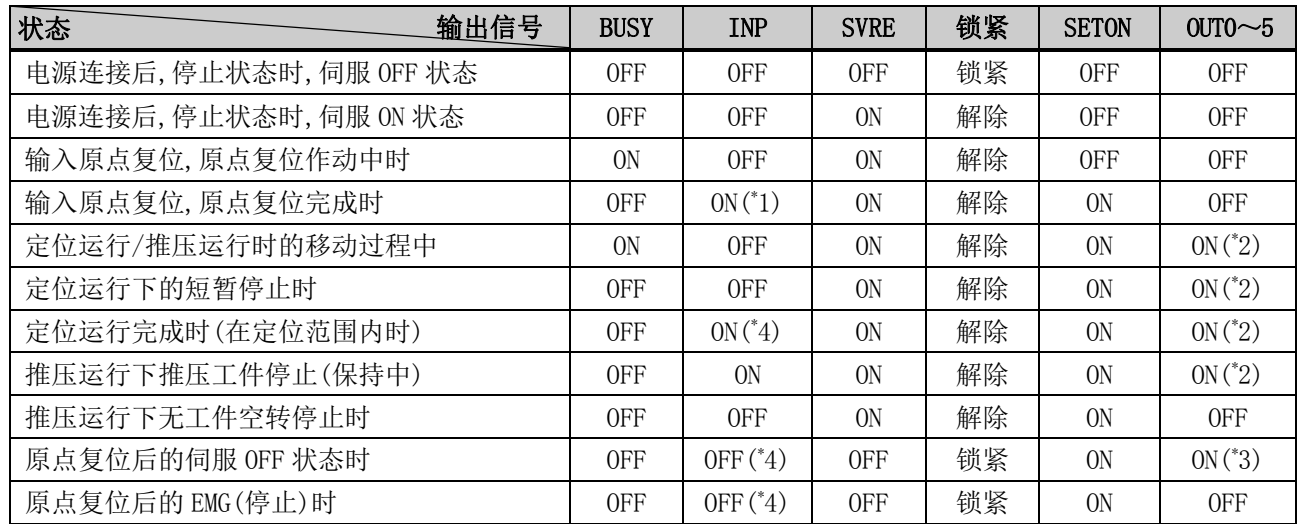

\* 1 在基本参数"初期定位范围"内时 ON。

\* 2 通过关闭 DRIVE 输入信号(ON→OFF)进行更新。

\* 3 保持之前的状态。

\* 4 在步骤数据"定位范围"内时 ON。

#### Byte2,3:控制器信息标记

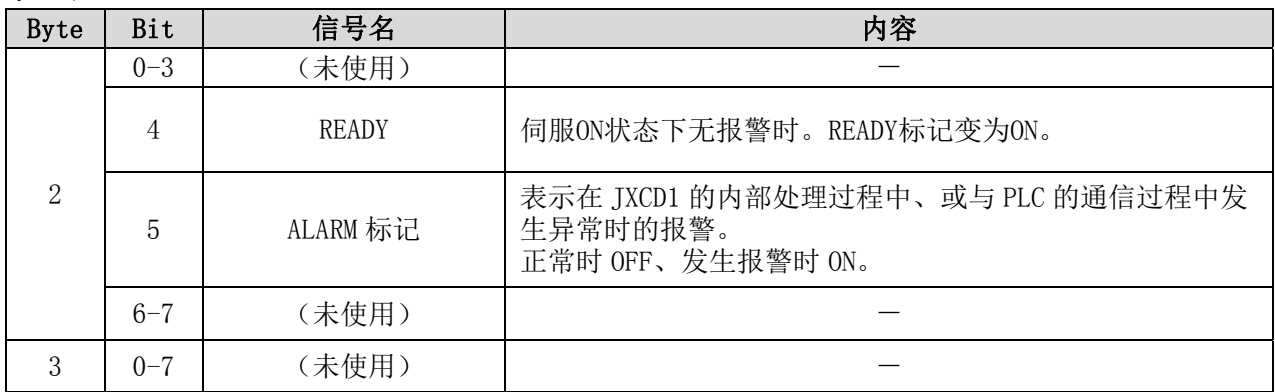

### Byte4-7:当前位置

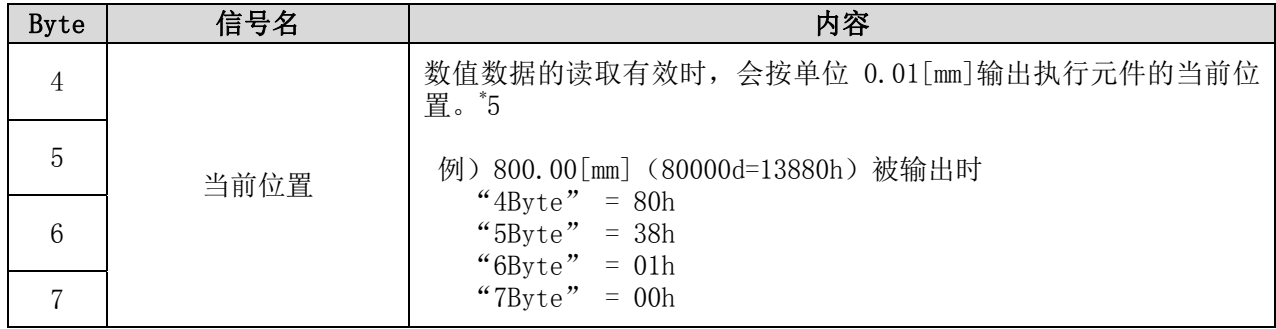

## Byte8,9:当前速度

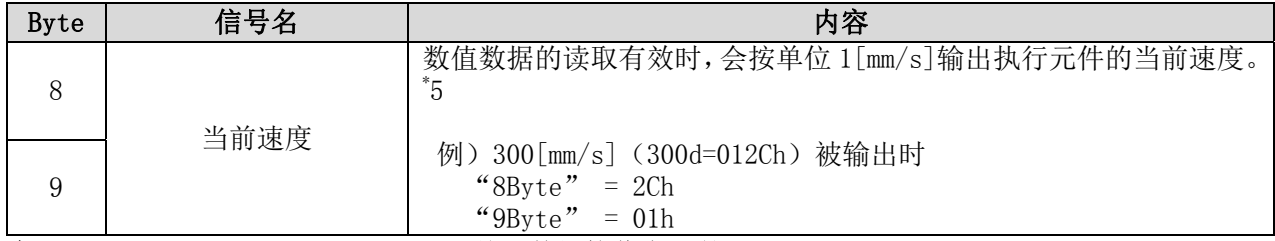

\*5 数据的使用详细内容,请参考 21. 关于数据接收发送的处理(P.85)。

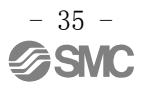
### Byte10,11:当前推力

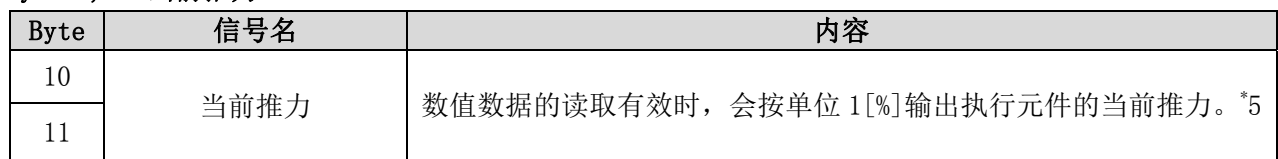

#### Byte12-15:目标位置

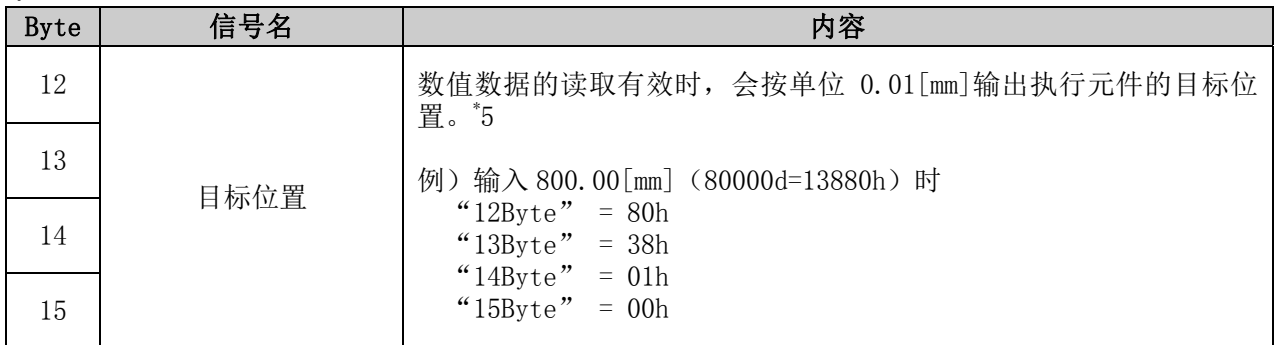

#### Byte16-19:报警

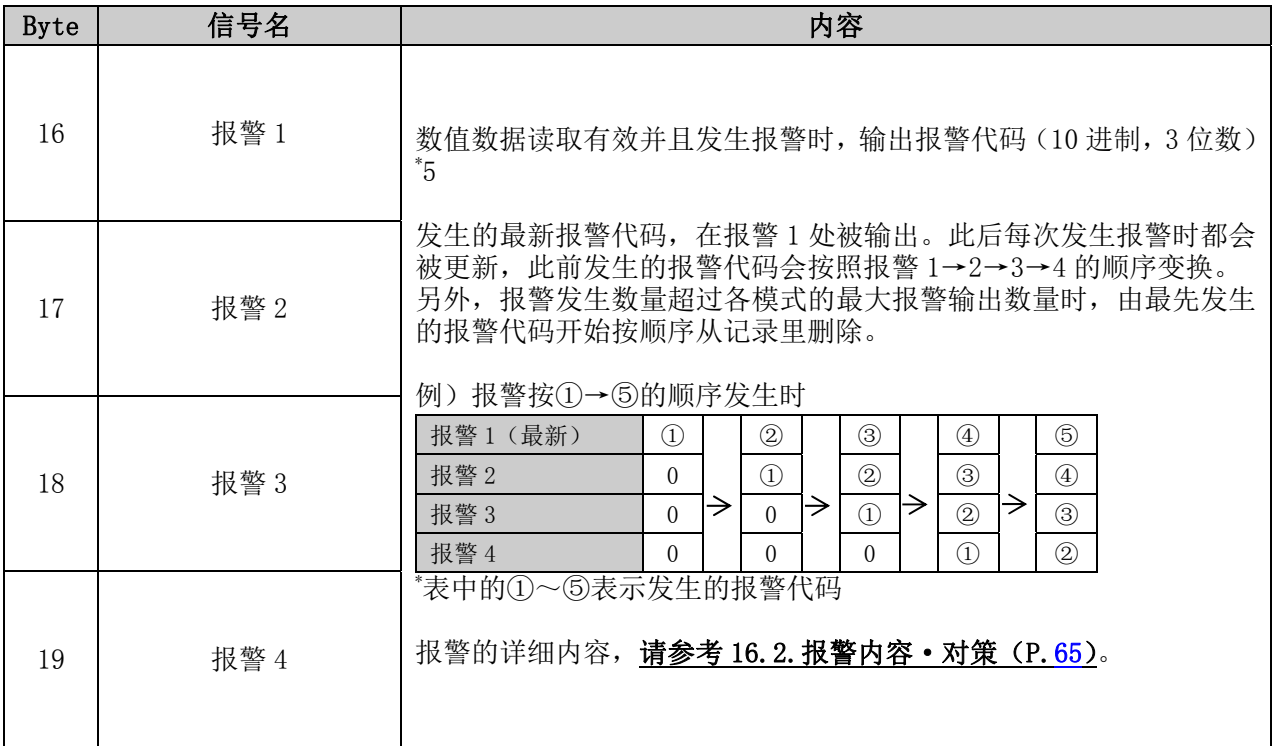

\*5 数据的使用详细内容,请参考 21. 关于数据接收发送的处理(P.85)。

### 10.1.2 输出区映射

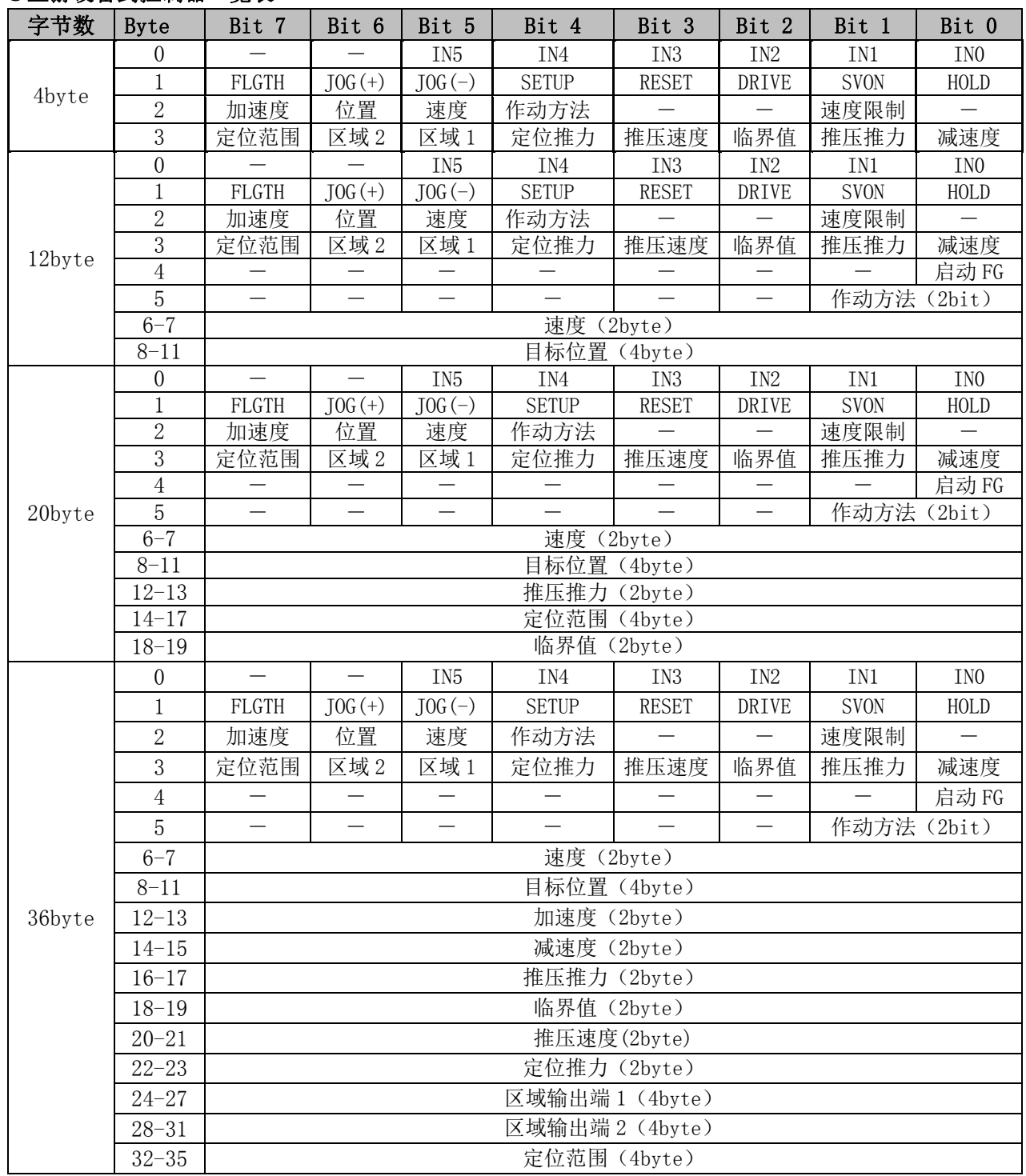

### ●上游设备到控制器一览表

# ●上游设备到控制器详细内容 Byte0,1:输出口匹配信号

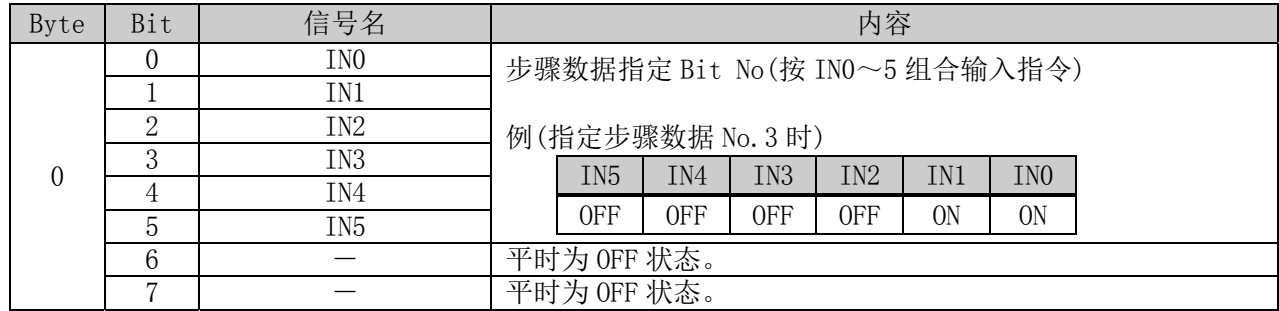

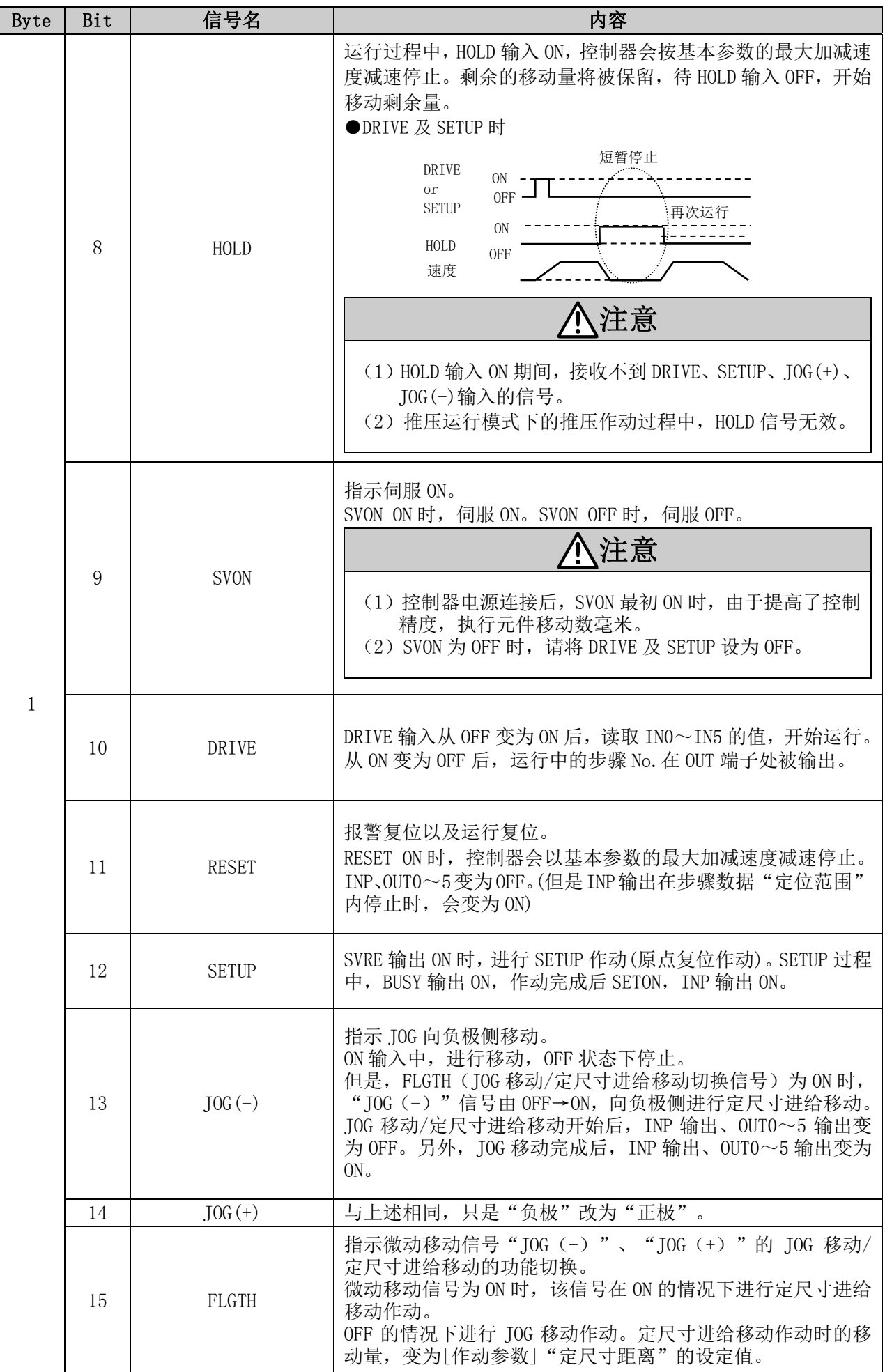

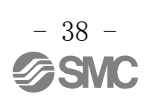

#### Byte2,3:控制器控制/数值数据标记

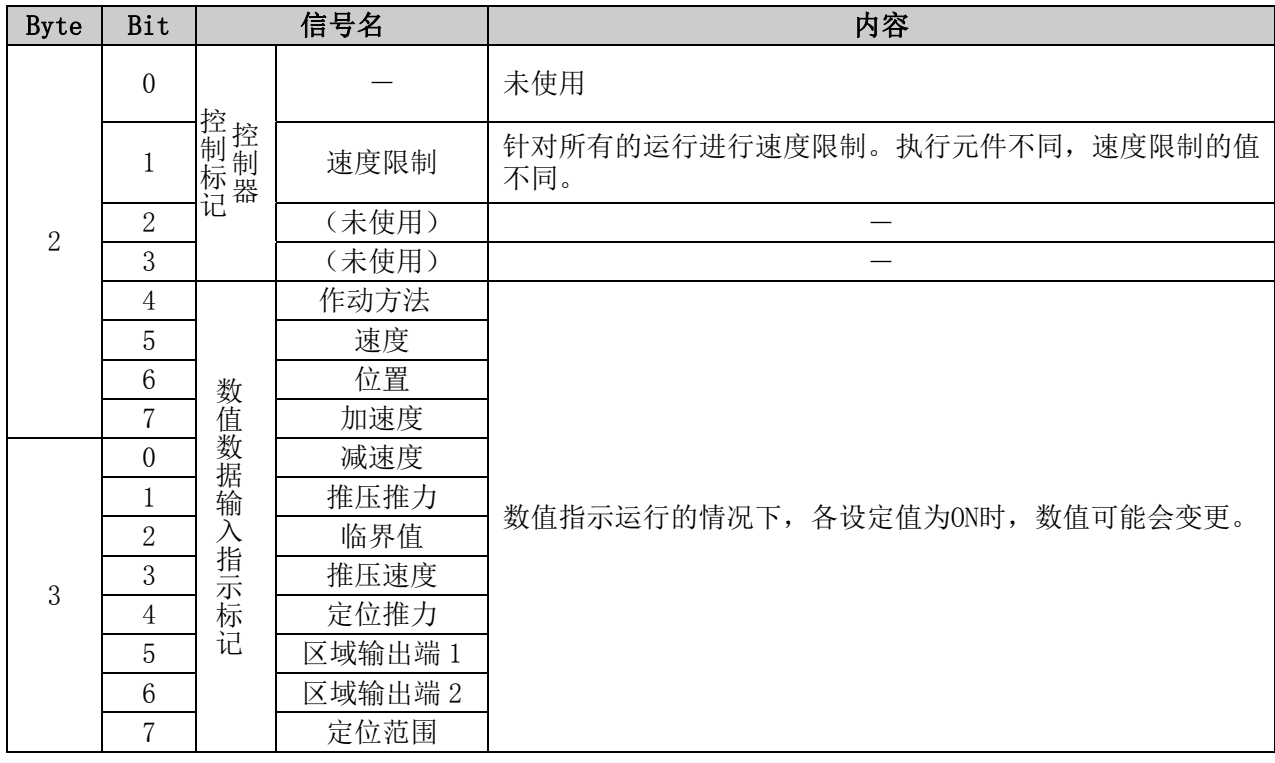

### Byte4,5:作动方法/启动标记

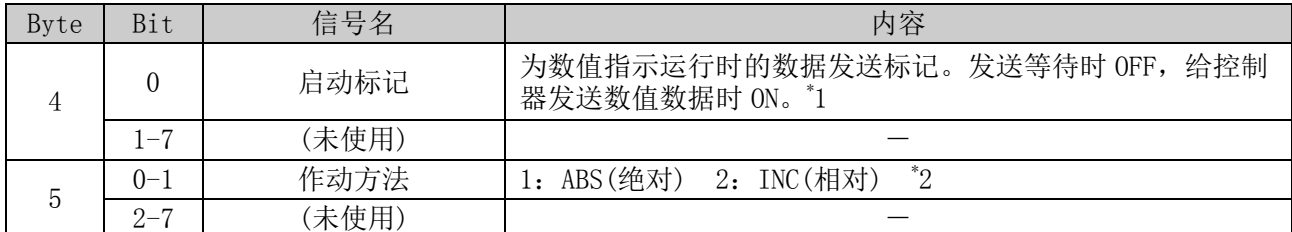

\* 1 由于是在 ON 状态下发送数据,若启动标记由 ON 切换到 OFF 前,数值指示数据有变更的话,可能会使变 更数据被发送,进行非预期作动。

请注意 PLC 处理延迟等,并设置信号状态的维持等。

\* 2 请勿输入[1(ABS)]及[2(INC)]以外的数值。

### Byte6,7:速度

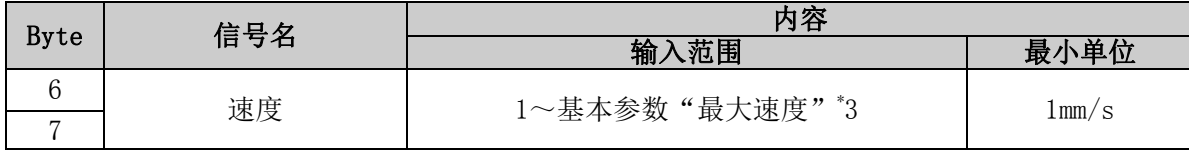

#### Byte8-11:目标位置

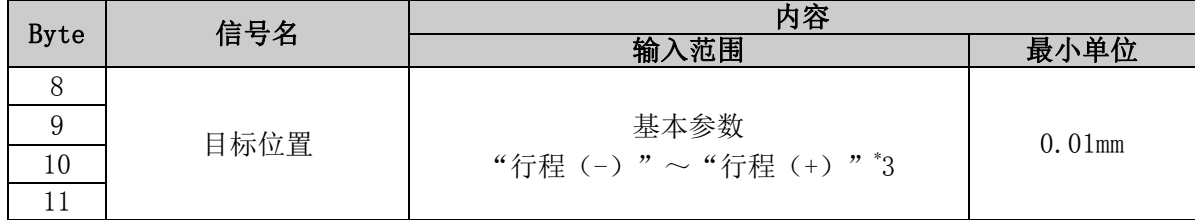

\*3 数据的使用详细内容, 请参考 21. 关于数据接收发送的处理(P.85)。

#### Byte12-36

Byte12-36 的存储器内容,根据 IO 数据长度中的 Output 数据长度的设定内容而有所不同。 IO 数据长度的设定, 请参考 4.3 DeviceNet 对象 (2) IO 对象 (Class: 68h) (P. 20)。

#### 【Output 数据长度 :选择 20Byte 时】

#### Byte12,13:推压推力

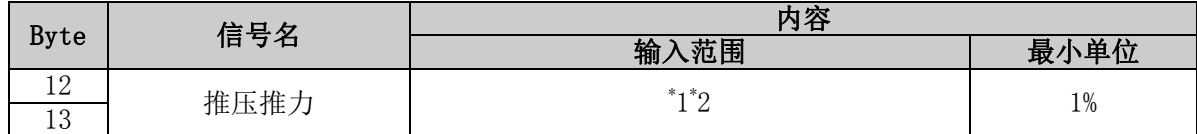

#### Byte14-17: 定位范围

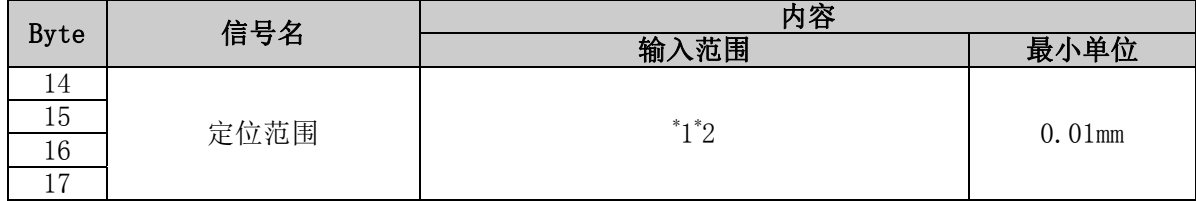

#### Byte18,19:临界值

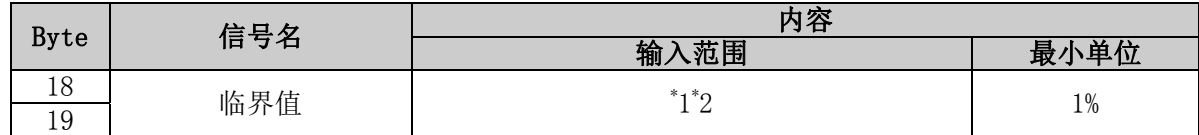

\* 1 可输入的值因连接的执行元件种类不同而不同。详细请参考执行元件的使用说明书。

\*2 数据的使用详细内容, 请参考 21. 关于数据接收发送的处理(P.85)。

### 【Output 数据长度 :选择 36Byte 时】

Byte12,13:加速度

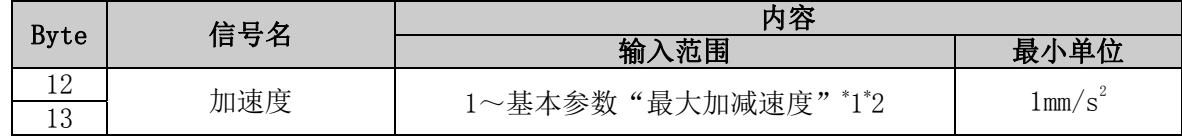

#### Byte14,15:减速度

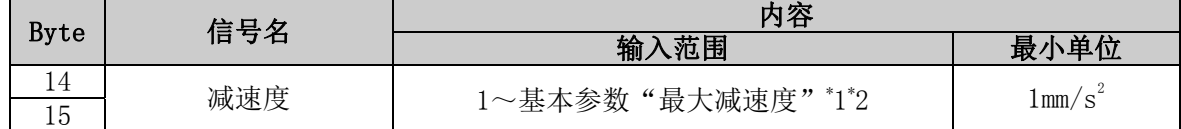

### Byte16,17:推压推力

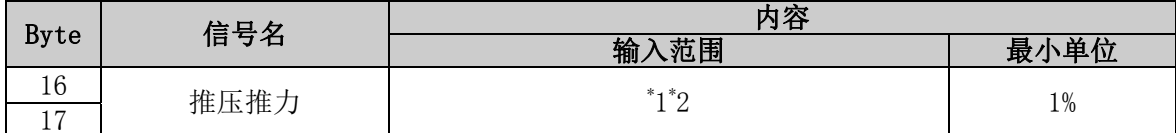

\* 1 可输入的值因连接的执行元件种类不同而不同。详细请参考执行元件的使用说明书。

\*2 数据的使用详细内容,请参考 21. 关于数据接收发送的处理(P.85)。

# Byte18,19:临界值

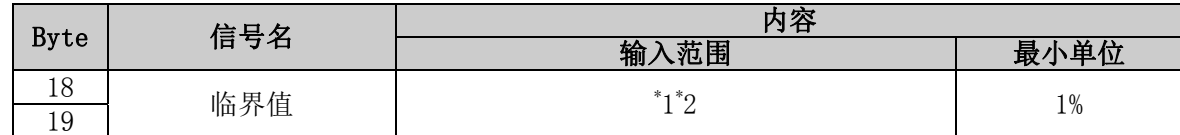

#### Byte20,21:推压速度

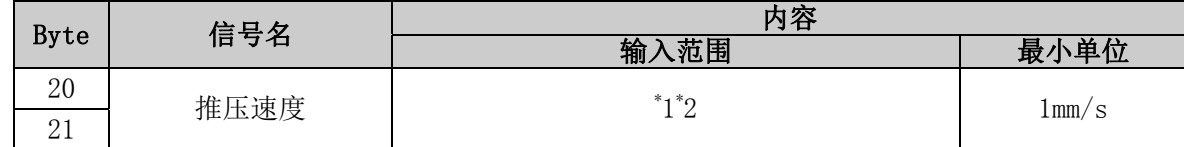

#### Byte22, 23: 定位推力

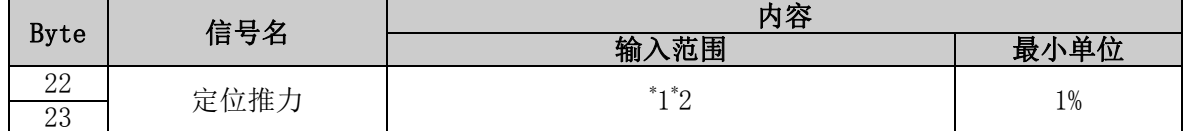

#### Byte24-27:区域输出端 1

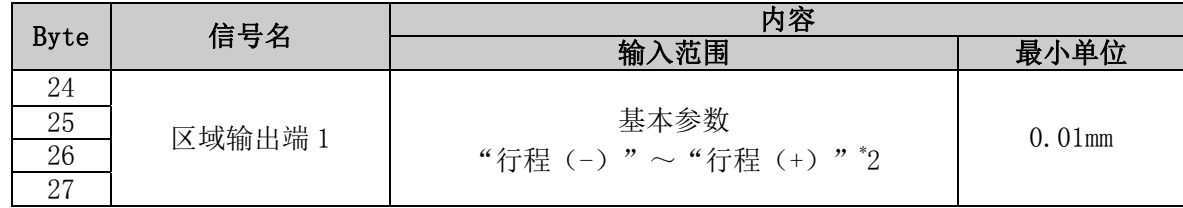

#### Byte28-31:区域输出端 2

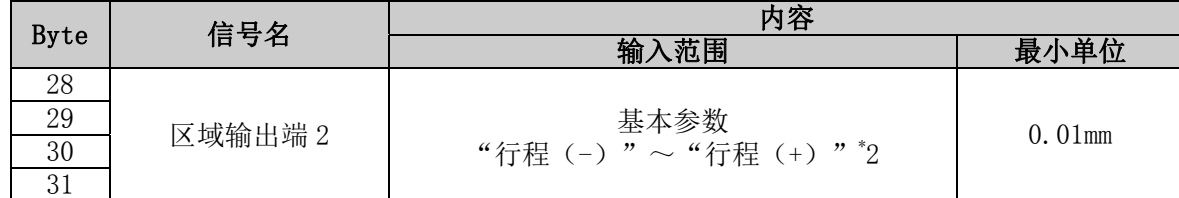

#### Byte32-35: 定位范围

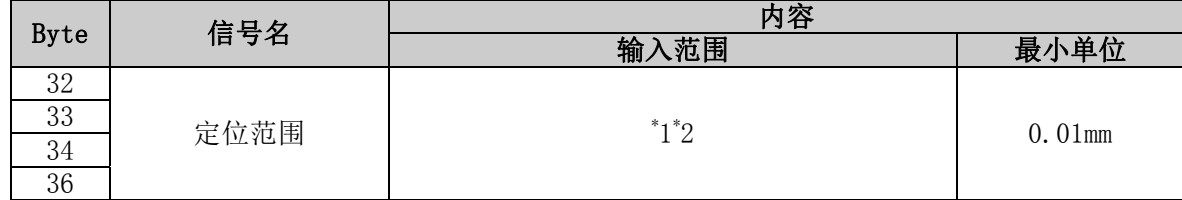

\* 1 可输入的值因连接的执行元件种类不同而不同。详细请参考执行元件的使用说明书。

\*2 数据的使用详细内容,请参考 21. 关于数据接收发送的处理(P.85)。

# 11. 设定数据输入

为了使执行元件移动到指定位置,需要通过电脑(控制器设定软件)或者示教盒设定运行参数。通过控制 器设定软件和示教盒输入的各数据被保存在控制器内的存储器中。

控制器设定软件及示教盒有 2 种模式(简易模式与标准模式) 执行元件作动时可分开使用。

●简易模式

仅在控制器设定软件和示教盒上设定速度·位置等就可使执行元件进行简单作动的模式。

因执行元件不同可以修改的数据种类也不同。(数据的组合可以选择。)

●标准模式

与简易模式相比可以设定得更详细(执行元件和控制器的条件等)。 标准模式下能够设定的数据有「步骤数据」、「基本参数」和「原点复位参数」等 3 种。

## 11.1 步骤数据

「步骤数据」主要是与实际的执行元件作动相关的数据,管理 12 种 64 模块的步骤数据。各数据自写入控 制器后开始有效。

| No.            | 作动<br>方法   | 速度<br>mn/s | 位置<br>mm | 加速度<br>mm/s <sup>2</sup> | 减速度<br>mm/s <sup>2</sup> | 推压<br>推力<br>$\boldsymbol{\%}$ | 临界值<br>$\boldsymbol{\%}$ | 推压<br>速度<br>mu/s | 定位<br>推力<br>$\%$ | 区域1<br>mm | 区域2<br>m | 定位<br>范围<br>m |
|----------------|------------|------------|----------|--------------------------|--------------------------|-------------------------------|--------------------------|------------------|------------------|-----------|----------|---------------|
| $\overline{0}$ | <b>ABS</b> | 100        | 20.00    | 1000                     | 1000                     |                               |                          |                  | 100              | 18.00     | 22.50    | 0.5           |
|                | ABS        | 50         | 10.00    | 1000                     | 1000                     | 70                            | 60                       | h                | 100              | 6.0       | 12.0     | 1.5           |
|                |            |            |          |                          |                          |                               |                          |                  |                  |           |          |               |
| 63             | <b>ABS</b> | 20         | 5.00     | 500                      | 500                      |                               |                          |                  | 100              | 3.0       | 8.0      | 1.2           |

例)电脑(控制器设定软件)上的步骤数据显示[标准模式]

### 步骤数据详细内容

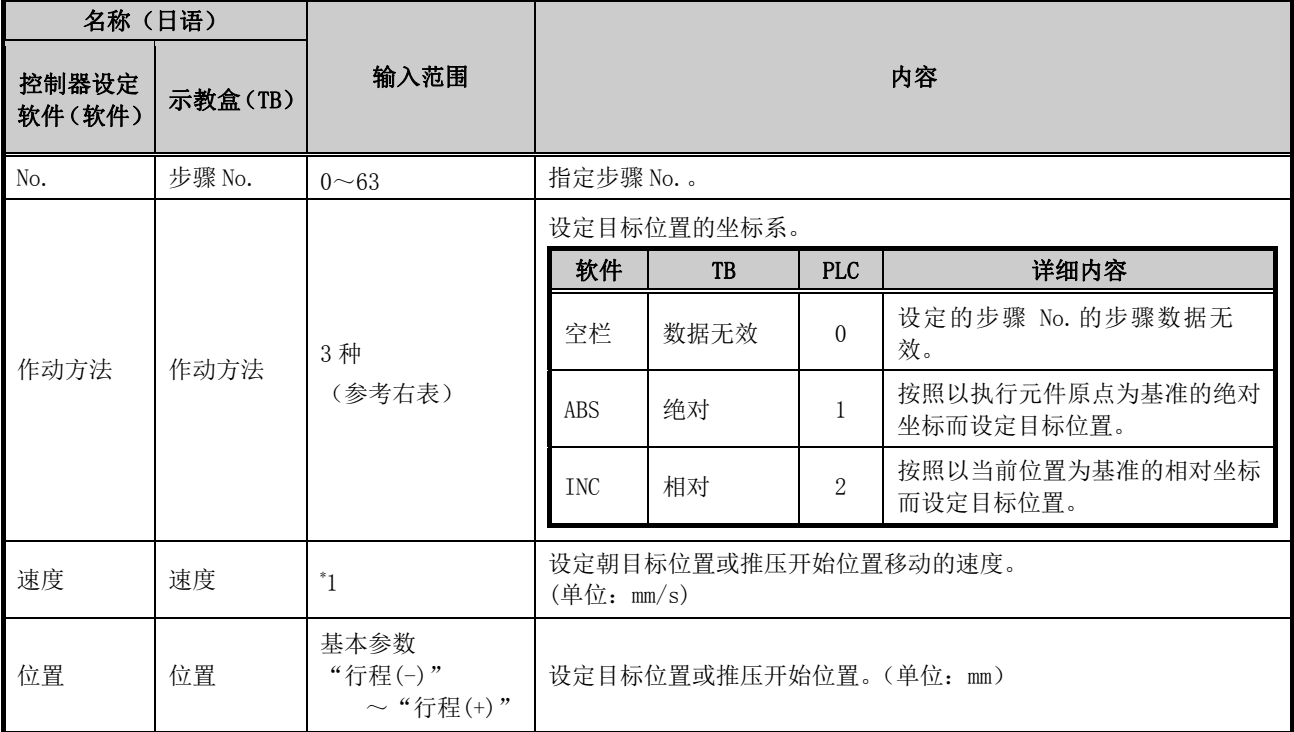

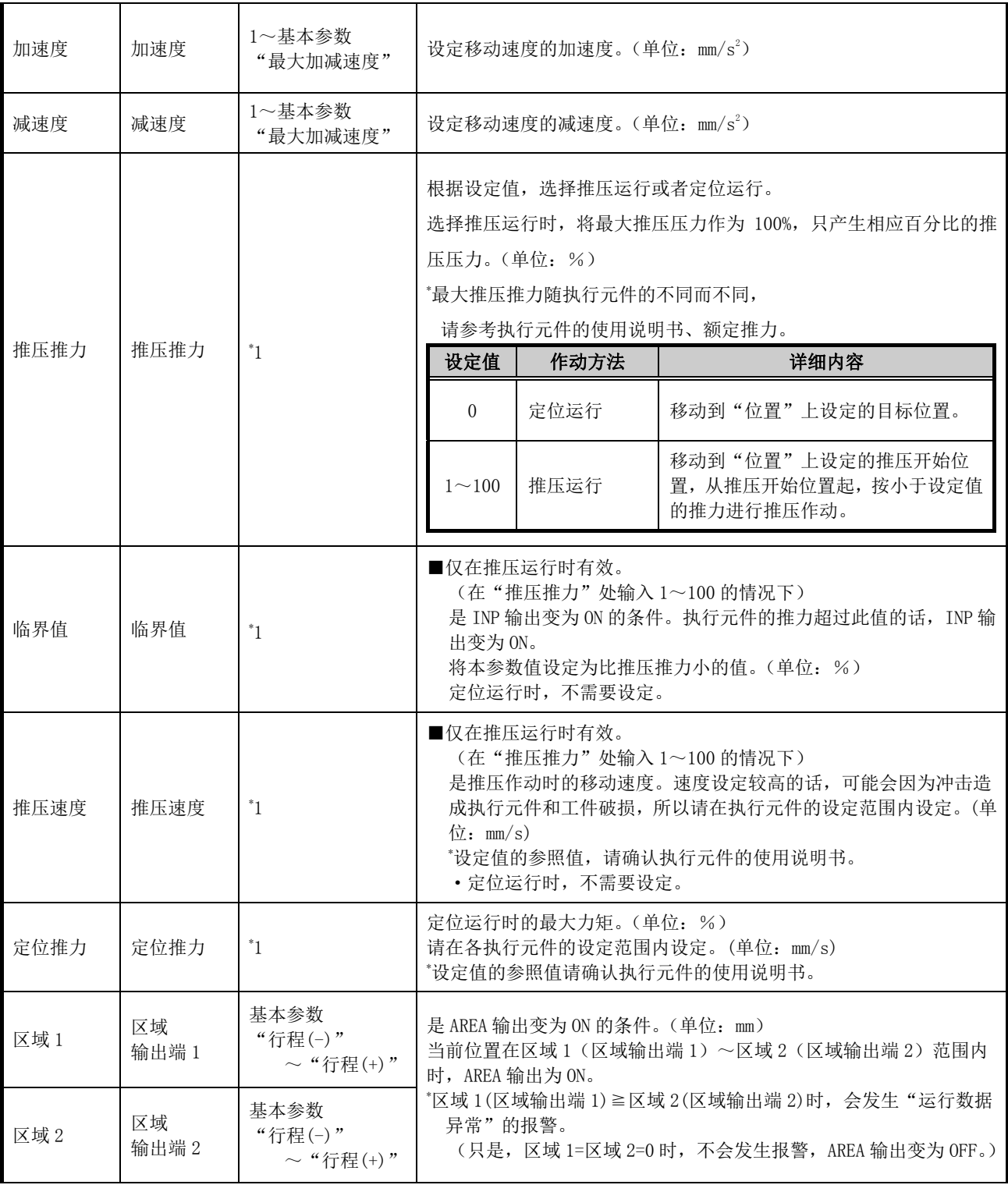

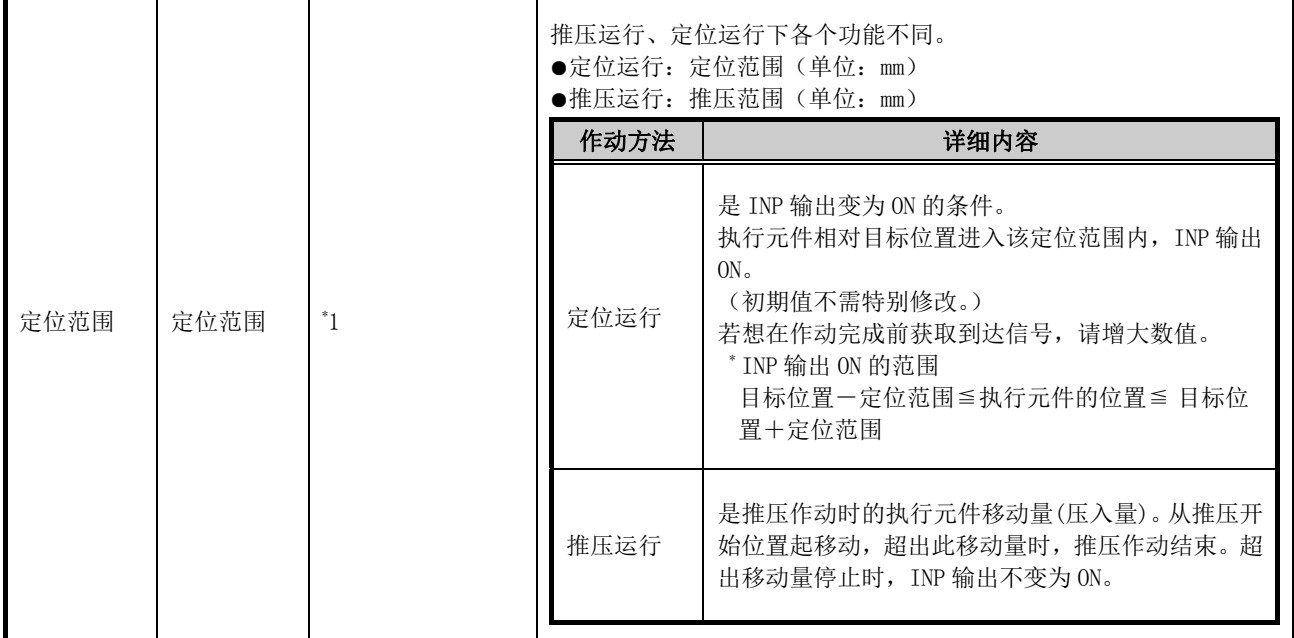

\* 1 根据执行元件的种类不同而不同。详细请参考执行元件的使用说明书。

# 11.2 基本参数

「基本参数」是指设定控制器的运行条件和执行元件条件等的数据。

#### 基本参数详细内容

写入栏:"■"=一写入控制器即生效, "○"=电源重新连接后有效,"-"=在本控制器内是固定值。

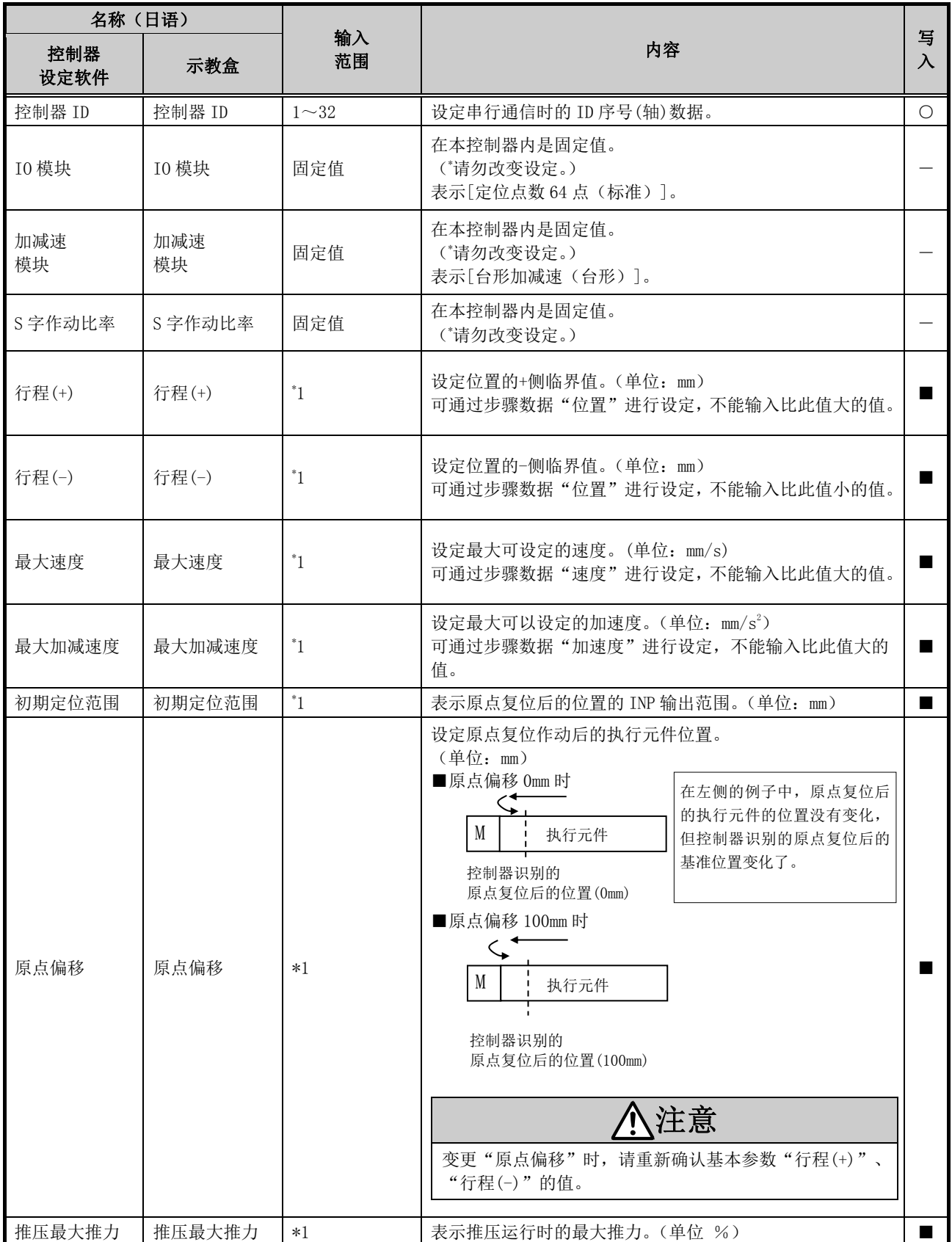

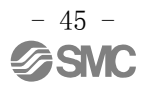

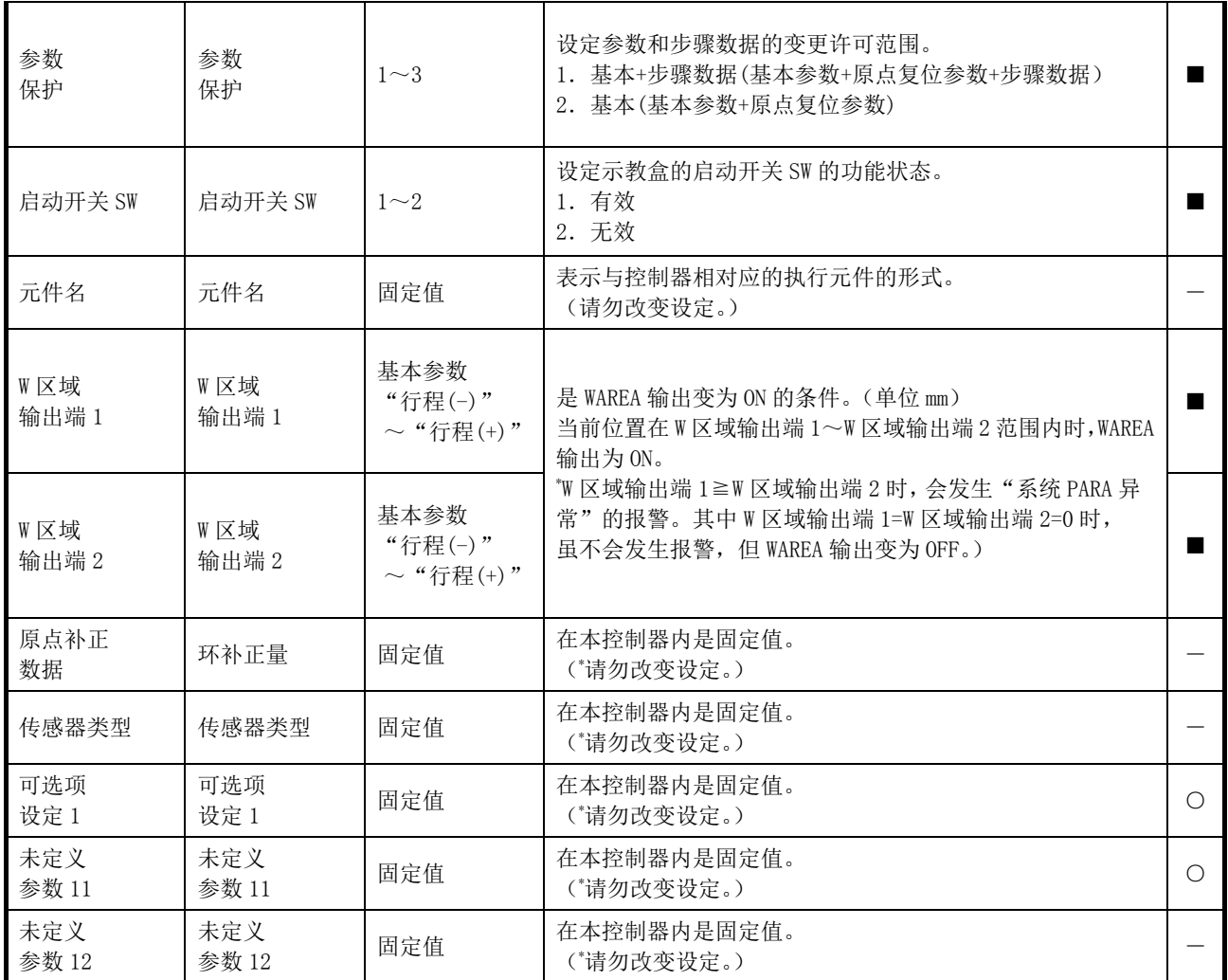

\* 1 可输入的值因连接的执行元件种类不同而不同。详细请参考执行元件的使用说明书。

# 11.3 原点复位参数

原点复位参数是设定控制器的原点复位作动的数据。

### 原点复位参数详细内容

写入栏:"■"=一写入控制器即生效, "○"=电源重新连接后有效,"-"=在本控制器内是固定值。

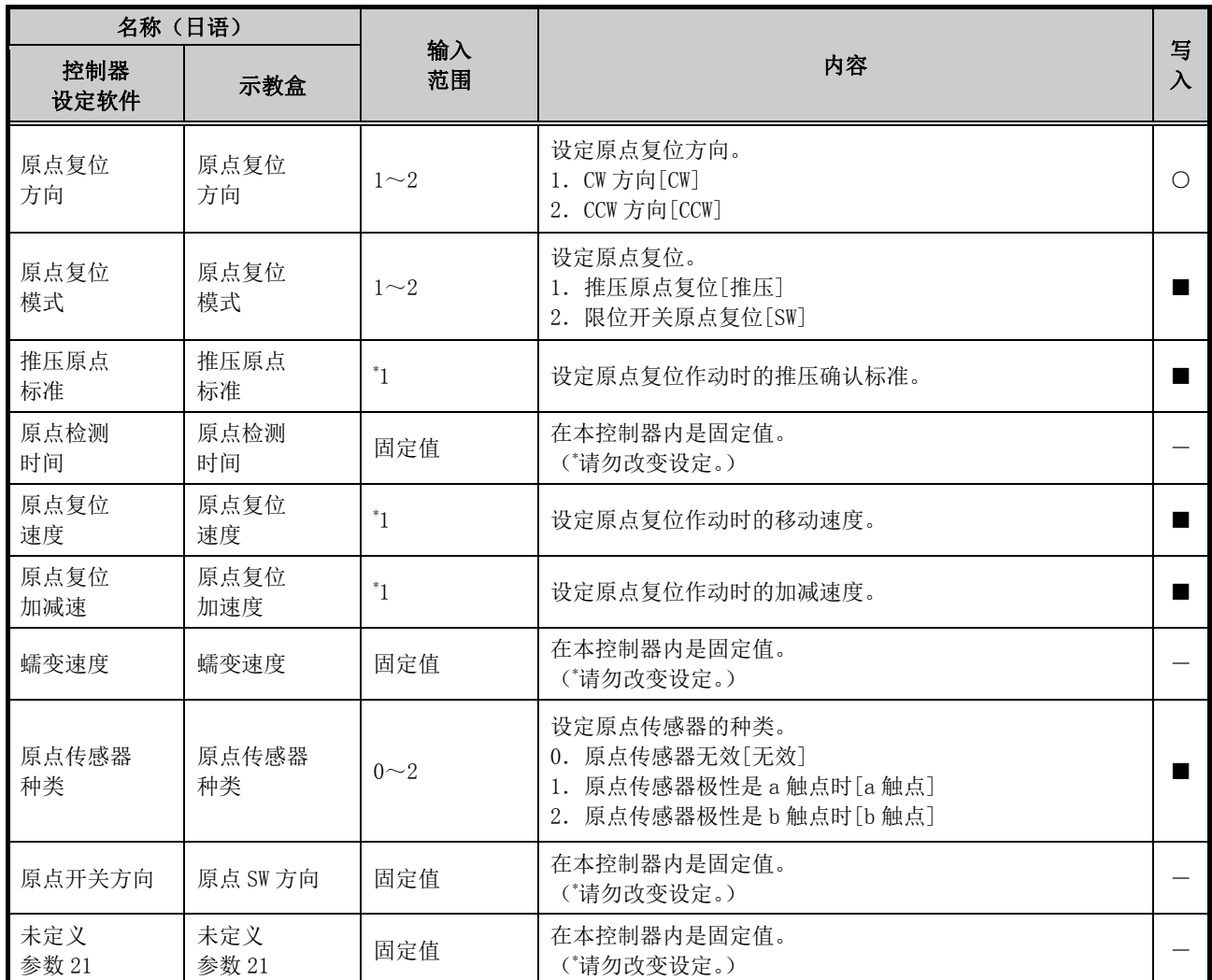

\* 1 根据执行元件的种类不同而不同。详细请参考执行元件使用说明书。

# 12. 运行说明

# 12.1 原点复位

输入设定数据后,为了使执行元件进行定位运行或者推压运行,首先需要进行原点复位。(为了确定原点位 置。)

■原点复位作动

执行元件从电源连接时的初期位置向原点复位方向(\*随执行元件而不同)移动。•••下图"(1)" 滑块移动到执行元件末端,停止一定时间后,控制器识别执行元件末端。随后,执行元件以低速向原点复 位方向的反方向移动。•••••下图"(2)" 将移动后的位置作为原点位置。

原点复位输入→向原点复位方向移动→移动停止→反转移动→原点位置

例)原点复位作动

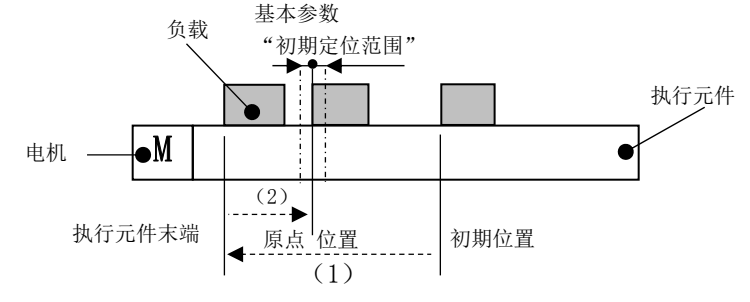

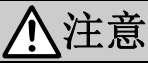

执行元件的原点复位方向随执行元件不同而不同。

# 12.2 定位运行

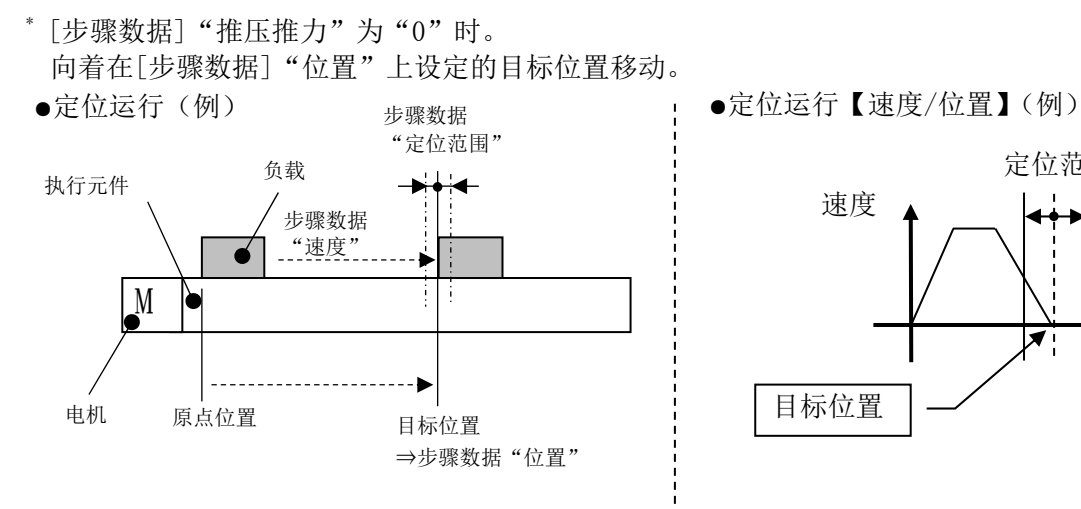

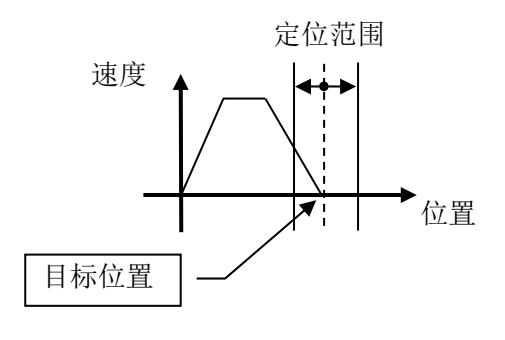

# 12.3 推压运行

在[步骤数据]"推压推力"上登录"1以上的值"时,进行推压运行。 和普通的定位运行一样,按照「步骤数据」的"位置""速度"的值进行定位运行,自"位置"中规定的 推压开始位置起开始推压作动。 推压作动是以小于「步骤数据」"推压推力"中规定的最大推力的值进行作动。

#### (1)推压作动成功时

推压运行中,以大于「步骤数据」"临界值"规定的推力值的推力持续推压一定时间后,INP 输出变为 ON。且,即使推压运行完成后,也会继续产生「步骤数据」里设定的推力。

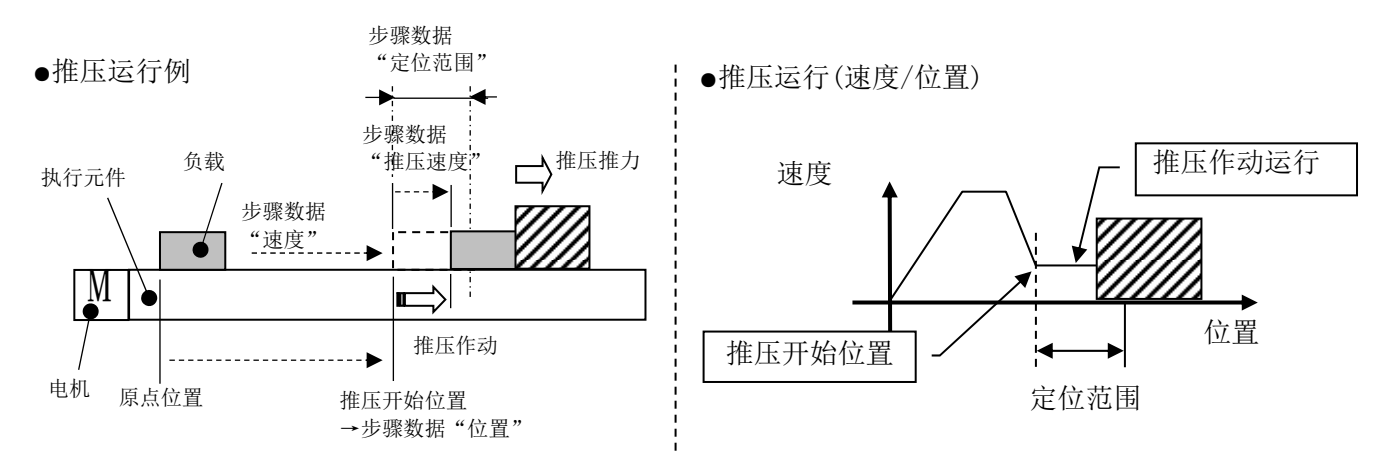

#### (2) 推压作动失败时(空转)

从推压作动的开始位置作动,即使作动范围在「步骤数据」"定位范围"内,推压作动未完时,运 行也停止了。此时,INP 输出 OFF。

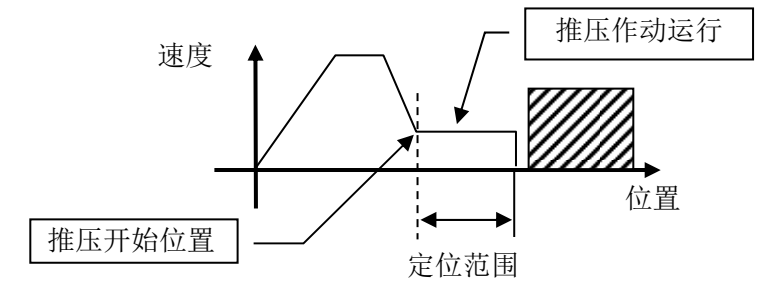

### (3) 推压作动完成后工件仍然移动的场合

[1]工件向推压方向移动的场合

推压作动完成后,因推压对象的反力变小,执行元件在小于「步骤数据」"临界值"的推力下移动 了,此时 INP 输出变为 OFF,并在定位范围内随之变化。

推力再次达到大于「步骤数据」"临界值"规定的推力值的状态,持续一定时间后,INP 输出再次 变为 ON。

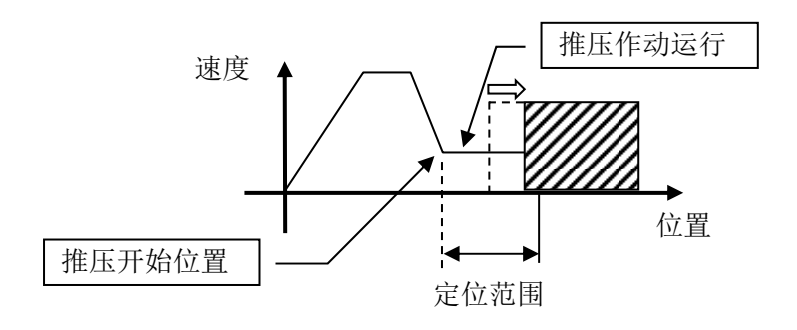

[2]工件向推压相反方向作动的场合(来自工件的反力过强被压回的场合) 推压作动完成后,推压对象的反力变大,执行元件被压回的场合,INP 输出保持 ON 状态,工件被 压回,直到反力与推压作动的力平衡为止(返回到推压开始位置的方向)。 从推压开始位置被压回时,发生报警(推压作动异常)。

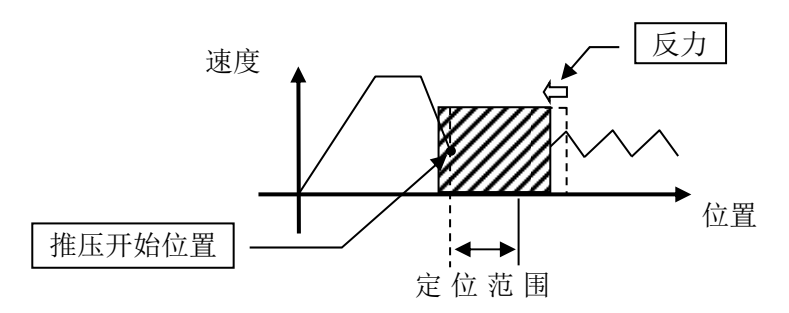

### 12.4 对控制器输入信号的响应时间

对控制器输入信号的响应的延迟,存在以下因素。

- (1)控制器输入信号的扫描延迟
- (2)因输入信号解析演算而产生的延迟
- (3)命令解析处理的延迟

因为会发生 PLC 的处理延迟和控制器的扫描延迟,所以请将输入信号的间隔和信号状态的维持设定为通信 循环时间的 2 倍以上。

# 12.5 关于运行中的中断方法

在定位运行以及推压运行中,中断作动使执行元件停止的方法有以下 3 种。因为停止后的状态不同,所以 请结合用途进行使用。

●通过 EMG 信号停止 作动过程中关闭 EMG 信号, 执行元件减速停止后伺服 OFF, 停止位置不被保持。 (带锁执行元件的场合,靠锁紧机构保持在停止位置。)

●通过 RESET 信号停止 作动过程中打开 RESET 信号, 执行元件减速停止后, 保持在停止位置。 (伺服不关闭。)

●通过 HOLD 信号停止 作动过程中打开 HOLD 信号, 执行元件减速停止。 (伺服不关闭。)

# 注意

通过 EMG 信号和 RESET 信号指示停止的场合, OUT 信号全部变为 OFF。

# 13.运行(例)

# 13.1 定位运行

例)以 100mm/s 的速度,从原点位置移动到 50mm 的位置。(步骤 No.1 指示) 然后以 50mm/s 的速度,从 50mm 位置起每 10mm 移动一次,连续移动 5 次后,移动到 100mm 位置(步骤 No.2 指示),以此为例进行说明。

#### ■[标准模式]步骤数据设定例

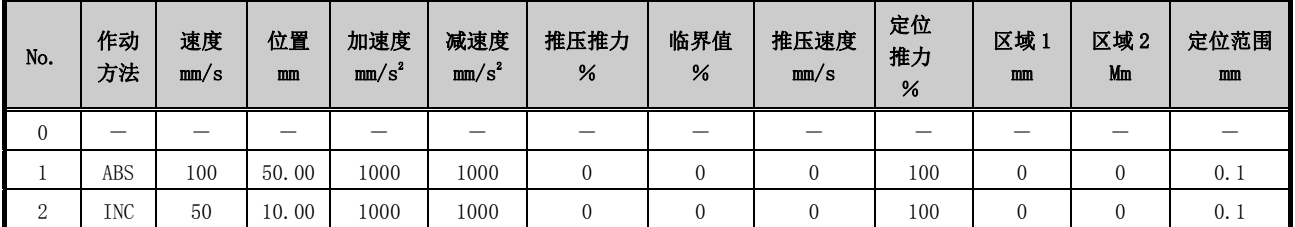

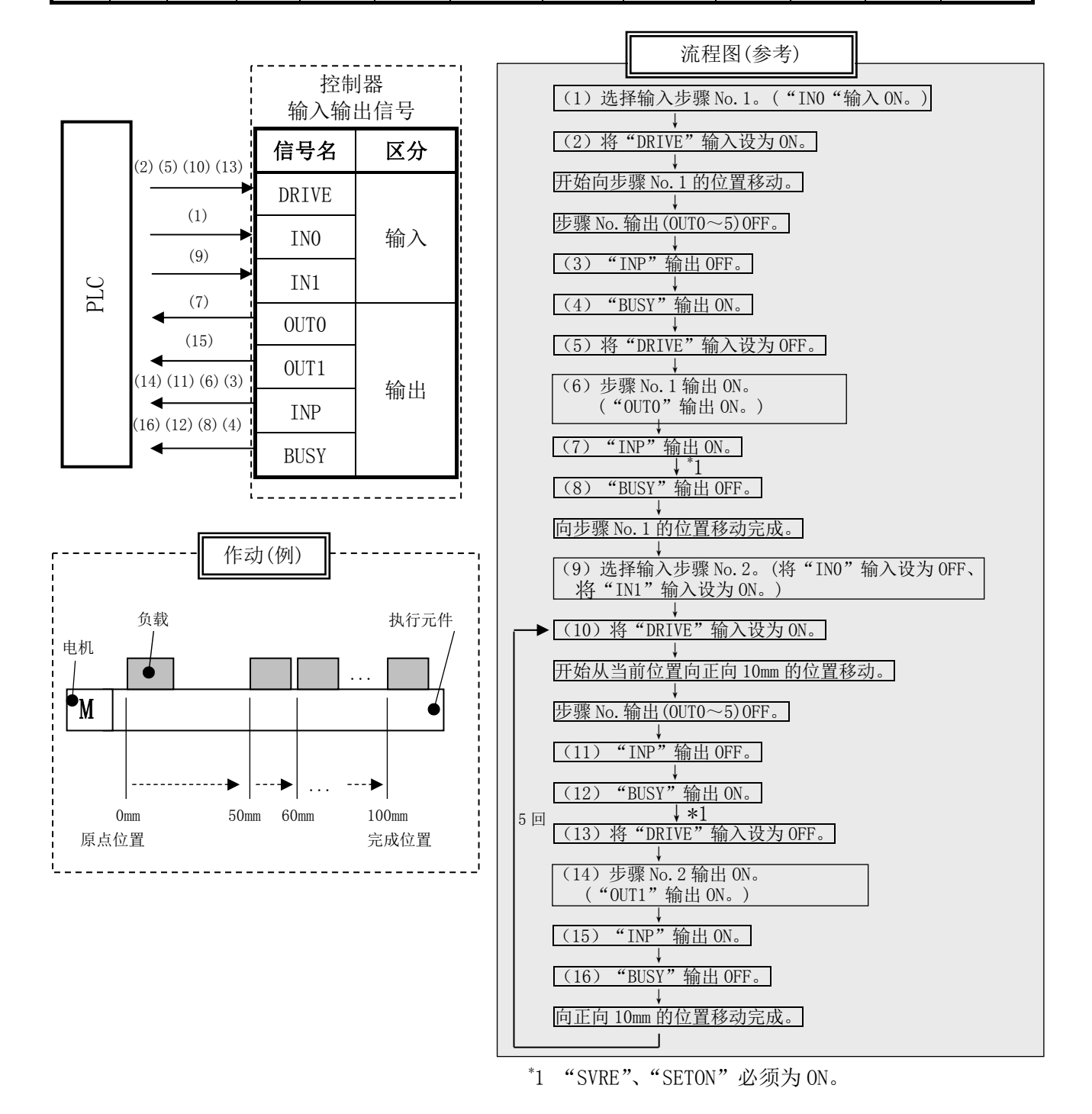

- 51 - **ESMC** 

# 13.2 推压运行

 $\langle \overline{\varphi} \vert \rangle$ 以 100mm/s 的速度, 从原点位置移动到 100mm 的位置。(步骤 No. 1 指示) 从 100mm 位置开始, 以 10mm/s 的速度, 在推压推力值 50%以下的推力下进行推压运行。 (最大压入量设为 5mm) 然后, 从推压运行完成位置("INP"输出 ON 的位置)开始, 以 50mm/s 的速度移动到 50mm 的位置。 (步骤 No.2 指示)

■[标准模式]步骤数据设定例

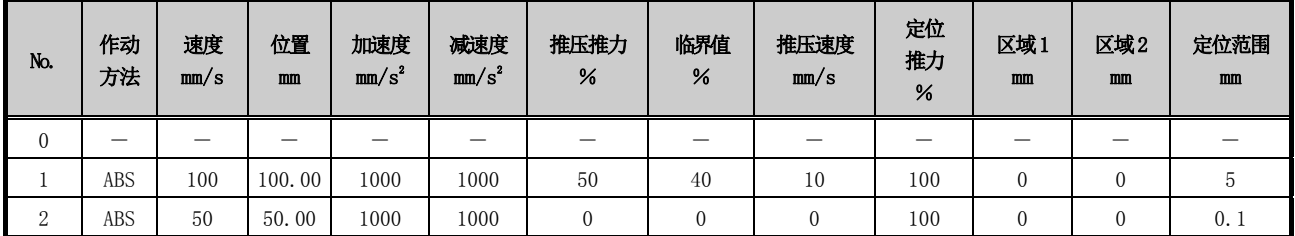

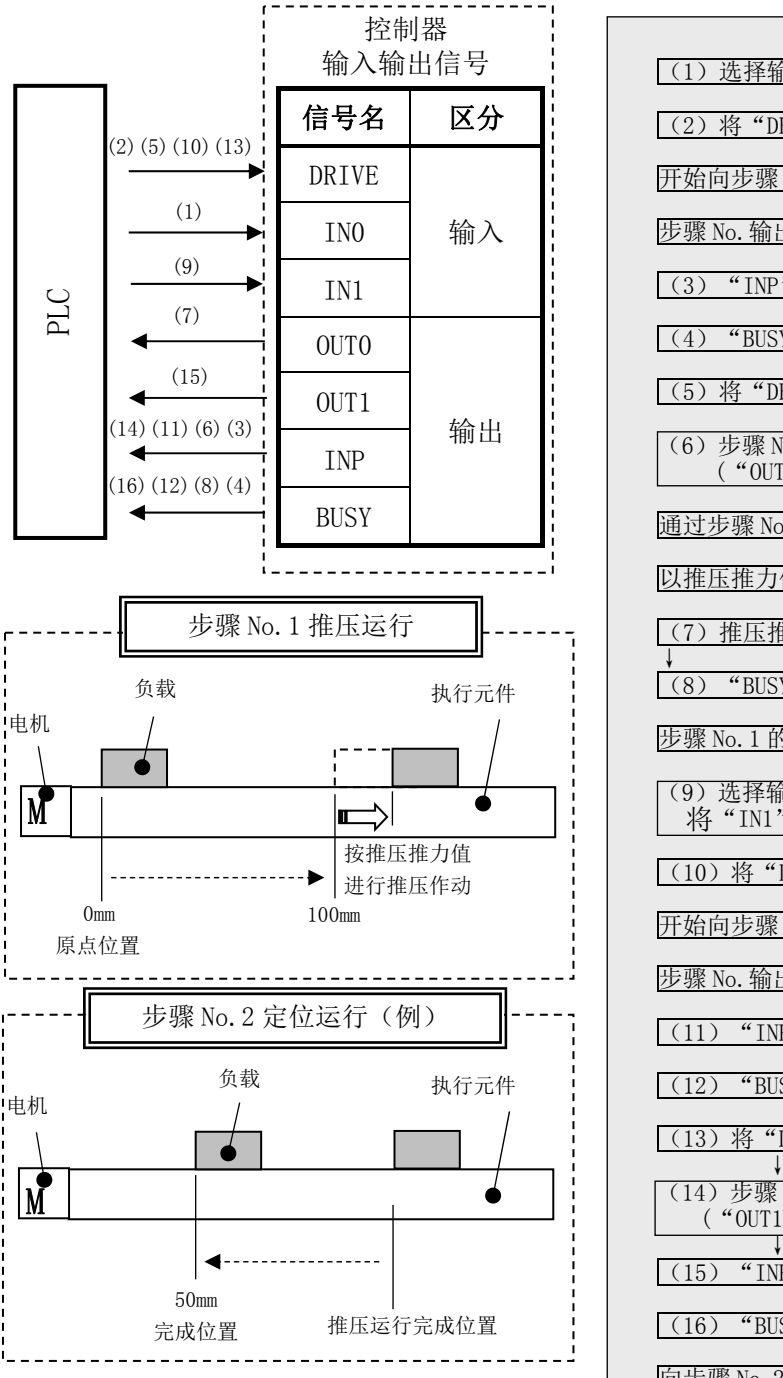

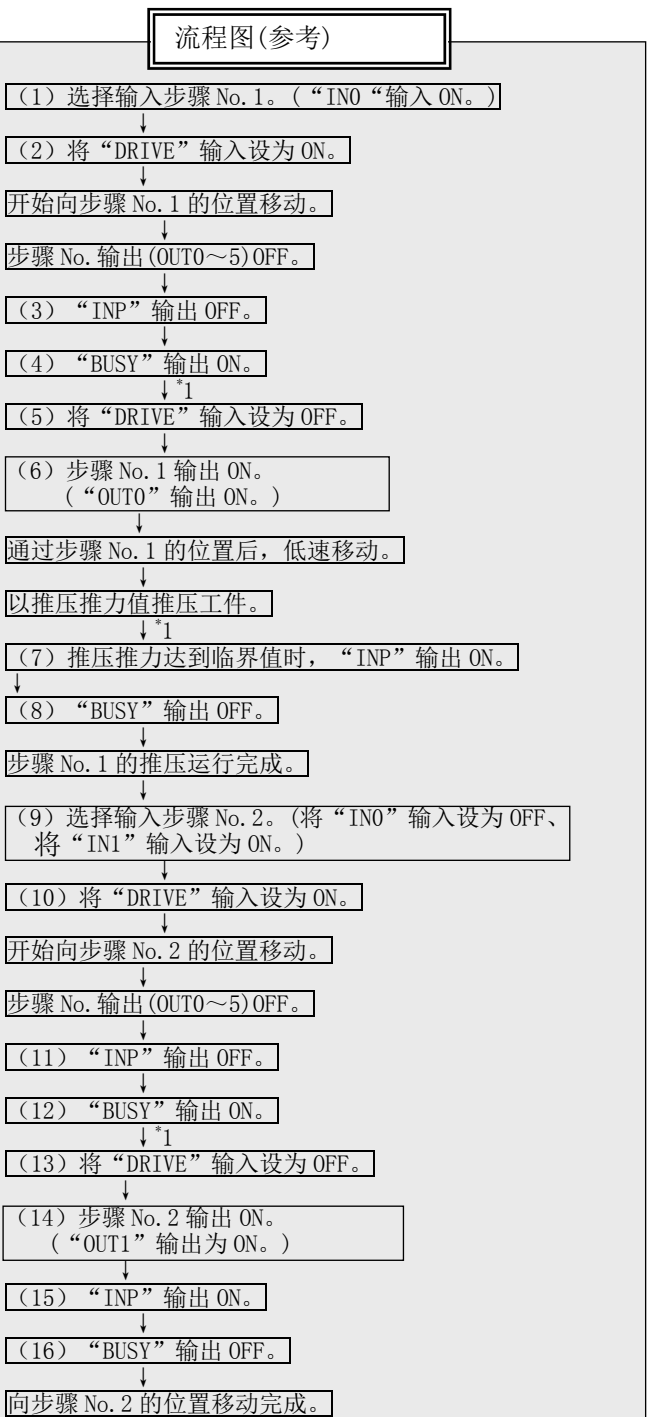

- 52 - **ZASMC**  \* 1 "SVRE"、"SETON"必须为 ON。

# 14. 运行指示方法

## 14.1 运行指示方法概要

是指 9. 运行方法(P.32)上所示的各功能下的运行指示方法。

#### 14.2 步骤 No.指示运行功能的运行步骤

请参考各项目的下述[步骤、时间图]。另外,各信号的存储器分配,请参考 10.1 存储器分配(P.33)。

#### [1]电源连接~原点复位

(1)连接电源。

### -步骤- -时间图-

时间图/原点复位

- (2)将 SVON 输入设为 ON。
- (3)SVRE 输出 ON。
- \* 根据执行元件种类及使用条件, SVRE 输出到 ON 为止的时间不同。
- \* 带锁执行元件的场合, 锁紧被解除。
- (4)将 SETUP 输入设为 ON。

(5)BUSY 输出 ON。 (进行作动。) BUSY 输出 ON 后, 将 SETUP 输入设为 OFF。

(6) SETON、INP 输出 ON。 BUSY 输出变为 OFF, 原点复位完成。

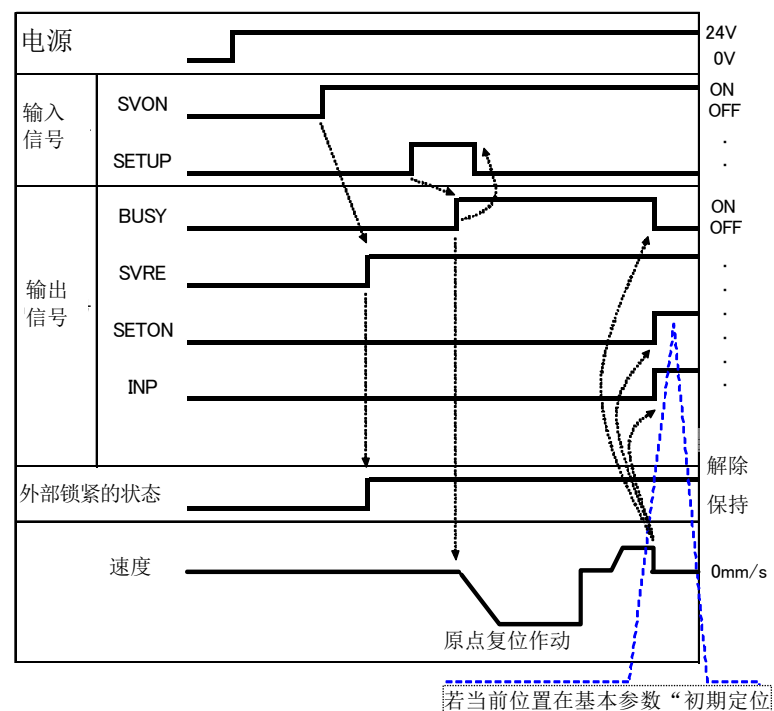

に現在位置があればON。無ければOFF。 范围"内,INP 信号 ON。若不在, 则 OFF。

### [2] 定位运行

#### -步骤-

- (1)步骤数据 No.(IN0~IN5)的输入
- (2)将 DRIVE 输入设为 ON。(输出中的 OUT 信号全部变为 OFF,INP 信号变 为 OFF。) →读取指定的步骤数据 No.  $(IN0 \sim IN5$  输入)
- (3)BUSY 输出 ON。 (开始定位运行。)  $^*$  BUSY 输出打开后, 将 DRIVE 输入 设为 OFF, 步骤 No. (OUT0~5 输出) 被输出。
- (4) INP 输出 ON, BUSY 输出 OFF, 定位运行完成。

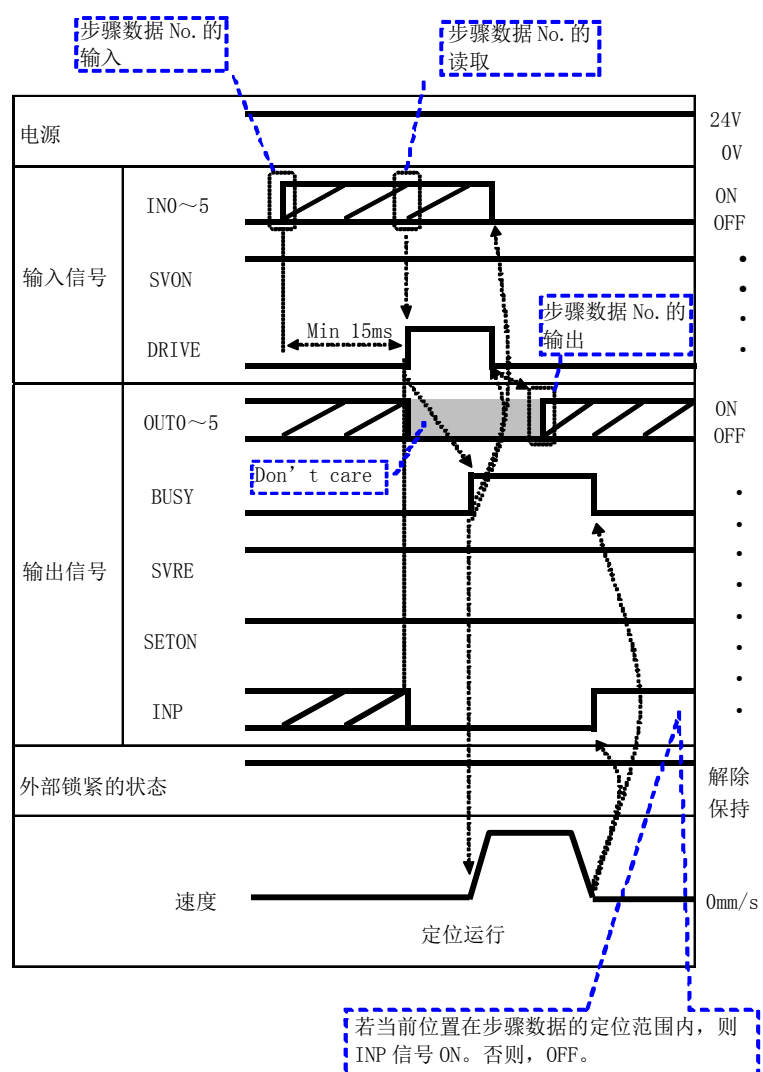

#### -时间图-

### [3]推压运行

### -时间图-

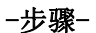

- (1)步骤数据 No.(IN0~IN5) 的输入
- (2)将 DRIVE 输入设为 ON。 (输出中的 OUT 信号全部 变为 OFF, INP 信号变为 OFF。) →步骤数据 No.  $($  INO $\sim$  IN5 输入) 的读取
- (3)开始推压运行,BUSY 输出 变为 ON。 \* BUSY 输出打开后,若将 DRIVE 输入设为 OFF,步骤数据 No. (OUT0~OUT5 输出)被输出。
- (4) INP 输出为 ON, BUSY 输出 若为 OFF,推压运行完成。 (产生大于步骤数据"临界值" 的推力。)

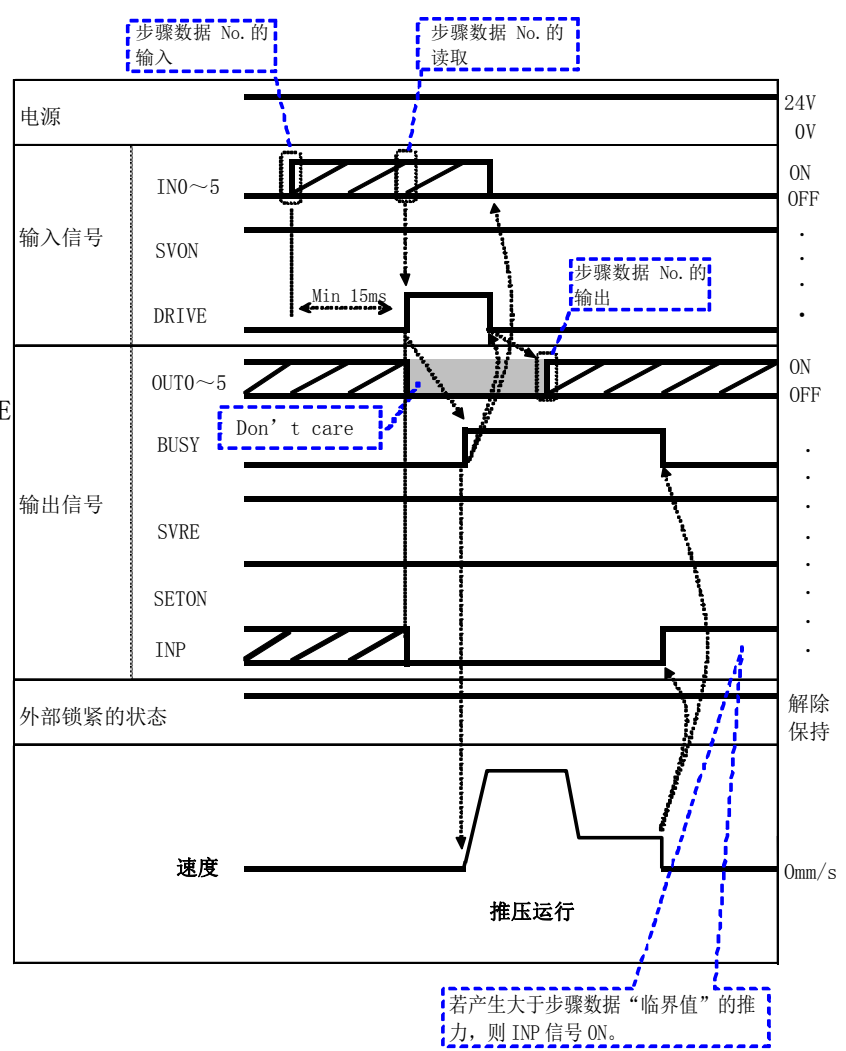

#### [4]短暂停止(HOLD) -步骤-

- (1) 运行中(BUSY 输出为打开状态) HOLD 输入 ON。
- (2)BUSY 输出 OFF。 (停止。)
- (3)HOLD 输出 OFF。
- $(4)$  BUSY 输出 ON。 (再次作动。)

-时间图-

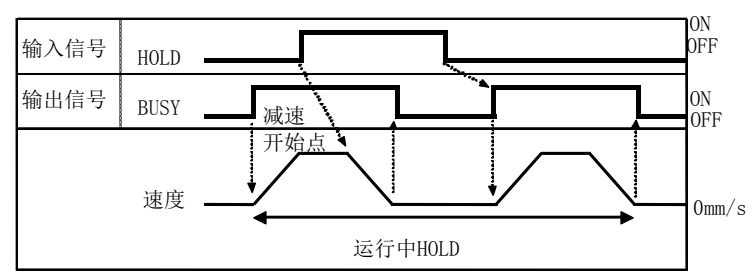

#### [5] 复位

#### -步骤- [运行的复位]

- (1)运行中(BUSY 输出为打开状态) RESET 输入 ON。
- $(2)$  BUSY 输出、OUT0~OUT5 输出 OFF。

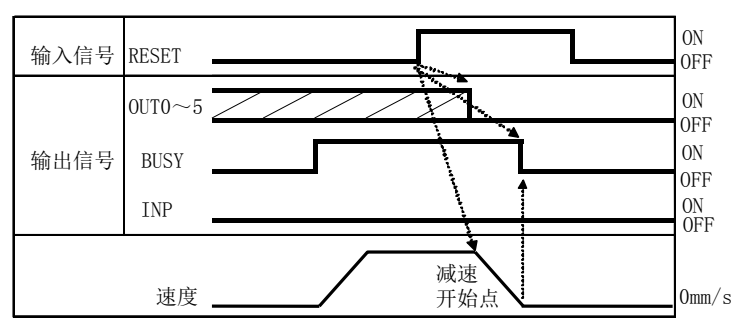

\*停止位置在定位范围内时,INP 输出 ON。

### -时间图- 报警的复位

-时间图- 运行的复位

#### -步骤- [报警的复位] (1)发生报警。

 ALARM 输出 ON。 在 OUT0~OUT3 上报警组输出。 报警代码输出。 关于确认的存储器及详细内容,请参考 10. 存储器地图详细内容(P.33) 16.1 报警组的信号输出(P.64) 16.2 报警内容 · 对策(P. 65)。

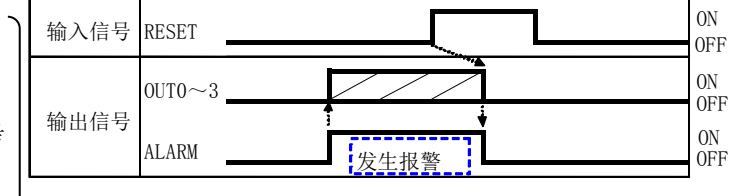

- (2)RESET 输入 ON。
- $(3)$  ALARM 输出 OFF, OUTO $\sim$ OUT3 输出 OFF。(报警解除。)

### [6] 停止

#### -步骤-

- (1) 运行中(BUSY 输出为打开状态) 将停止(EMG)输入设为 OFF。(停止指示)
- (2)ESTOP 输出 ON。
- (3)BUSY 输出 OFF。(停止。) SVRE 输出 OFF。 \* 带锁执行元件的场合,锁紧。
- (4)停止(EMG)输入 ON。(停止解除指示)
- (5)ESTOP 输出 OFF。SVRE 输出 ON。 \* 带锁执行元件的场合,解锁。

### -时间图-

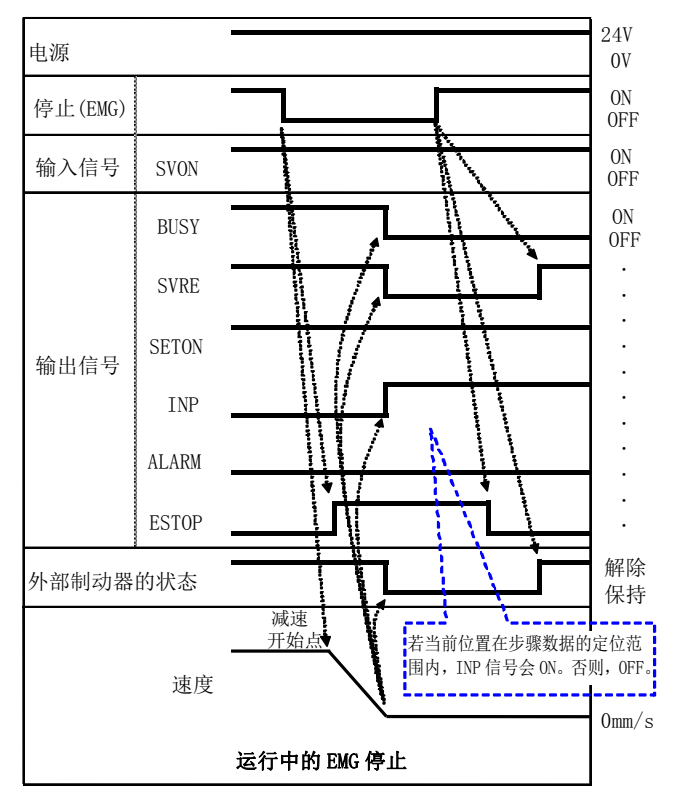

\* 时间图"停止(EMG)为 OFF"时,为停止有效状态。

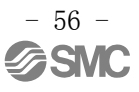

#### (7) 区域输出

#### -步骤-

#### ●步骤数据 No. 1 动作

- (1)步骤数据 No.(IN0~IN5)的 输入
- (2)将 DRIVE 输入设为 ON。 →读取步骤数据 No.1  $(IN0 \sim IN5$  输入)
- (3)BUSY 输出 ON。 (进行作动。) INP 输出 OFF。 \* BUSY 输出打开后,若 DRIVE 输入 OFF,步骤数据 No.1  $(0$ UT0 $\sim$ OUT5 输出)被输出。
- (4)步骤数据 No.1 的 AREA 输出 ON。(150mm 位置)
- (5)BUSY 输出 OFF。 (停止。) INP 输出 ON。
- ●步骤数据 No. 2 动作
- (6)步骤数据 No.(IN0~IN5)的输入
- (7)将 DRIVE 输入设为 ON。  $\rightarrow$ 读取步骤数据 No. 2(INO $\sim$ IN5 输入)
- (8)AREA 输出 OFF。 BUSY 输出 ON。(进行作动。) INP 输出 OFF。 \* BUSY 输出打开后,若 DRIVE 输入 OFF,步骤数据 No.2(OUT0~OUT5 输出)被输出。
- (9)步骤数据 No.2 的 AREA 输出 ON。(170mm 位置)
- (10)步骤数据 No.2 的 AREA 输出 OFF。(130mm 位置)
- (11)BUSY 输出 OFF。(停止。) INP 输出 ON。

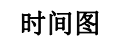

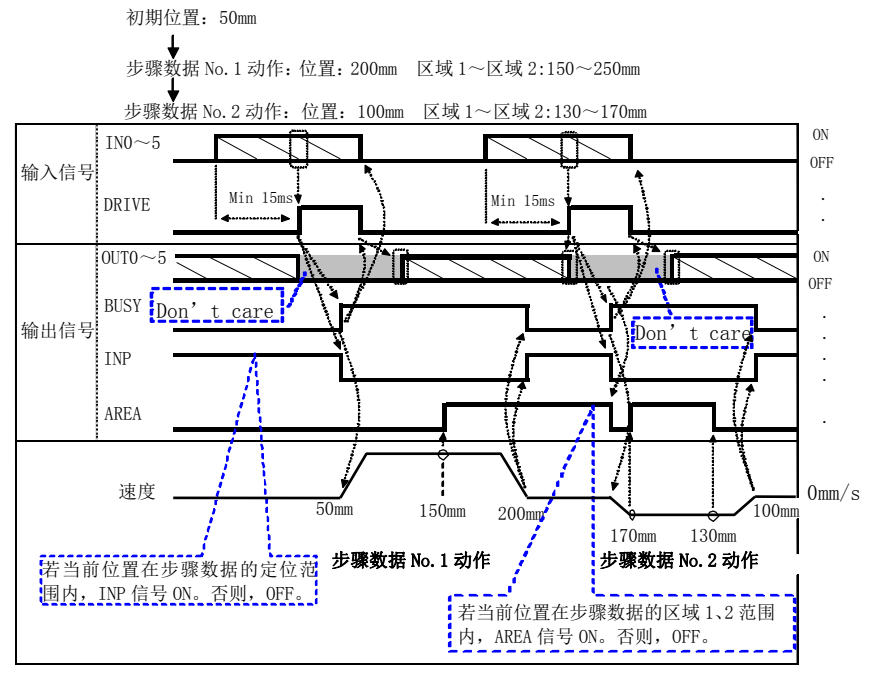

# 14.3 数值指示运行功能的运行步骤

例)直接用数值将指定的步骤数据 No.的位置项目指示为 50.00[mm]的位置,使执行元件作动。数值指示 位置以外的项目(速度、加减速度等),使用指定的步骤数据 No.中设定的值。 数值指示运行前,请确认伺服为 ON 状态,通过原点复位确认位置信息。

- (1)确认 Byte4,bit0: 启动标记=OFF。 Byte4, bit0: 启动标记  $=$ ON 时, 请输入 OFF。
- (2) 通过 Byte0, bit0~5: IN0~5 输入指定的步骤数据 No.。 例)指定步骤数据 No.1 时, 输入 →Byte0, bit0: IN0  $=ON$ . Byte0, bit $1~5$ :

 $IN1 \sim 5 = 0$ FF.

- (3) Byte2, bit $4\sim7$ , Byte3, bit0 $\sim$ 7: 通过数值数据输入 指示标记,在指定的步骤数 据 No.中将数值指示的项目 的 bit 设为 ON,将未进行数 值指示的项目 bit 设为 OFF。 例)仅对数值数据输入指示 标记的[位置]进行数值指示。 输入→Byte2, bit6=ON、 Byte2, bit $4~$ -5=OFF
- (4)输入 Byte5,bit0~1:作动方法 ,及 Byte6~35 中用数值指示 的项目的数据。 例)输入[位置]50.00[mm]。
	- 5000[0.01mm]=(00001388)h →Byte8:目标位置(LL)= (88) h Byte9:目标位置(LH)= (13) h Byte10:目标位置(HL)= (00) h
		- Byte11:目标位置(HH)= (00) h

时间图/数值指示运行

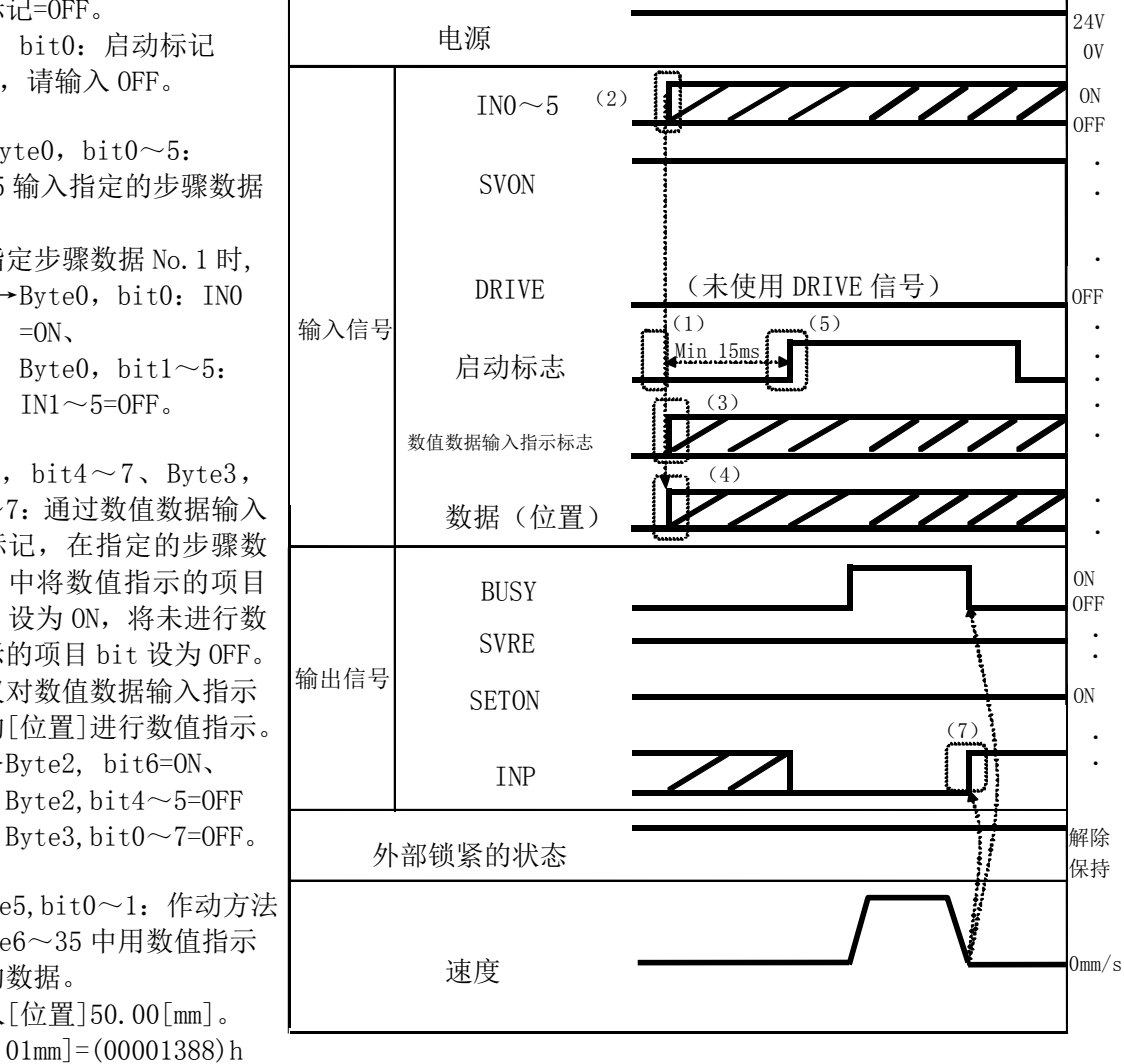

- (5)输入数值数据输入指示标记的 bit、以及数值指示的项目的数据后,输入 Byte4,bit0:启动标记=ON。 在启动标记 ON 状态下,开始向执行元件发送数据,进行作动指示。
- (6) 在执行元件作动中, Byte1, bit0: BUSY=ON 被输出。
- (7)执行元件作动到目标位置,Byte1,bit3:INP=ON 被输出。 (INP 信号为 ON 的条件, 参考"INP"项目(P.34)) 执行元件作动完成, Byte1, bit0: BUSY=OFF 被输出。 通过 Byte1, bit3: INP =ON 及 Byte1, bit0: BUSY=OFF 同时成立, 来判断指示的运行已完成。

# 15.可选项

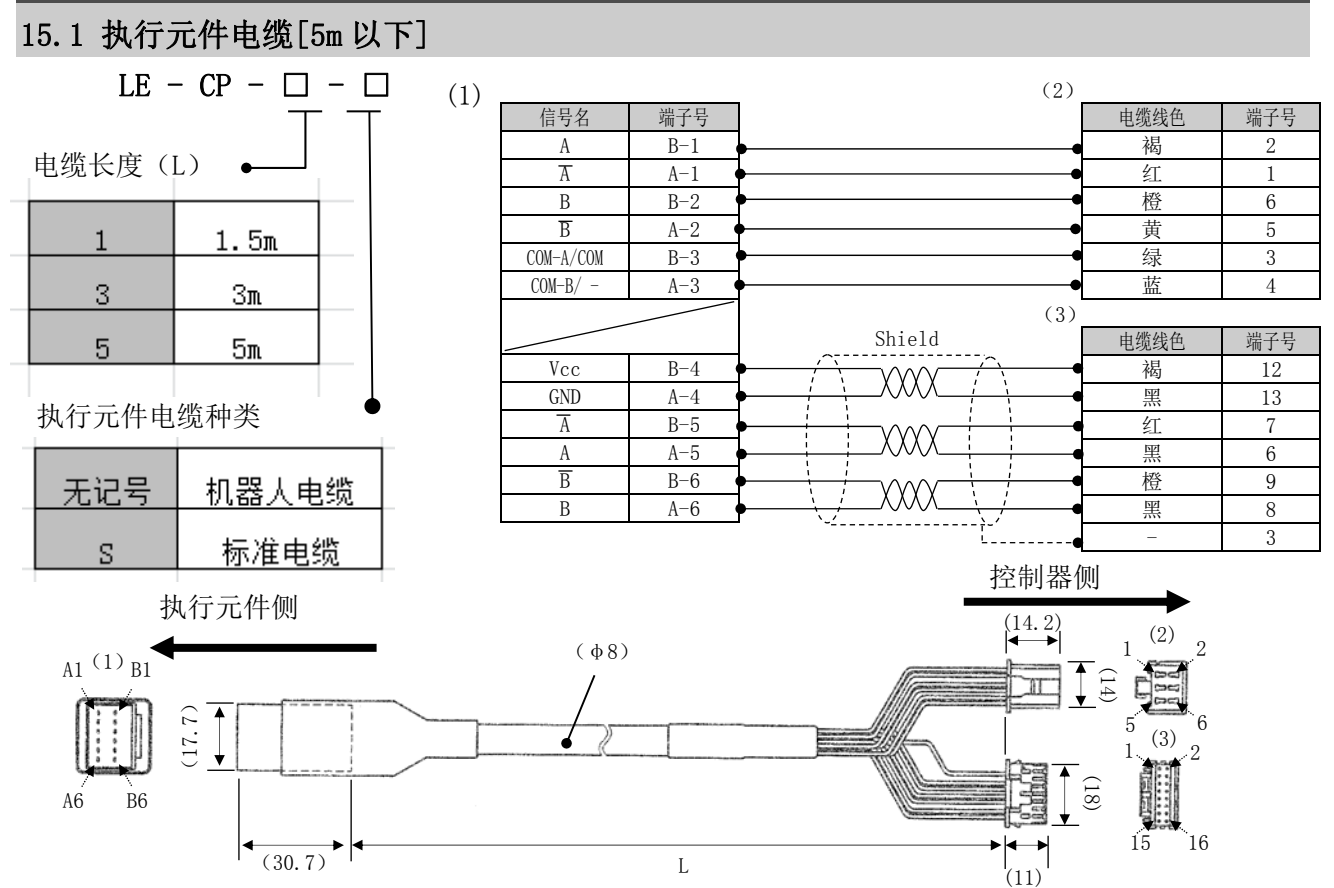

15.2 执行元件电缆[8~20m]  $LE - CP - \square$ (1)
<br>
(at  $\frac{4}{5}$  at  $\frac{4}{5}$  at  $\frac{4}{5}$  at  $\frac{4}{5}$  at  $\frac{4}{5}$  at  $\frac{4}{5}$  at  $\frac{4}{5}$  at  $\frac{4}{5}$  at  $\frac{4}{5}$  at  $\frac{4}{5}$  at  $\frac{4}{5}$  at  $\frac{4}{5}$  at  $\frac{4}{5}$  at  $\frac{4}{5}$  at  $\frac{4}{5}$  at  $\frac{4}{5$ (1)  $(2)$ 电缆线色 端子号 褐 2 A B-1 电缆长度(L) ·  $A-1$ 红 | 1  $B$   $B-2$ 橙 6 8 8m\* 黄 | 5  $\overline{B}$   $A-2$ 绿 3  $COM-A/COM$   $B-3$ A 10m<sup>\*</sup>  $COM-B/ - A-3$ 蓝 4 (3) B 15m\* Shield 电缆线色 端子号  $\overline{\phantom{a}}$  $C \qquad 20m^*$  $Vcc$   $B-4$ 褐 12 XXXX  $GND$   $A-4$ 黑 13 \* 订单生产  $\overline{A}$   $B-5$ 红 | 7 XXXX 黑 6 A A-5 \* 仅对应机器人电缆 B B-6 橙 9 XXXX  $B$   $A-6$ 黑 8 - 3 执行元件侧 しょうきょう しょうしょう あいじょう おおかい かいかん 控制器側

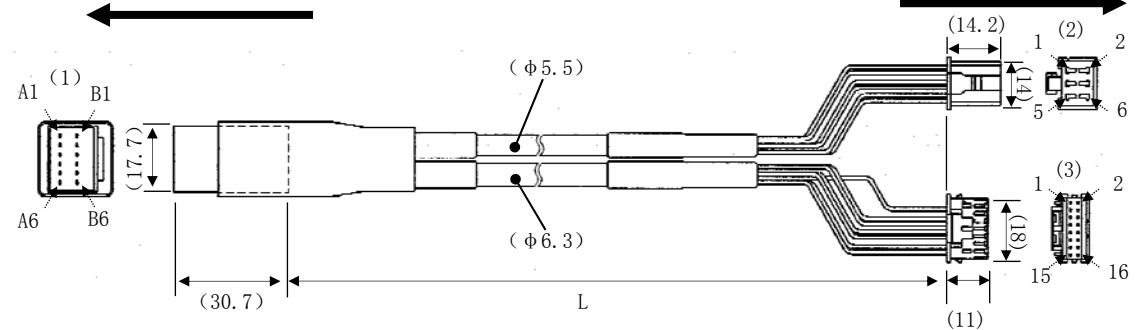

- 59 - **SSMC** 

# 15.3 执行元件电缆(传感器·锁对应)[5m 以下]

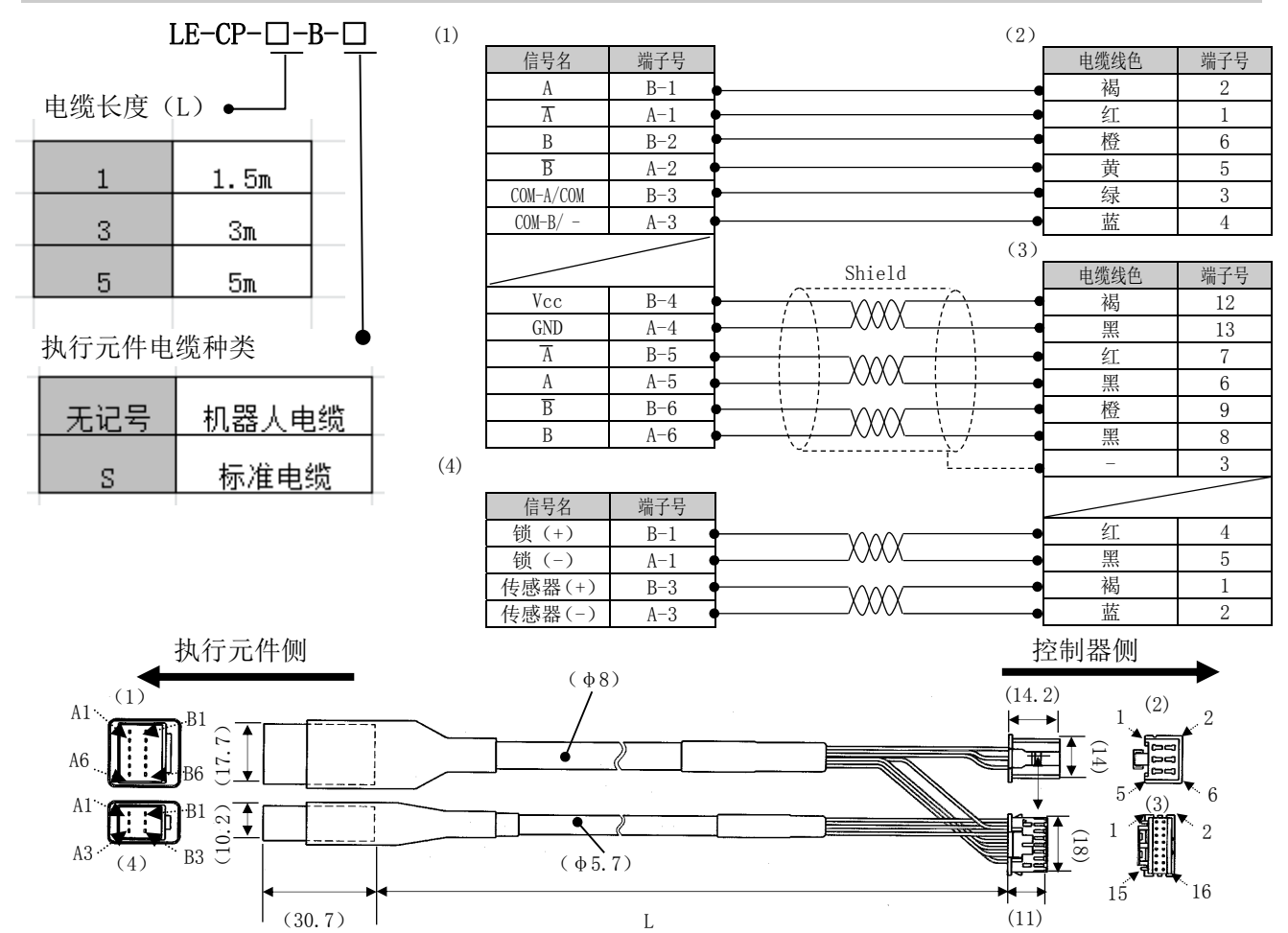

# 15.4 执行元件电缆(传感器·锁对应)[8~20m]

| $LE - CP - \square$<br>$-$ B |   |         |  |  |  |  |  |  |  |
|------------------------------|---|---------|--|--|--|--|--|--|--|
|                              |   | 电缆长度(L) |  |  |  |  |  |  |  |
|                              | 8 | $8m^*$  |  |  |  |  |  |  |  |
|                              |   | $10m^*$ |  |  |  |  |  |  |  |
|                              | B | $15m^*$ |  |  |  |  |  |  |  |
|                              |   | 20m     |  |  |  |  |  |  |  |

\* 订单生产

\* 仅对应机器人电缆

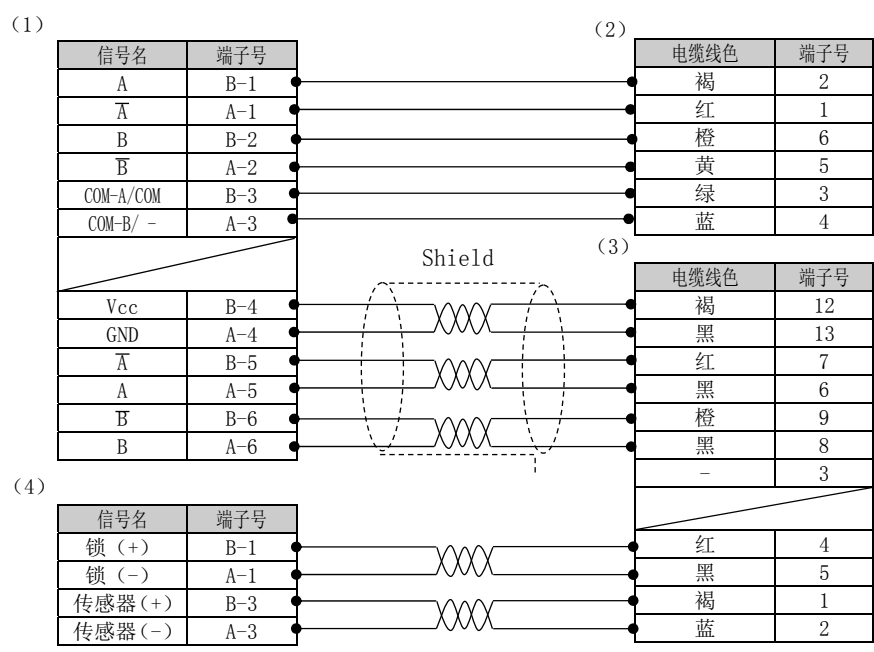

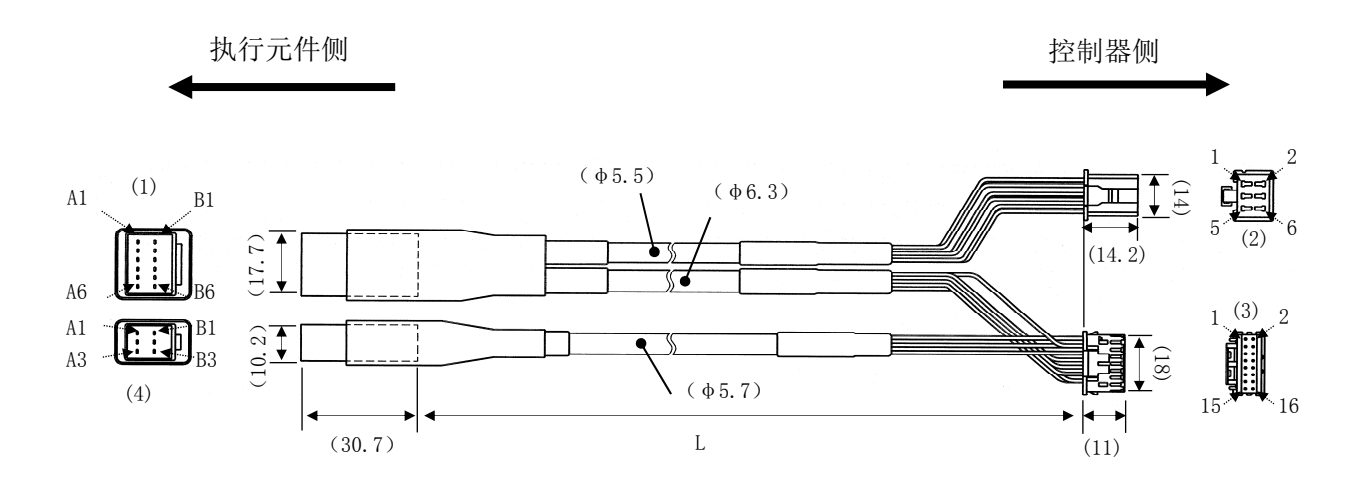

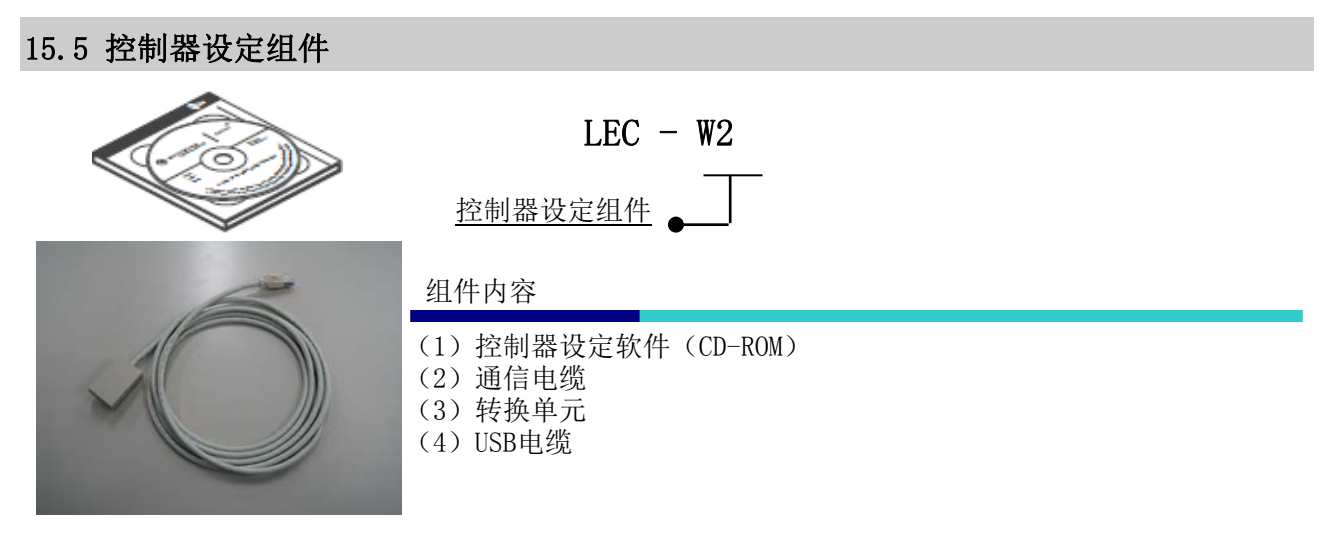

### 作动环境

具备USB1.1或USB2.0端口的WindowsXP、Windows7、Windows8的PC/AT互换机

\* Windows、WindowsXP、Windows7、Windows8为美国微软公司的注册商标。

注意 请使用最新版本的控制器设定软件。 请从我公司网站上下载版本升级用文件。http://www.smcworld.com/

# 15.6 变换电缆

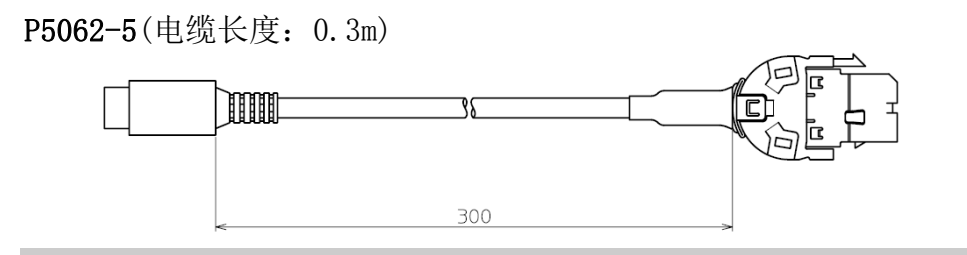

# 15.7 电源插头

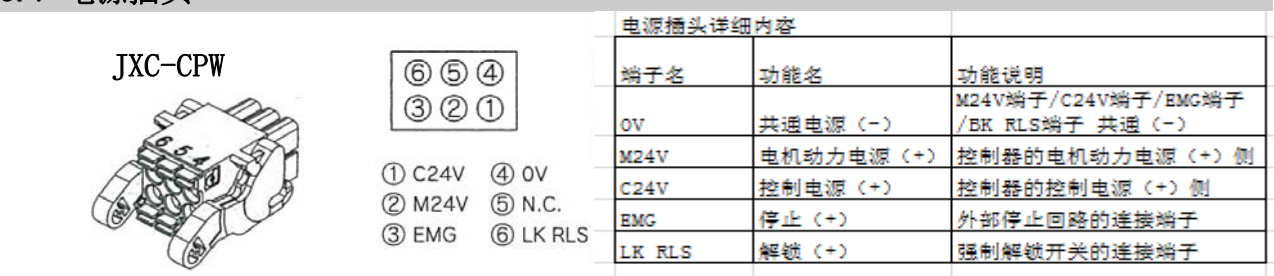

# 15.8 DeviceNet 用通信插头接口

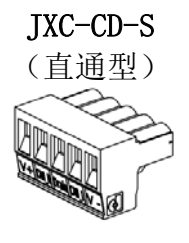

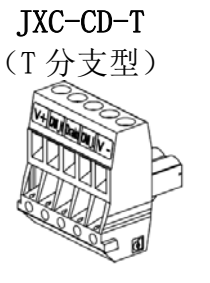

DeviceNet 用通信插头接口详细内容

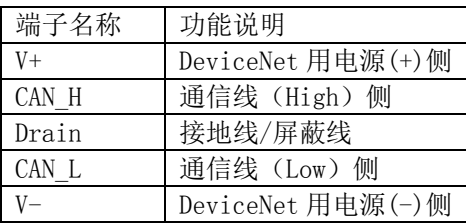

# 15.9 示教盒

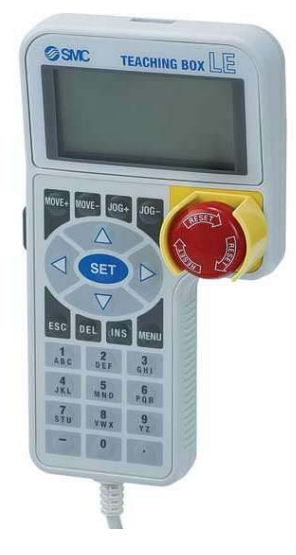

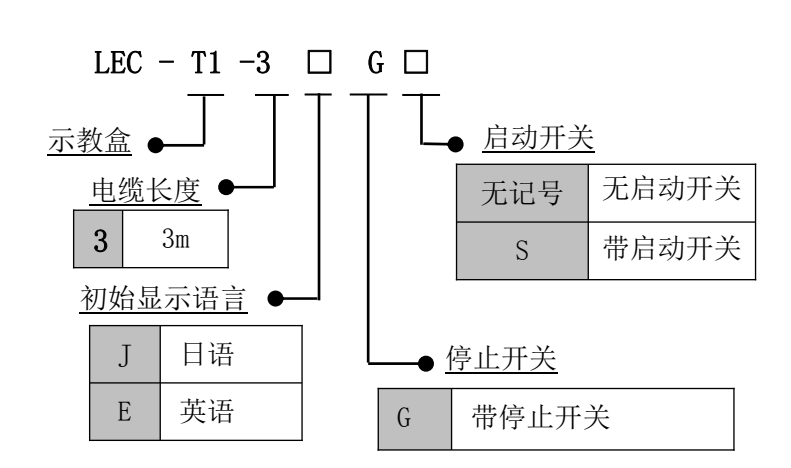

外形尺寸图

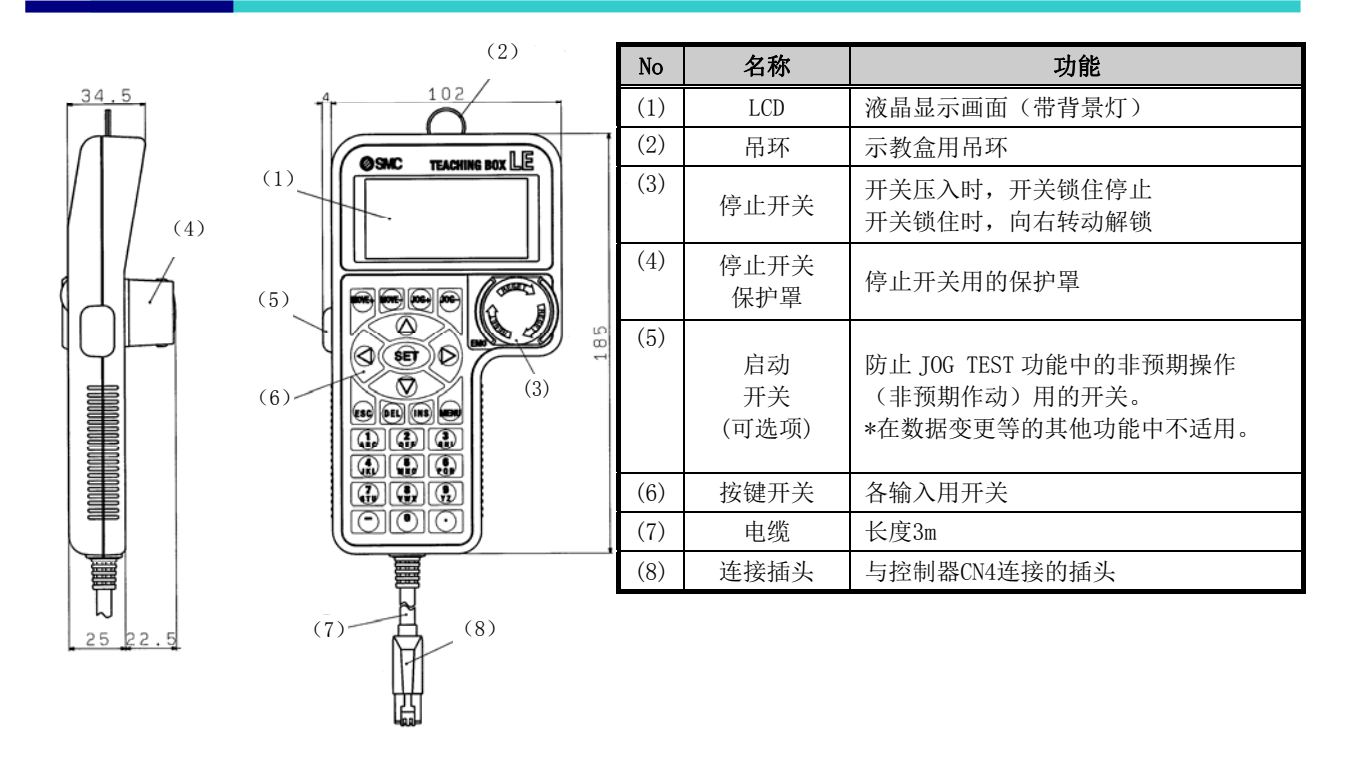

# 16.与电机控制相关的报警检测详细内容

可使用电脑(控制器设定软件)或示教盒确认与电机控制相关的报警内容。 \* 关于报警的确认方法,请参考控制器设定软件或示教盒的使用说明书。 发生报警时,请参考 16.2 报警内容 · 对策(P.65),采取对策并修正之后,解除报警。 报警的解除,可大致分为通过输入 RESET 信号即可解除的报警组 B~D, 和必须切断控制电源(DC24V)才 能解除的报警组 E。

# 16.1 报警组的信号输出

本控制器发生报警时,会输出能够判断报警种类的信号。 报警种类分为 5 组, 发生报警时在 OUT0~3 上输出报警种类。 报警组与远程 IO 信号输出(OUTO~OUT3)的组合如下所示。

| 报警组   | 信号输出         |                  |                  |                  |                  |  |  |  |
|-------|--------------|------------------|------------------|------------------|------------------|--|--|--|
|       | <b>ALARM</b> | OUT <sub>0</sub> | OUT <sub>1</sub> | OUT <sub>2</sub> | OUT <sub>3</sub> |  |  |  |
| 报警组 B | 0N           | 0FF              | 0N               | 0FF              | 0FF              |  |  |  |
| 报警组C  | 0N           | 0FF              | 0FF              | 0N               | 0FF              |  |  |  |
| 报警组 D | 0N           | 0FF              | 0FF              | 0FF              | ON               |  |  |  |
| 报警组 E | 0N           | 0FF              | 0FF              | 0FF              | 0FF              |  |  |  |

发生报警后,根据报警的内容,SVRE、SETON 输出进行如下所示的输出。

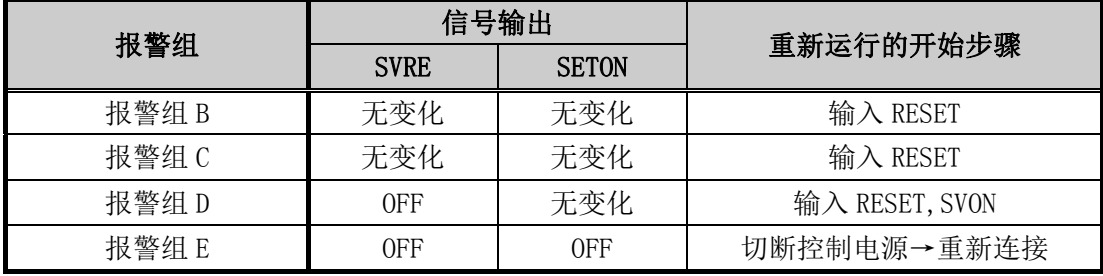

-报警组 D 重新开始运行的步骤-

步骤 1 发生报警组 D→『SVRE』变为 OFF(伺服 OFF) 步骤 2 输入『RESET』→(报警解除)→输入『SVON』后,『SVRE』ON(伺服 ON)

# 16.2 报警内容·对策

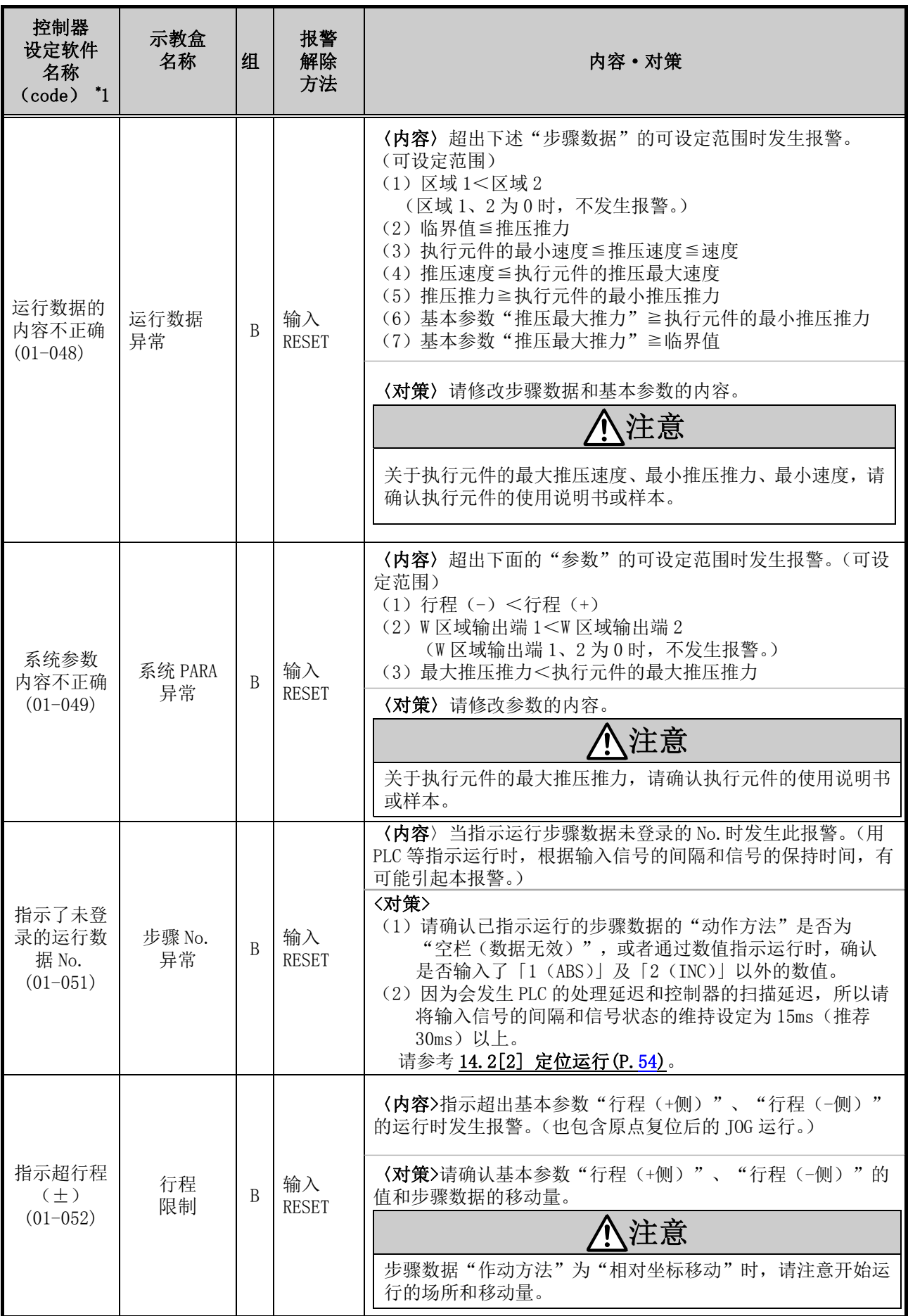

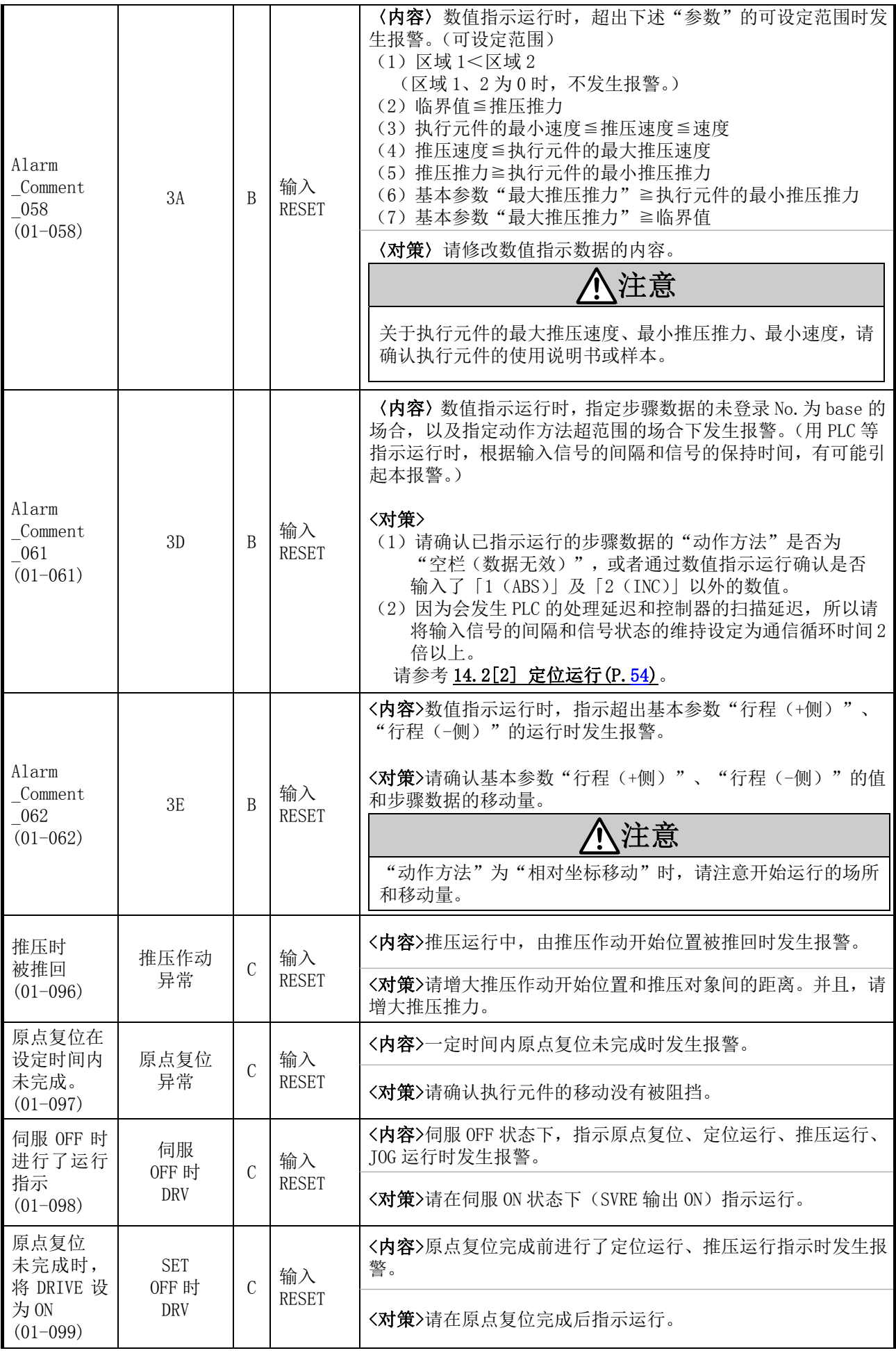

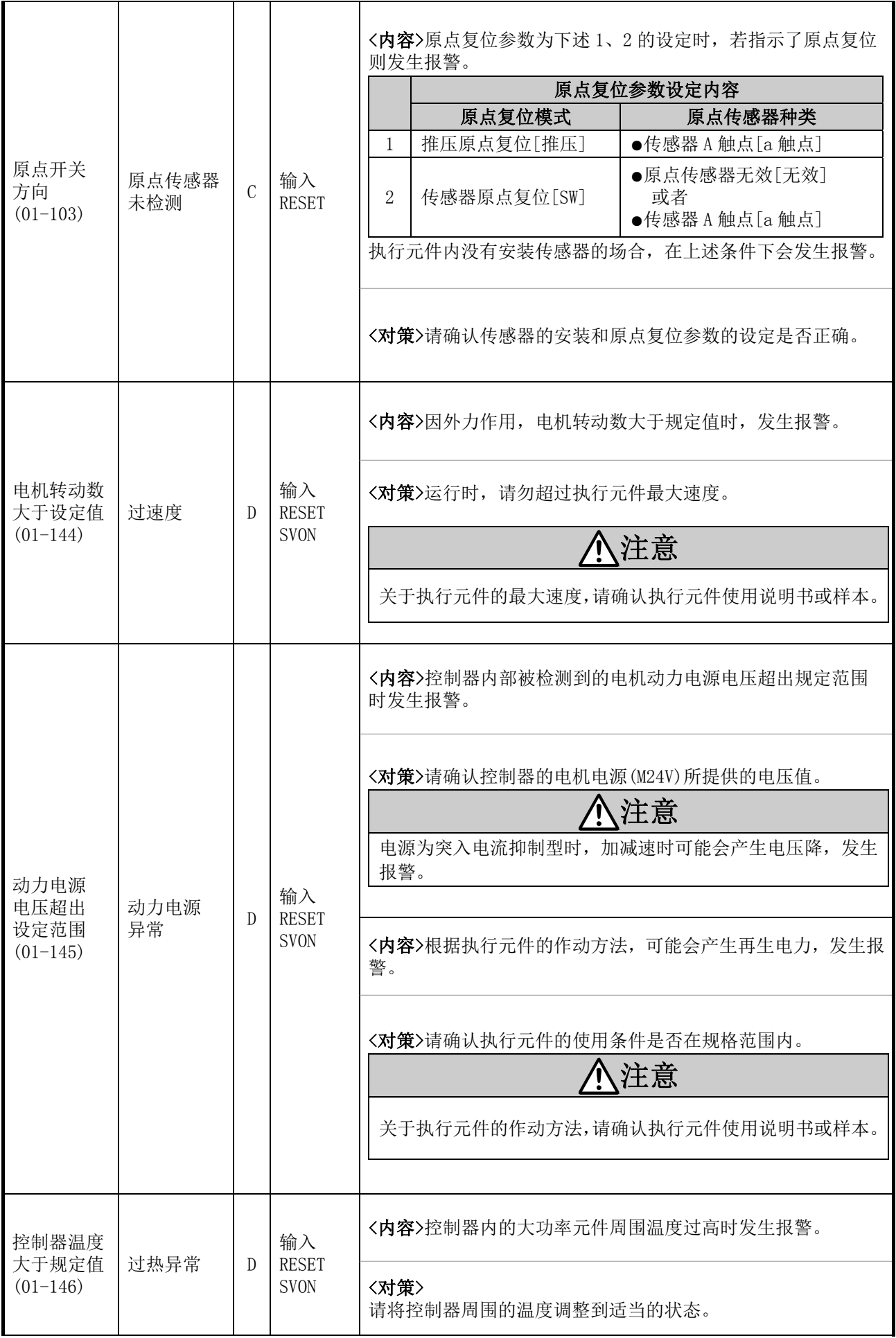

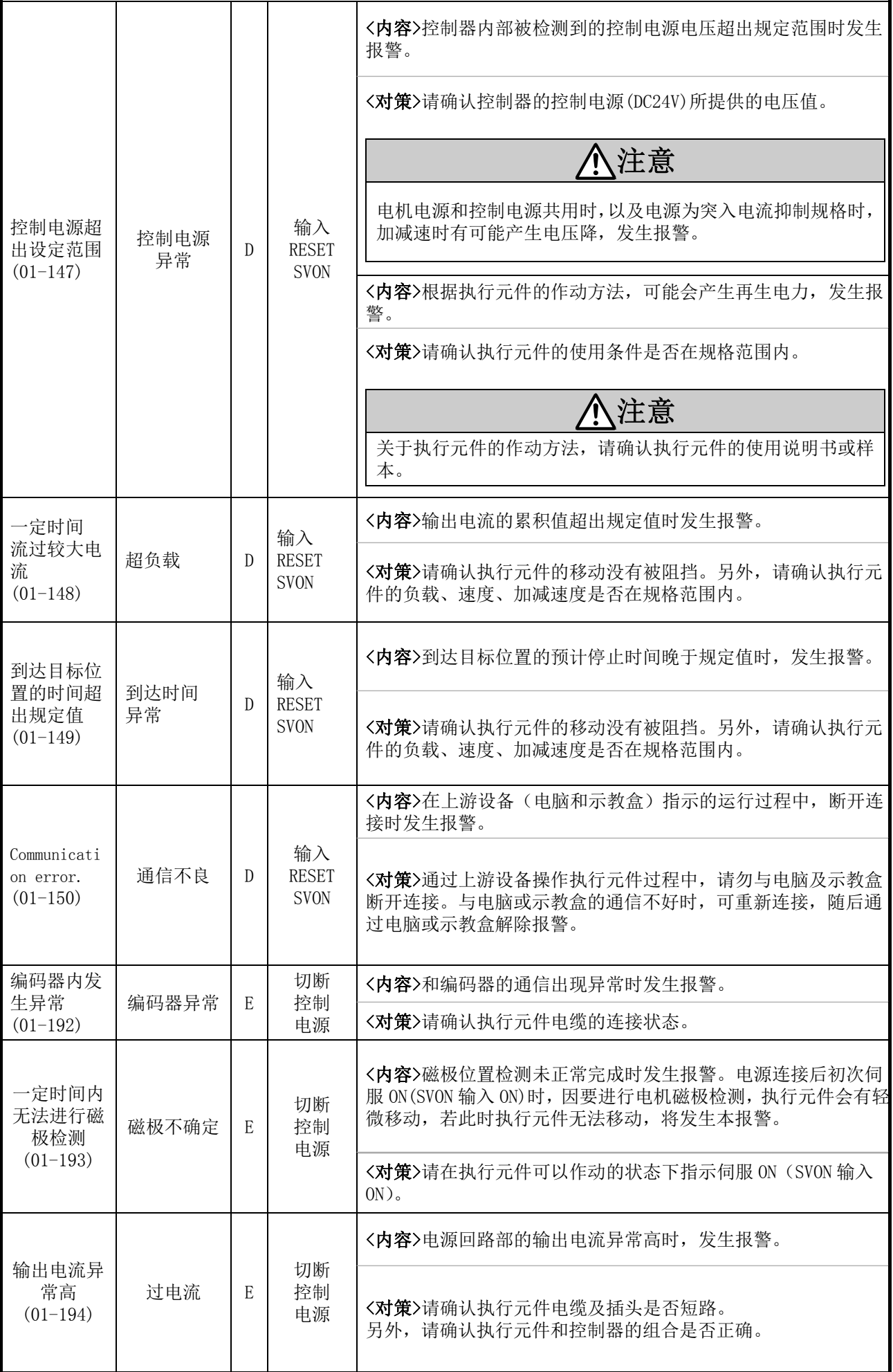

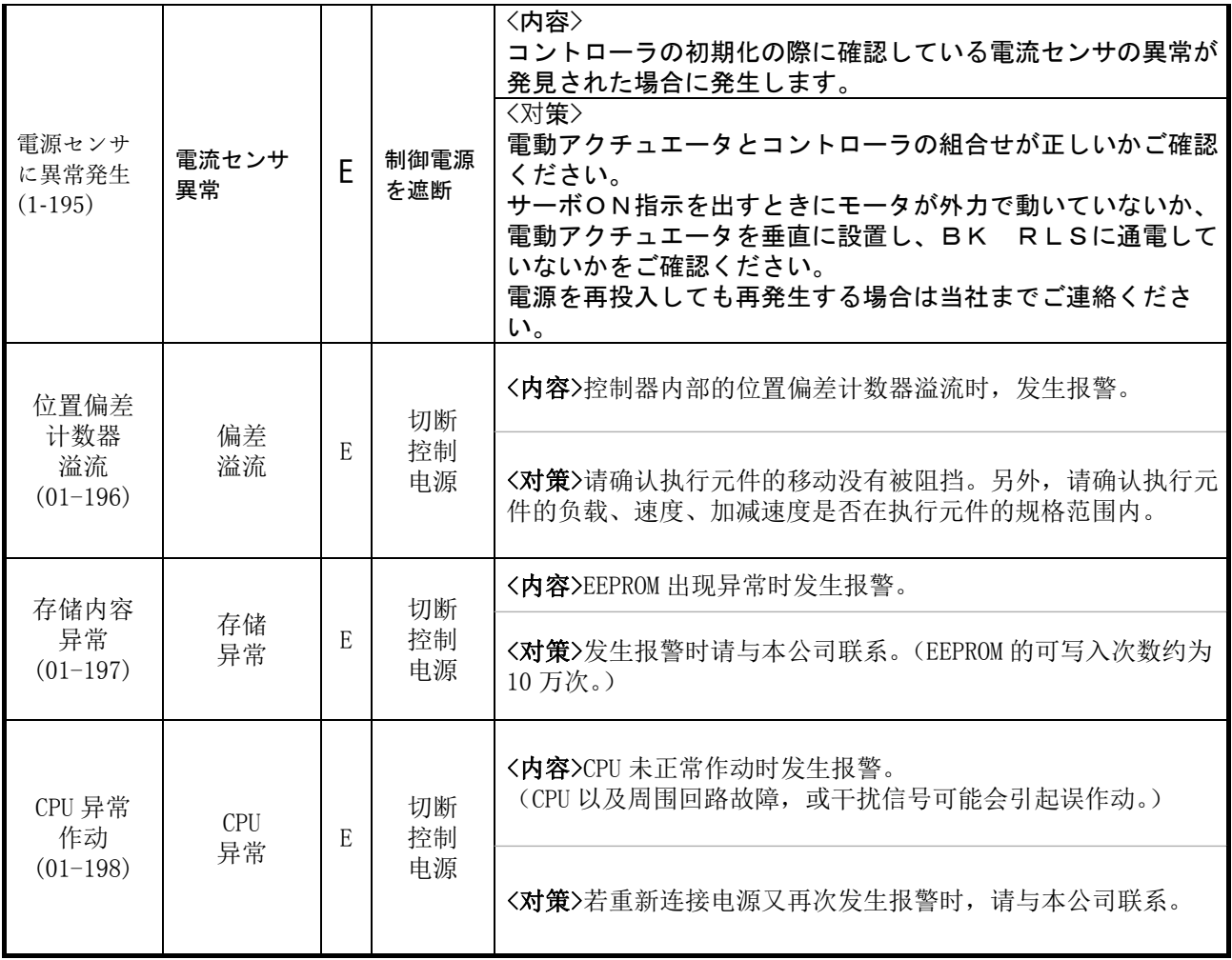

# 17. 配线·电缆的注意事项/共通注意事项

### 警告

- ① 进行调整、设置、点检、配线更改等操作时,请务必先切断本产品的电源。 否则,有可能发生触电·误作动·破损等情况。
- ② 切勿拆分电缆。切勿使用非本公司指定的电缆。
- ③ 切勿在通电状态下插拔电缆·插头。

#### 注意

① 请正确、牢固地配线。请勿给各端子施加使用说明书中规定以外的电压。

#### ② 请牢固连接插头。

连接时请充分确认连接对象,并注意插头方向。

③ 请充分处理干扰信号。

若干扰信号混入信号线内,会导致作动不良。 作为对策,请将强电线和弱电线分离,并缩短配线长度。

④ 请勿与动力线及高压线使用相同的配线管路。

若动力线、高压线的干扰信号和电涌混入信号线里,会导致误作动。请将控制器以及周边元件的配线与 动力线、高压线分开配线。

- ⑤ 请注意避免电缆线等的咬入。
- ⑥ 请固定电缆,避免在使用过程中被轻易的移动。另外,固定时执行元件的电缆引出口处的电缆弯曲 角度不能成锐角。
- ⑦ 请勿弯曲、扭转、折弯、转动电缆或施加外力,也请避免使电缆的弯曲角度变成锐角。 有可能会发生触电、电缆折断、接触不良、失控等不良情况。
- ⑧ 从执行元件引出的电机电缆需要固定后再使用。 电机电缆不是机器人电缆,移动有可能会断线。 因此,请不要把下图 A 部分收纳到可动配线管内。

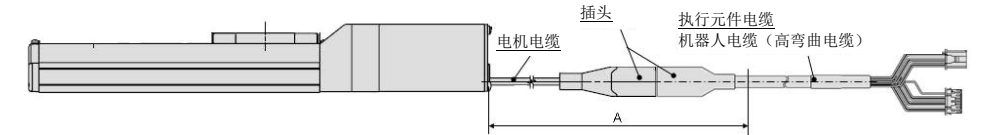

#### ⑨ 反复弯曲执行元件电缆时,请选用"机器人电缆(高弯曲电缆)"。另外,请勿将电缆收纳在弯曲半 径小于规定半径(50mm 以上)的可动配线管内。

若"标准电缆"反复弯曲使用,可能会发生触电、电缆折断、接触不良、失控等不良情况。

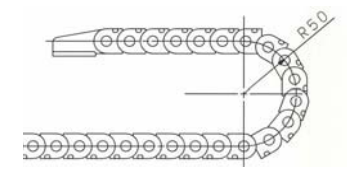

#### ⑩ 请确认配线的绝缘性。

若绝缘不良(与其它线路混触,端子间绝缘不良等),可能会向控制器或周边元件施加过大的电压或流入 电流,导致控制器或周边元件破损。

⑪ 根据电缆长度·负载·安装条件等,速度·推力可能有变化。

电缆长度超过 5m 时,速度 • 推力每 5m 最大降低 10%。(15m 时: 最大降低 20%)

[搬运]

注意

#### ①请拿起电机和电缆进行搬运,不要拖拽。

 $- 70 -$ **GRANC** 

# 18.电动执行器/共通注意事项

#### 18.1 设计注意事项

### 警告:

#### ①请务必阅读使用说明书(本书以及电动执行器:LE 系列)。

请不要采用使用说明书记载之外的用法或超出规格范围使用,否则会导致产品破损和作动不良。 未按使用说明书的要求使用以及超出规格范围使用所造成的损伤,任何情况下都不在保证范围内。

#### ②执行元件的机械滑动部分发生扭曲等引起作用力变化的场合,会出现超出设定速度作动或诱发冲击作动 的危险。

在这种情况下,可能会造成挟伤手脚等的人身伤害,以及设备损伤。所以请考虑机械作动调整和避免 人体损伤的设计。

#### ③可能会使人体遭受伤害的场合,请安装防护罩。

被驱动物体以及执行元件的可动部位可能使人体遭受伤害的场合,请设置可避免人体与该部位直接接 触的结构。

#### ④请牢固连接执行元件的固定部位和连接部位,避免其松动。

特别是在作动频率高或者振动频繁的场所使用本执行元件时,请采用能够牢固连接的方法。

#### ⑤请考虑动力源发生故障的可能。

请采取对策,使其在动力源发生故障的情况下也不会对人体及设备造成损害。

#### ⑥请考虑装置紧急停止时的对策。

因装置紧急停止或停电等系统异常导致安全装置启动,设备停止的场合,请做好相应设计以保证人体及 设备、装置不会因执行元件的作动而受到损伤。

#### ⑦请考虑装置紧急停止、异常停止后重启时的动作。

请设计在装置重启时避免人身伤害以及设备损伤的回路。

#### ⑧禁止拆分・改造

请勿拆分•改造本体(包括追加工)。可能会使人体受伤或造成事故。

#### ⑨请勿将停止信号作为装置的紧急停止使用。

控制器 EMG (停止) 和示教盒的停止开关可使执行元件减速停止。但是装置的紧急停止,请单独设置符 合相关规格的紧急停止回路。

#### ⑩垂直使用时,需要安装安全装置。

请安装避免人体伤害以及设备损伤的安全装置。

#### 注意

#### ①请在可使用的最大行程范围内进行使用。

若超出最大行程使用,会造成本体破损。关于最大行程请参考各执行元件的规格。

#### ②电动执行器以微小行程重复往返作动的场合,请每日或每 1000 次往返作动中进行 1 次以上全行程作动。 否则,有可能导致润滑油被消耗完。

#### ③使用时请不要施加过大的外力和冲击力。

过大的外力和冲击力会使本体破损。包括电机在内的各零部件是在精密的公差基础上加工制作而成 的,所以即使轻微的变形和位置偏移也会导致气缸作动不良。

#### ④ 作动过程中不能进行原点复位。

定位运行中、推压运行中以及推压过程中不能进行原点复位。

- 71 - **ZSMC**
⑤ 安装磁性开关进行使用的场合,请参考磁性开关/共通事项(Best Pneumatics No(2))。

⑥ 符合 UL 的场合, 组合直流电源请使用符合 UL1310 的 Class2 电源单元。

### 18.2 安装

### 警告

①请在仔细阅读本使用说明书并理解其内容的基础上,安装、使用本产品。 并保留此说明书,以便随时查阅。

### ②严格遵守螺纹紧固及紧固力矩。

安装时,请按照推荐力矩拧紧螺纹。

#### ③请不要对产品进行追加工。

若对产品进行追加工,会使强度不足,从而导致产品破损,对人体造成伤害,以及使机器、设备损坏。

#### ④活塞杆的轴芯与负载·移动方向必须保持一致。

如果不能保持一致,进给螺杆和导向套会产生摩擦,导致磨损、破损。

#### ⑤使用外部导向时,请保证执行元件与负载的连接在行程的任何位置都不会产生摩擦。

请不要碰撞主体及活塞杆滑动部位,或加载物体,以免造成磕碰伤。各零部件是在精密的公差基础上加 工制作而成的,所以轻微的变形就会导致气缸作动不良。

### ⑥回转部位(销等)请涂抹润滑油,防止烧结。

### ⑦在确认设备作动正常前请勿使用。

请在安装和修理后连接电源,并进行适当的功能检查,确认安装是否正确。

### ⑦ 单侧固定的场合

单侧固定、单侧自由安装(法兰型、脚座型、双耳环型、直接安装型)状态下进行高速作动时,行程末 端振动产生的弯曲力矩可能使执行元件在作动中破损。这种场合下,为了抑制执行元件本体的振动,请 设置支架或将速度下调到不会使执行元件产生振动的程度。另外,使执行元件本体移动的场合,以及将 长行程执行元件水平且单侧固定安装的场合,也请使用支架。

### ⑨安装产品本体和工件时,请不要施加强烈的冲击和过大的力矩。

如果施加了超出允许值的力矩,导向部位会产生间隙,増大滑动阻力等。

### ⑩确保维修保养空间

请确保维修保养所需的必要空间。

# 18. 3 使用注意事项

# 警告

### ① 运行中请勿用手接触电机部。

受运行条件的影响,表面温度会上升到 90~100℃左右。另外,仅通电不运行时表面也可能会产生高温。 所以,为了避免烫伤,切勿用手触摸通电中的电机。

### ②发生异常发热、冒烟、起火等情况时,请立即切断电源。

### ③发生异常声音和振动时,请立即停止运行。

发生异常声音和振动,可能是产品安装不当造成的,如果不做处置会造成元件破损。

### ④运行过程中切勿触摸电机的回转部位。

⑤执行元件·控制器以及相关设备的设置、调整、点检、维护等时,请务必切断各设备的电源,并且请采 取上锁或设置安全插头等措施防止实施者以外的人能够重新连接电源。

⑥伺服电机(DC24V)型通电后,输入最初的 SVON 信号时进行磁极检测作动。磁极检测作动,最大作动长 度为导程长度(磁极检测中碰到障碍物时,移动方向会逆转)。设置·使用时,请考虑此动作。

### 注意

### ①请按出厂时控制器和执行元件的组合方式进行使用。

出厂时已对各执行元件的参数进行了设定。使用不同的组合方式可能会导致故障。

### ②运行前请进行以下检查。

- a)电动线和各信号线有无损伤
- b)各电源和信号线的接头有无间隙、松动
- c)安装有无间隙、松动
- d)作动有无异常
- e)装置的紧急停止
- ③多人作业的场合,应事先规定操作步骤、联络信号、异常时的措施以及从左侧措施开始的复位步骤,并 设定除作业人员以外的监视人员。

④根据负载·电阻的条件不同,实际速度可能达不到设定速度。

请在确认选定方法•规格的基础上选型。

⑤原点复位时,请不要施加除搬运负载外的其他的负载和冲击·电阻。

推压原点复位时,原点位置可能会偏移。

### ⑥请不要拆卸标牌。

⑦请在低速状态下确认执行元件作动,没有问题后,再按所设定的速度运行。

# [接地]

警告

- ① 请务必进行执行元件的接地。
- ② 请作为专用接地。接地工程是 D 种接地。(接地电阻 100Ω 以下)
- ③ 接地应尽可能靠近执行元件,且接地的距离应尽量短。

### [打开捆包]

### 注意

① 请确认实物是否为订购的产品。

若使用错误的产品,会导致受伤、破损等。

- 73 - **GRANC** 

# 18.4 使用环境

# 警告:

# ①请避免在以下环境中使用。

- 1. 异物、灰尘多的场所以及切削末侵入的场所。
- 2. 环境温度超出各机种的规格温度(参考规格表)范围的场所。
- 3. 环境湿度超出各机种的规格湿度(参考规格表)范围的场所。
- 4. 有腐蚀性气体、可燃性气体、海水、水、水蒸气的环境或有这些物质附着的场所。
- 5. 发生强磁场、强电场的场所。
- 6. 受到直接振动和冲击的场所。
- 7. 灰尘较多的场所以及附着水滴、油滴的场所。
- 8. 阳光(紫外线)直射的场所。
- 9. 超过标高 1000m 时,散热性及耐电压性可能降低。 详细内容,请咨询本公司。

# ②不要在直接接触切削油等液体的环境下使用。

在附着切削油、冷却液、油雾等物质的环境中使用,会出现故障、滑动阻力增加等现象。

# ③在直接接触粉尘、尘埃、铁屑、飞溅物等异物的环境中使用时,请设置防护罩。

否则会产生间隙,増大滑动阻力等。

# ④在受到阳光直射的场所使用时,请注意避光。

# ⑤如果周围存在热源,请采取隔离措施。

如果环境中存在热源,其辐射热会引起产品温度上升,可能使使用温度超出范围值,所以请用防护罩等 物隔离热源。

⑥因外部环境和运行条件等不同,可能会加快润滑脂基础油的消耗,使润滑性能降低从而影响设备寿命。

# [保管]

# 警告

- ① 请不要在有雨、水滴、有害气体和液体的场所中保管。
- ② 请在不会受到阳光直射,且符合温湿度范围要求(-10℃~60℃、35~85%未结露·未冻结)的场所中 保管。
- ③ 保管过程中请不要使其受到振动和冲击。

# 18.5 维修保养的注意事项

# 警告

### ①请勿进行拆分修理。

否则,可能会导致起火和触电。

# ②配线作业和点检时,请先切断电源,5 分钟后用电表等确认电压,随后再进行作业。

否则,可能会导致触电。

# 注意

### ① 请依照使用说明书的步骤进行维修保养。

如果使用错误,会对人体造成损伤以及导致元件和装置破损或作动不良。

### ② 元件的拆卸

拆卸元件前,请确认已进行了防止移动体掉落和失控等的对策,并切断了设备电源之后,再进行拆卸。重 新启动时,请先确认安全后再启动。

# [给油]

### 注意

### ①初期有润滑,请在无给油状态下使用。

若需给油,请先向本公司确认。

### 18.6 带锁执行元件的注意事项

### 警告

#### ①不能利用锁紧力进行控制,也不能作为安全制动元件使用。

带锁执行元件的锁是为了防止下落而设计的。

### ②在垂直方向上使用时,推荐使用带锁执行元件。

若使用不带锁的执行元件,关闭电源时保持力消失会使工件下落。在使用不带锁执行元件的场合,请设 计一种装置使工件即使下落也不会造成安全事故。

# ③所谓防止下落是指执行元件停止作动后,关闭电源时,防止在无振动和冲击的状态下工件因自重下落。

### ④锁紧保持的状态下,请不要使执行元件受到伴随冲击的负载和强烈的振动。

受到伴随外部冲击的负载和强烈振动的作用时,会使保持力下降,锁紧滑动部位破损以及寿命降低。超 出保持力会发生打滑,加快锁滑动部位的磨损,使保持力下降以及降低锁紧机构的寿命,请加以注意。

### ⑤请不要在锁紧部位或其附近涂抹液体和油脂类物质。

锁的滑动部位附着液体和油脂类物质的话,会使保持力显著下降。

### ⑥请在采取了防止下落对策,并充分确保安全后再进行产品的安装、调整、点检。

垂直安装的状态下解锁时,工件可能会因自重下落。

# ⑦通过手动使执行元件作动的场合(SVRE 输出信号 OFF 时),请向电源插头[BK RLS]端子提供 DC24V 电 压。

如果在未解锁的状态下作动,会加快锁紧滑动部位的磨损,使保持力下降以及降低锁紧机构的寿命,请 加以注意。

### ⑧平时请不要连接[BK RLS]。

通常运行时,请务必停止[LK RLS]的电源 DC24V 供给。给[LK RLS]供给电源的状态下运行的话,会被强 制解锁,停止(EMG)时工件可能会因自重下落。

/关于配线方法的详细内容,请确认控制器(LEC 系列)的使用说明书。

- 75 - **ZSMC** 

# 19.控制器及其周边设备/个别注意事项

# 19.1 设计注意事项/选型

# 警告

### ①请在规定电压下使用。

若使用规定以外的电压,可能会造成误作动、损坏。 施加电压低于规定值时,由于控制器内部的电压降低可能会使负载不能动作,请确认作动电压后再使用。

### ②请不要超出规格范围使用。

若超出规格范围使用,会导致火灾、误作动、执行元件破损。请确认规格后使用。

### ③ 请设置紧急停止回路。

请在外部设置紧急停止回路,使得能够立刻切断电源,停止执行元件的运行。

④为了防止控制器在某一概率下发生故障・误作动导致危害・损坏,请事先考虑施工机器・设备的多重回 路、故障安全设计等备份系统。

# ⑤由于控制器及周边设备的异常发热、冒烟、着火等,有火灾及人身受伤的风险时,请立刻切断本体以及 系统的电源。

# ⑥JXCD1控制器的EEPROM的写入限制次数为1,000,000次。

超出上述写入限制次数时,可能无法正确写入。

# 19.2 使用注意事项

# 警告

①请不要用手触碰控制器内部以及插头部位。

有触电、或者故障的风险。

②请不要用湿手操作・设定。

可能会导致触电。

③请不要使用有损伤、部品有缺陷的产品。

有触电、火灾、受伤的风险。

- ④请将电动执行器和控制器按指定方式组合后再使用。 有可能导致执行元件或者控制器故障。
- ⑤执行元件作动时,请注意不要触碰,避免被工件夹伤。 可能会造成人员受伤。
- ⑥请确认工件移动范围安全后,连接电源或者把电源开关拨为ON。 有可能因工件的移动,发生事故。
- ⑦通电中和刚切断电源后的一段时间内仍是高温,请不要接触本体。

有因高温而烫伤的风险。

- ⑧安装、配线作业和点检时,应先切断电源,5分钟后用电表等确认电压之后再进行。 有触电、火灾、受伤的风险。
- ⑨请勿在灰尘・粉尘・水・药液・油飞溅的场所使用。

会导致故障、误作动。

⑩请勿在有磁场存在的场所使用。

否则会造成误作动、故障。

- ⑪请勿在易燃性气体、爆炸性气体、腐蚀性气体的环境中使用。 否则可能导致火灾、爆炸、腐蚀。
- ⑫避免受到日光直射和热处理炉等较大热源的辐射热。

有可能导致控制器或周边设备的故障。

### ⑬请勿在温度循环波动的环境下使用。

有可能导致控制器或周边设备的故障。

### ⑭请勿在有电涌发生源的场所使用。

若放置发生大量电涌的装置设备(电磁式升降机·高频诱导炉·电机等),可能导致控制器及周边设备内 部回路元件的老化或破损。因此,请考虑电涌发生源的对策,同时注意避免管路的混触。

### ⑮请在不受外部的振动和冲击的环境中使用。

否则会造成误作动、故障。

### ⑯把继电器、电磁阀和控制器组合使用时,请使用内藏型电涌吸收元件的产品。

# 19.3 安装

# 警告

### ①控制器及周边设备请安装在耐火物体上。

直接安装到可燃物上或者在可燃物附近安装,有发生火灾的风险。

### ②请将产品安装在无振动和冲击的场所。

否则可能导致误作动、故障。

### ③请考虑设置冷却系统,以使控制器及周边设备的使用温度在规格范围内。

有可能导致控制器或周边设备故障、火灾。

# ④安装控制器及周边设备时,请远离大型电磁接触器和无保险断电器等的振动源,或分开安装,避免设置 在一起。

### ⑤请将控制器及周边设备安装在平稳的面上。

安装面若有凹凸或歪斜,外壳等会受到意外的外力而导致故障。

### 19.4 配线

### 警告

### ①请勿让电缆有伤痕、载重物、夹紧、重复弯曲和施加外力。

有触电、火灾、断线的风险。

# ②请勿错误配线。

根据错误配线的内容不同,可能发生控制器或者周边设备损坏的情况。

# ③通电中请勿进行配线作业。

有可能导致控制器或者周边设备破损而误作动。

# ④请不要手持电缆进行搬运。

否则会导致受伤、产品故障。

### ⑤请勿与动力线及高压线使用相同的配线管路。

若动力线、高压线的干扰信号和电涌混入信号线里的话,会导致误作动。 控制器以及周边元件的配线请与动力线、高压线分开配线。

### ⑥请确认配线的绝缘性。

若绝缘不良(与其它线路混触,端子间绝缘不良等),会向控制器或周边元件施加过大的电压或流入电流, 可能导致控制器或周边元件破损。

# 19.5 电源

# 注意

### ①请使用线间和接地间干扰信号少的电源。

干扰信号多时请连接绝缘变压器。

②控制器输入电源和输入输出信号用电源应使用除突入电流抑制型电源以外的电源,并分离系统 进行配线。

如果电源是突入电流抑制型,加速时有可能发生电压降。

③请采取雷电电涌防止对策。此时,雷电用电涌吸收器的接地和控制器及周边设备的接地请分离。

# 19.6 接地

# 警告

# ① 为了确保控制器的抗干扰性,请务必接地。

有触电、或者着火的风险。

② 请做为专用接地。 接地工程是D种接地。(接地电阻100Ω以下)

- ④ 接地应尽可能接近控制器或者周边设备,且接地的距离应尽量短。
- ⑤ 若因接地而有误作动的场合,请切断接地。

19.7 维修保养

### 警告

① 请定期进行维修保养。

请确认配线和螺纹无松动。 有可能导致系统构成元件的误作动。

### ② 维修保养之后请进行适当的功能检查。

若出现装置·设备未正常作动等异常情况时,请停止运行。 非预期的误作动可能导致安全无法保证。 请给与紧急停止指示,进行安全确认。

- ③ 请勿进行控制器及周边设备的拆分・改造・修理。
- ④ 请勿让导电性异物及可燃性异物混入到控制器的内部。 否则会造成火灾・爆炸。
- ⑥ 请勿进行绝缘电阻实验和绝缘耐压实验。
- ⑥ 请确保维修保养空间。

设计时,请考虑维修保养作业所需的空间。

# 20.故障一览表

作动不良时,请根据下列流程图选择故障现象。

若该故障现象的原因未确定,但在更换产品后能够正常作动时,可以考虑为产品本身发生了故障。 产品故障也可能是由使用环境(用途)造成的,这种情况的对策内容请另外咨询。

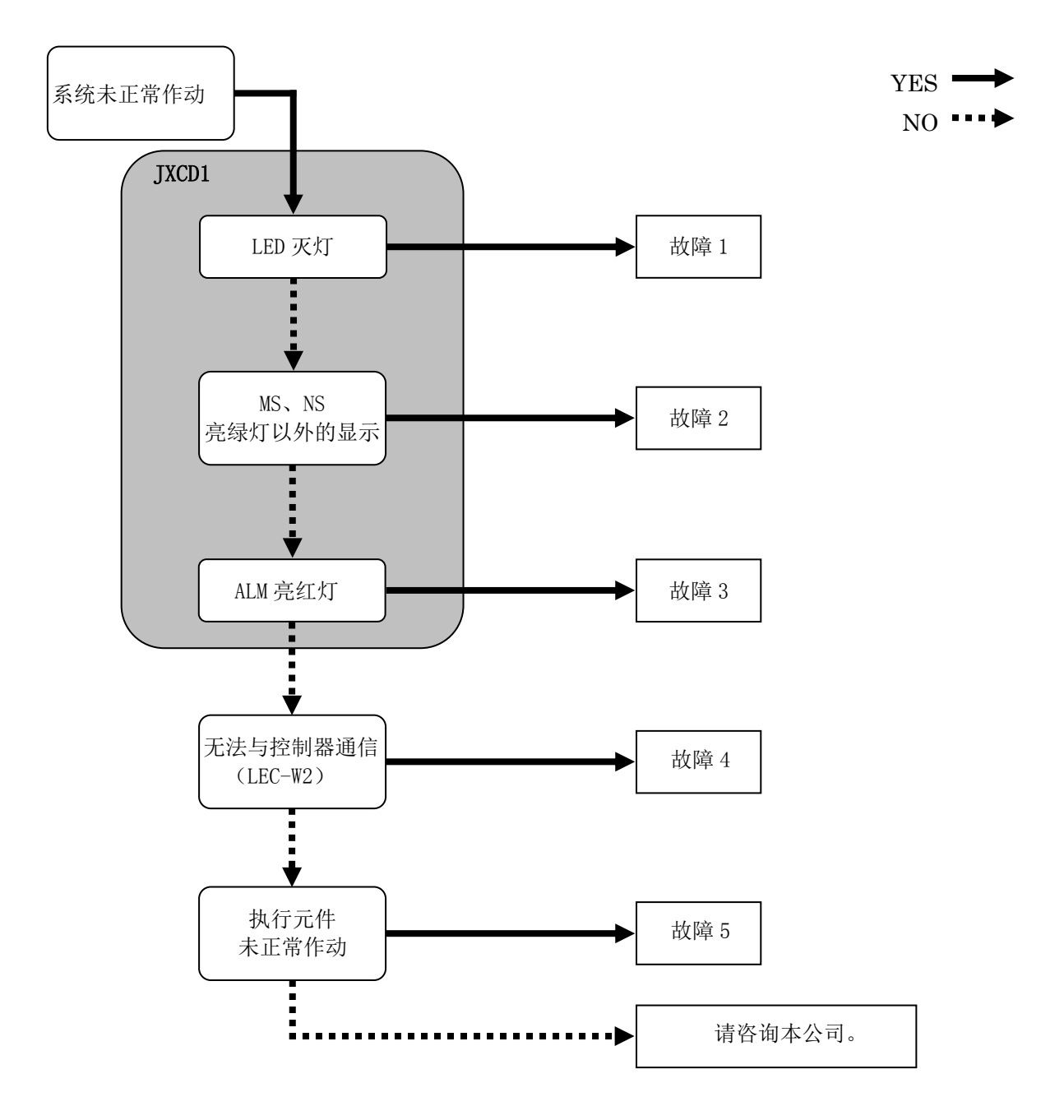

- 80 - **SSMC** 

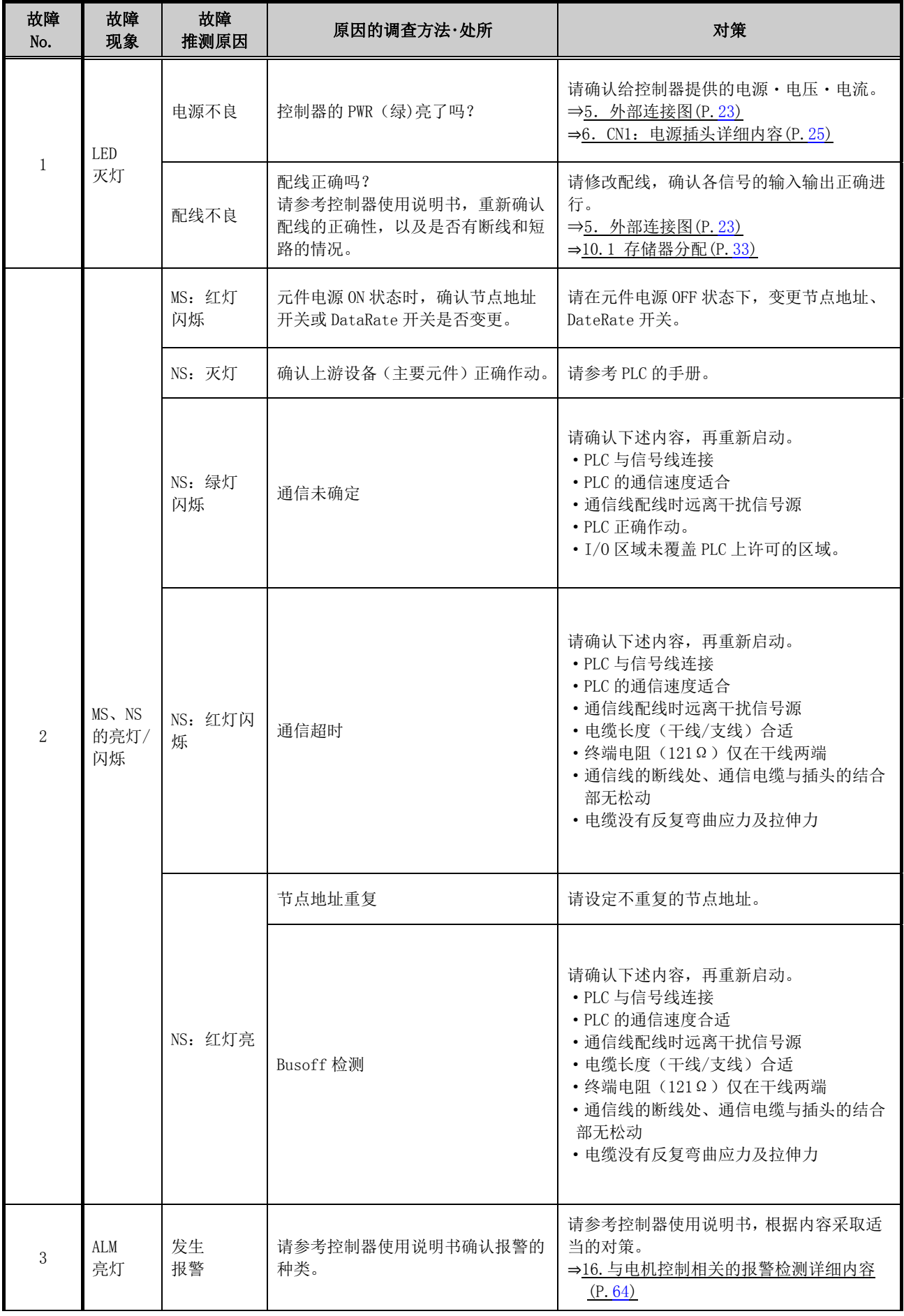

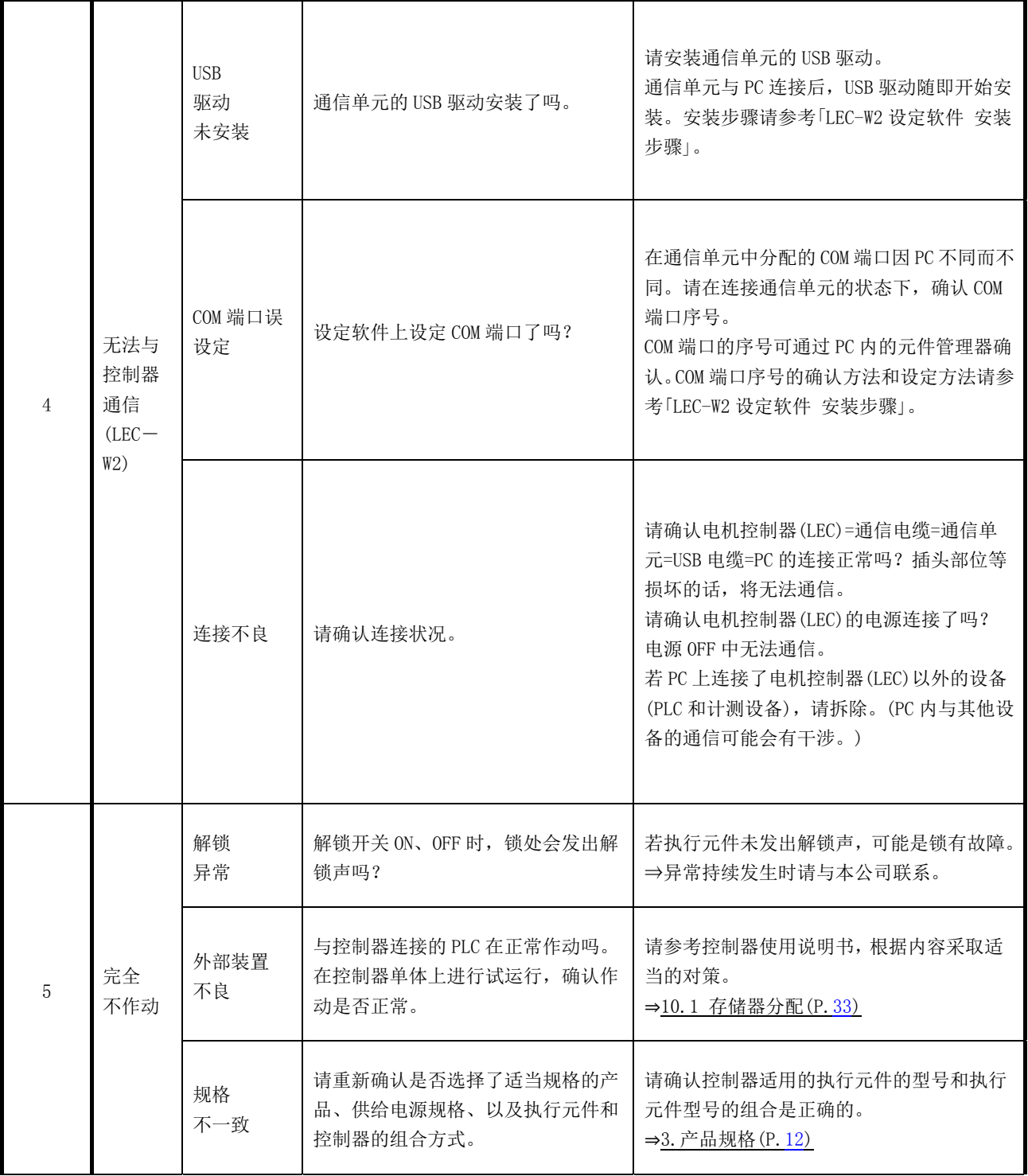

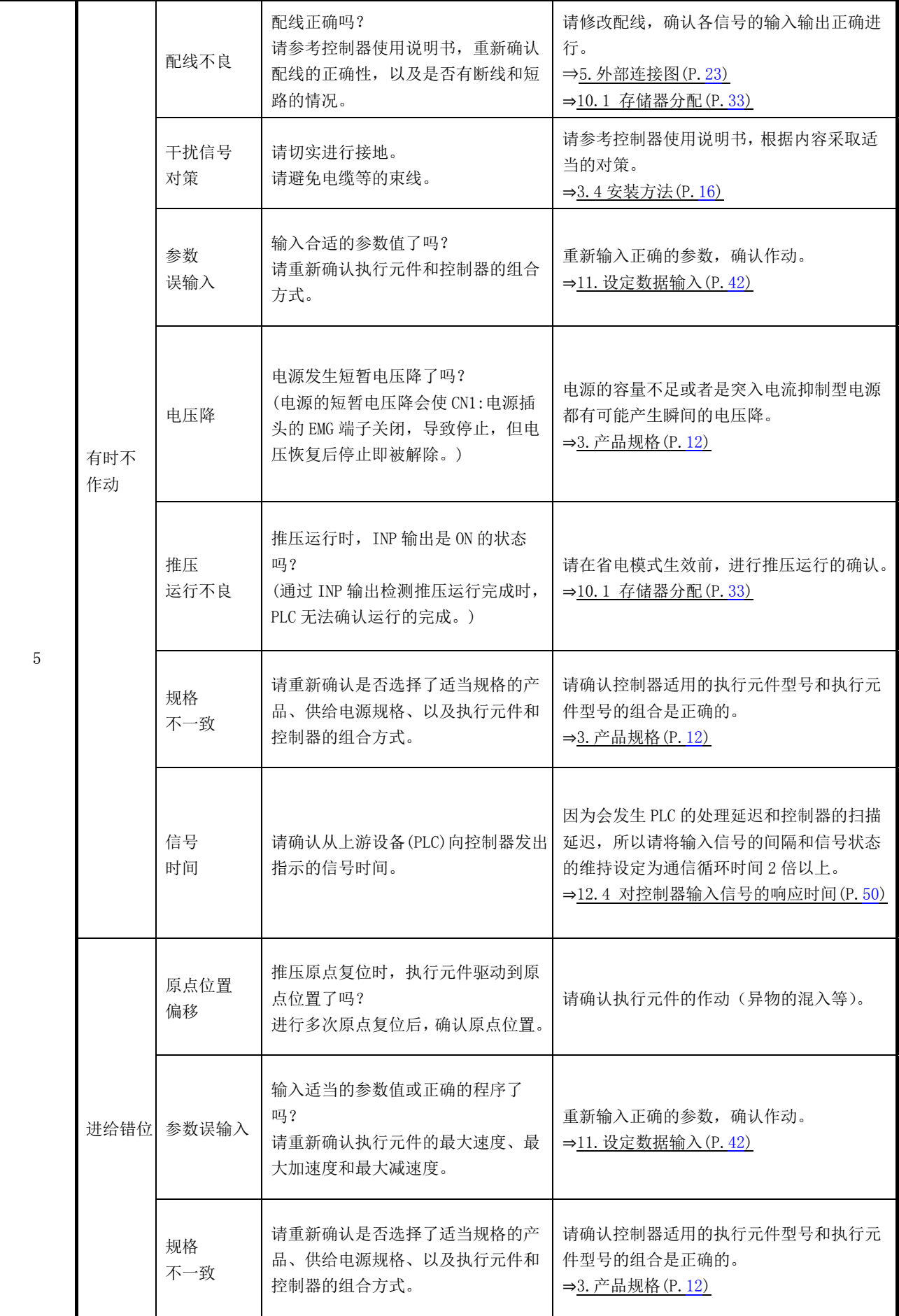

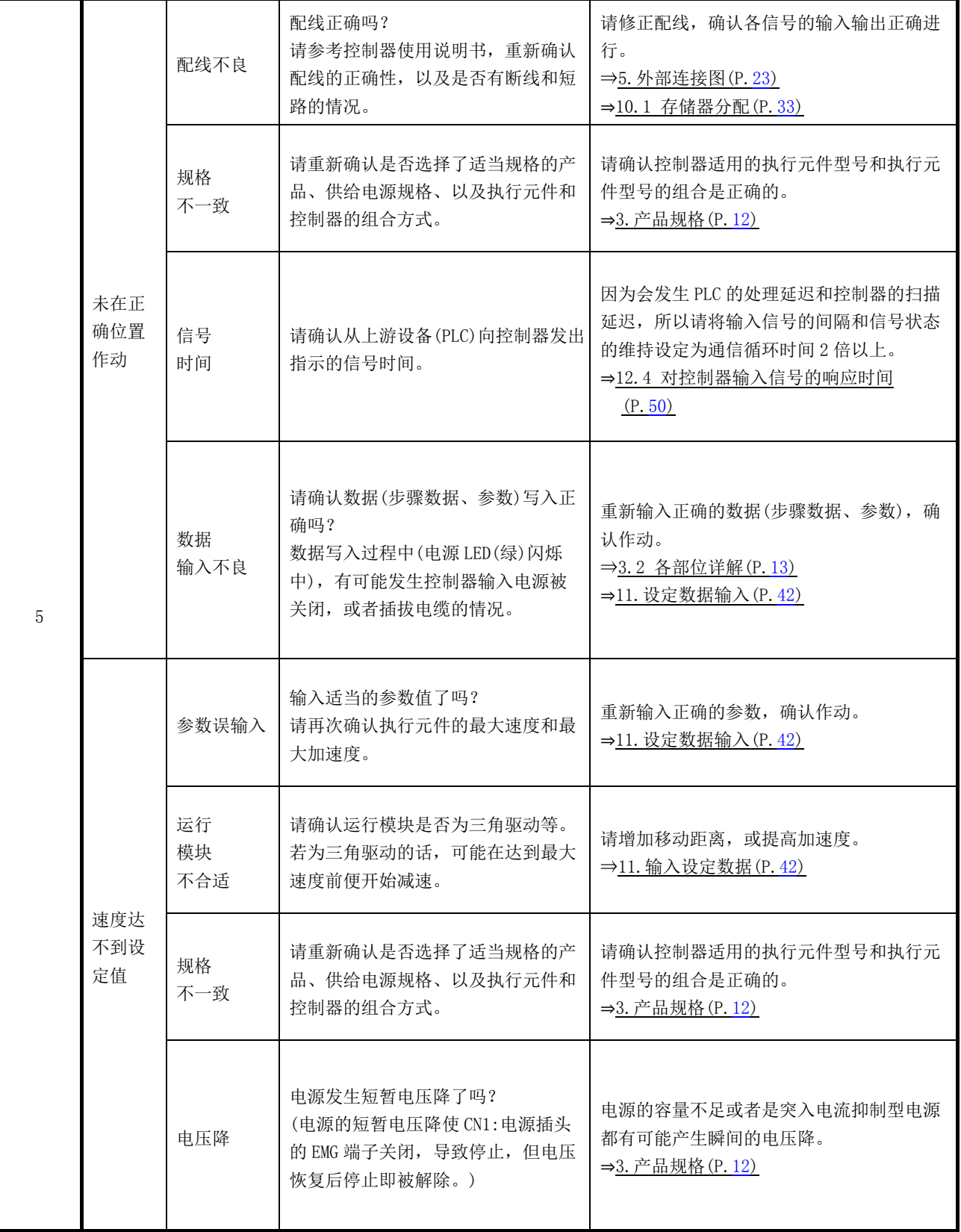

# 21. 关于数据接收发送的处理

数据的接收发送,根据数据内容不同,分为 1byte 数据、2byte 数据、4byte 数据。 尤其是,关于 2byte 数据、4byte 数据、负值数据的处理进行如下说明。

### (1)2byte 数据

速度、加速度、减速度等的 2byte 数据, 按如下例子进行处理。

例) Output 数据的"速度":在 Byte6,Byte7 上输入 100mm/s 的数据时 (将 IO 数据长度的 Output 数据长度设定为 12byte 以上时) 100mm/s 为 16 进制,0064h。 00 64 h 的数据输入,如下所示。

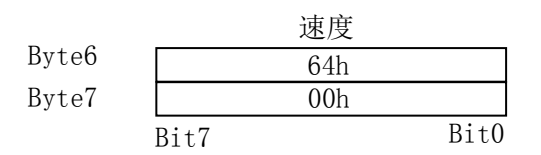

### (2)4byte 数据

目标位置等的 4byte 数据, 按如下例子进行处理。

例) Output 数据的"目标位置":在 Byte8~Byte11 上输入 700.00mm 的数据时 (将 IO 数据长度的 Output 数据长度设定为 12byte 以上时)

目标位置为 0.01mm 单位的数据。

表示 700.00mm 的值用 10 进制是 70000, 用 16 进制是 00011170h。

00 01 11 70 h 的数据输入,如下所示。

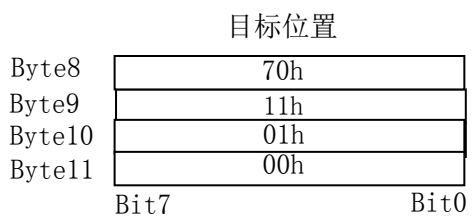

### (3)负值数据

关于负值数据, 按如下例子进行处理。 用例子来说明 4byte 的负值数据。

例) Output 数据的"目标位置": 在 Byte8~Byte11 上输入-700.00mm (负值) 的数据时 (将 IO 数据长度的 Output 数据长度设定为 12byte 以上时) 目标位置为 0.01mm 单位的数据。

### 负值用 2 的补数来表示。

表示-700.00mm 的值, 用 10 进制是-70000, 用 16 进制是 FFFEEE90h。 FF FE EE 90 h 的数据发送如下所示。

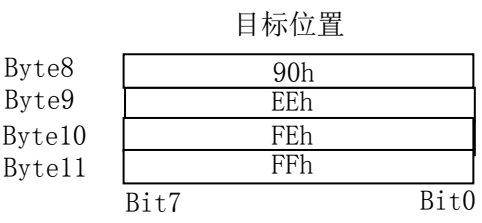

本书中使用的主要用语如下所示。

|               | 用语         | 定义                                                                    |
|---------------|------------|-----------------------------------------------------------------------|
| B             | Bus off    | 在 DeviceNet 收发信处检测出错误, 消息的发送及接收处于停止的状态。                               |
| P             | <b>PGM</b> | 将开关调到 PGM(64-99),可以通过 DeviceNet 通信变更地址 • 通信速度。                        |
|               | <b>PLC</b> | Programmable Logic Controller 的缩写。根据逻辑演算、顺序操作、算<br>数演算等程序,依次进行控制的控制器。 |
| $\mathbf{a}$  | 地址         | 为了识别 DeviceNet 网络上连接的单元而分配的序号。不允许重复。                                  |
| h             | 终端电阻       | 将设备连接到总线上时, 安装在配线两终端的电阻器。防止终端上的信<br>号反射,也防止信号混乱。                      |
| $\mathcal{C}$ | 通信速度       | 通过总线等接收发送数据的速度。依赖上游设备(PLC等), 单位是 bps<br>(bit per second).             |
| $\mathbf d$   | 通信循环时间     | 从上游设备向控制器发送数据的周期。                                                     |
| $\Theta$      | 现场总线       | 通过数字信号,使工厂内运行的现场设备(测定器、操作器)与 PLC 间<br>进行信号交换的规格。                      |

商标

本数中记载的公司名、系统名、产品名是各公司的注册商标或商标。另外,本文中未明确记载「™」「®」。

- 86 - **SSMC** 

# Revision history

A 版: 记载内容追加 [2019年11月]

4-14-1, Sotokanda, Chiyoda-ku, Tokyo 101-0021 JAPAN Tel: + 81 3 5207 8249 Fax: +81 3 5298 5362 URL http://www.smcworld.com

Note: Specifications are subject to change without prior notice and any obligation on the part of the manufacturer. © 2016 SMC Corporation All Rights Reserved.

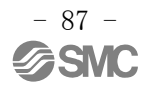